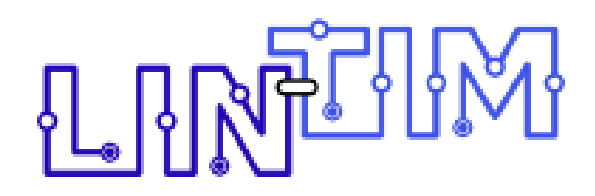

*An integrated environment for mathematical public transport optimization*

# Documentation

Version 2012.12

Currently developed at Optimization Research Group TU Kaiserslautern

Originally developed at Institute for Numerical and Applied Mathematics University of Goettingen

# Contributors

# **Head**

• Prof. Dr. Anita Schöbel

# Technical Lead

• Dr. Alexander Schiewe

#### Research Assistants

- M.Sc. Sebastian Albert
- Dr. Philine Schiewe
- M.Sc. Felix Spühler

#### Student Assistants

- B.Sc. Christopher Scholl
- B.Sc. Linda Sieber

#### Former Staff

- Dipl.-Math. Rasmus Fuhse
- Dr. Konstantinos Gkoumas
- Prof. Dr. Marc Goerigk
- Dr. Jonas Harbering
- B.Sc. Florentin Hildebrandt
- Prof. Dr. Jonas Ide
- B.Sc. Benjamin Lieser
- Dr. Julius Pätzold
- M.Sc. Kim Reece
- M.Sc. Mridul Roy
- Dr. Michael Schachtebeck
- Dr. Jochen Schulz
- Dipl.-Math. Michael Siebert
- M.Sc. Vitali Telezki
- Dipl.-Math. Anke Uffmann

# **Contents**

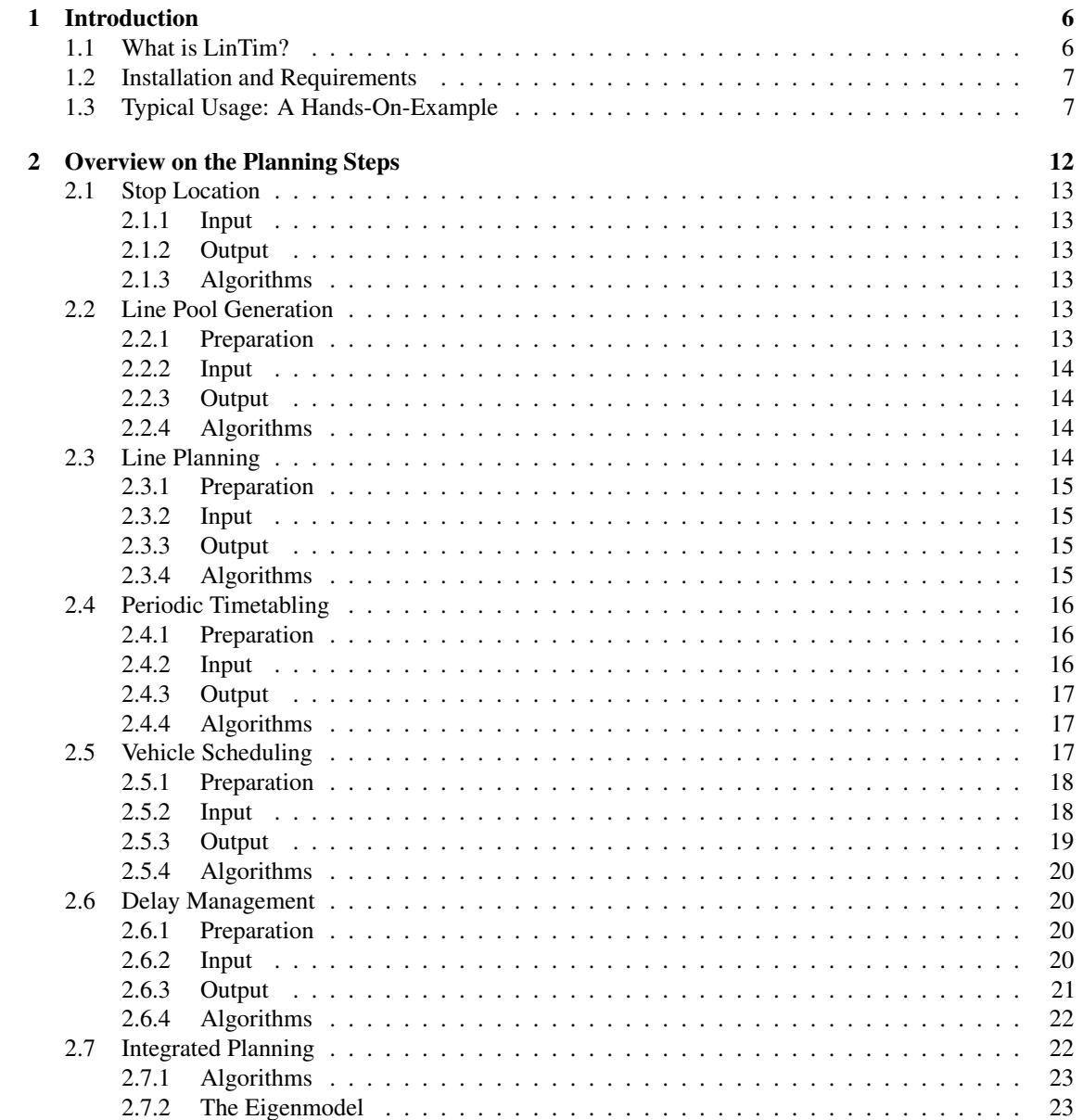

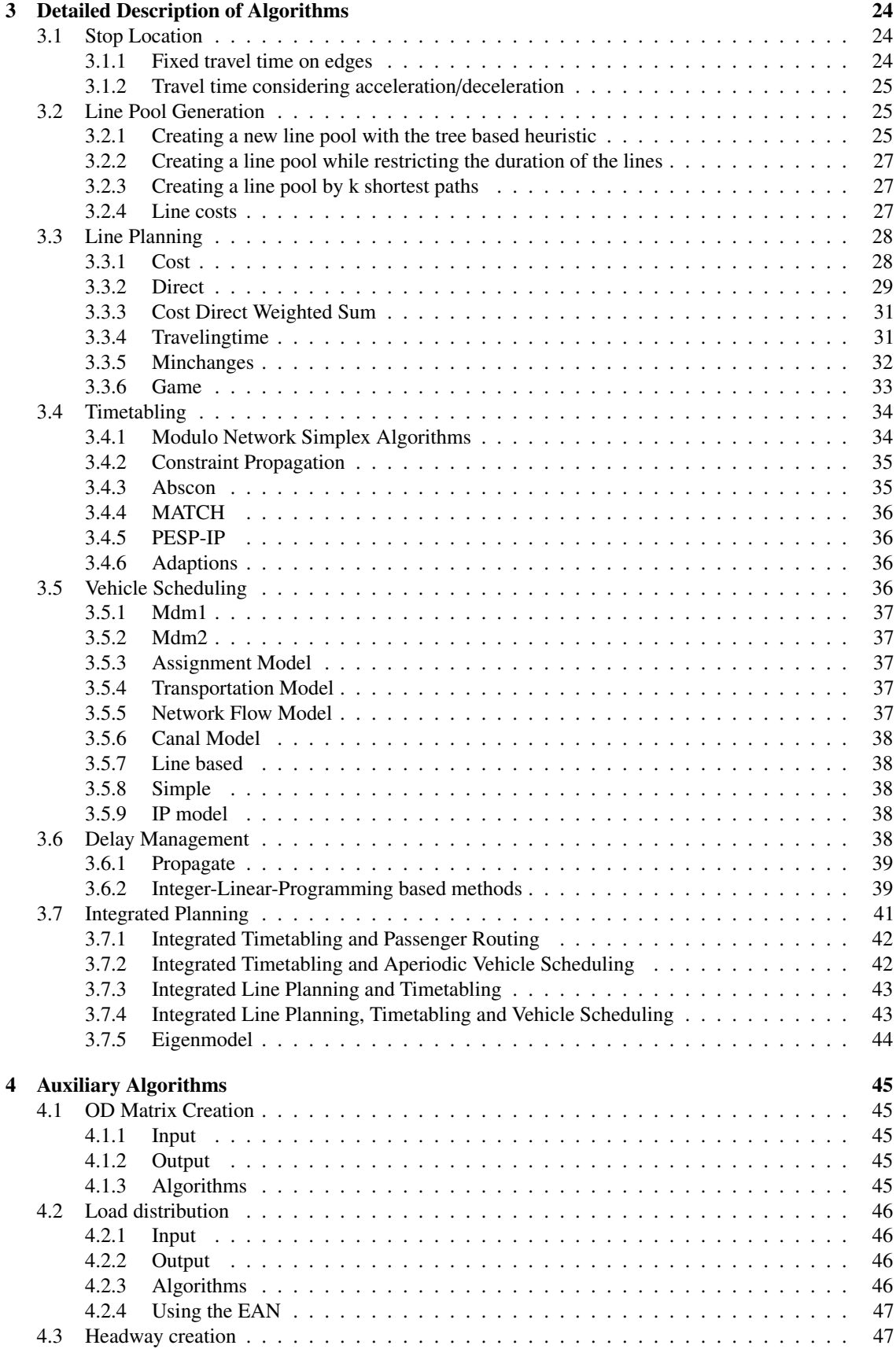

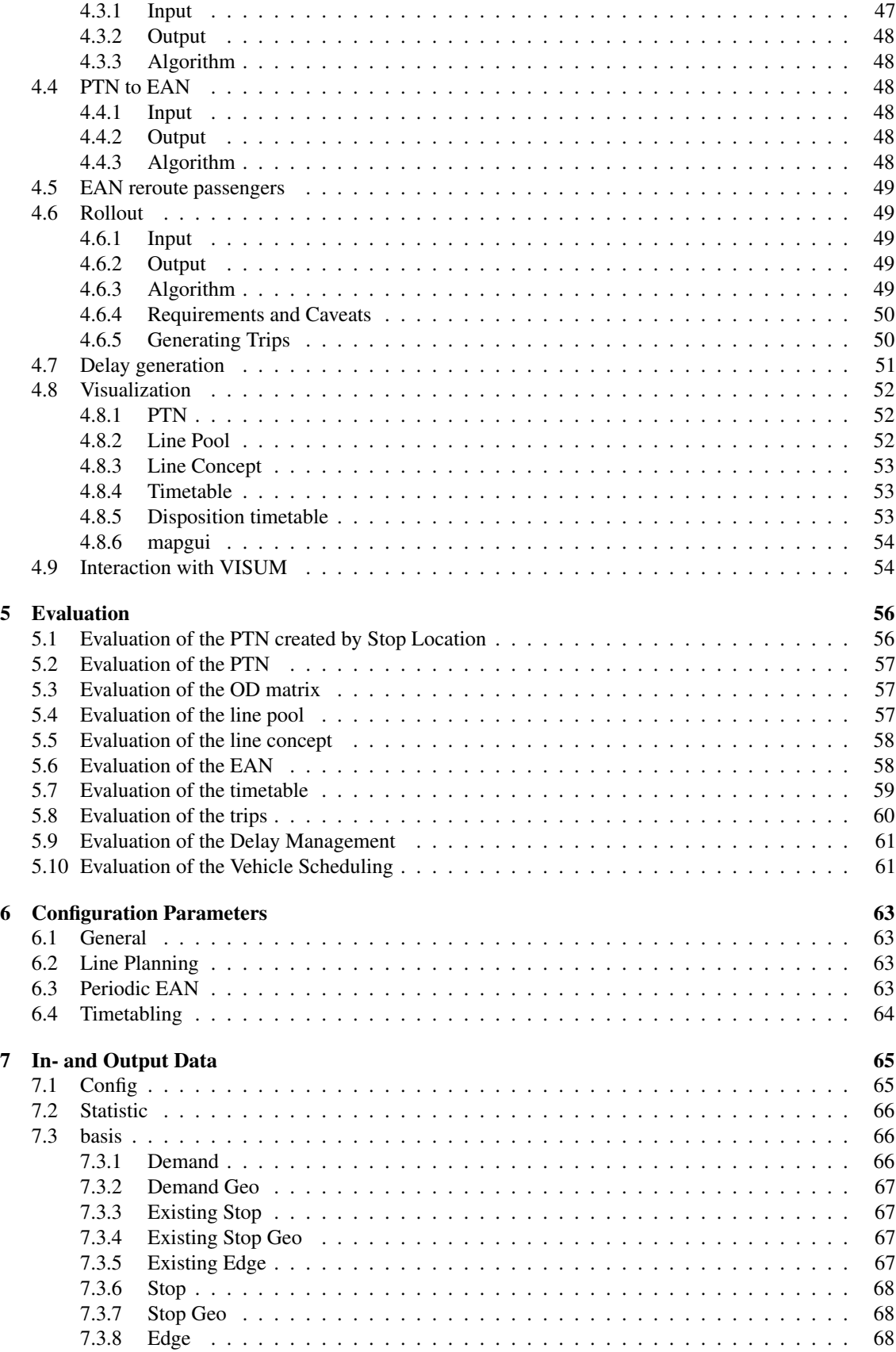

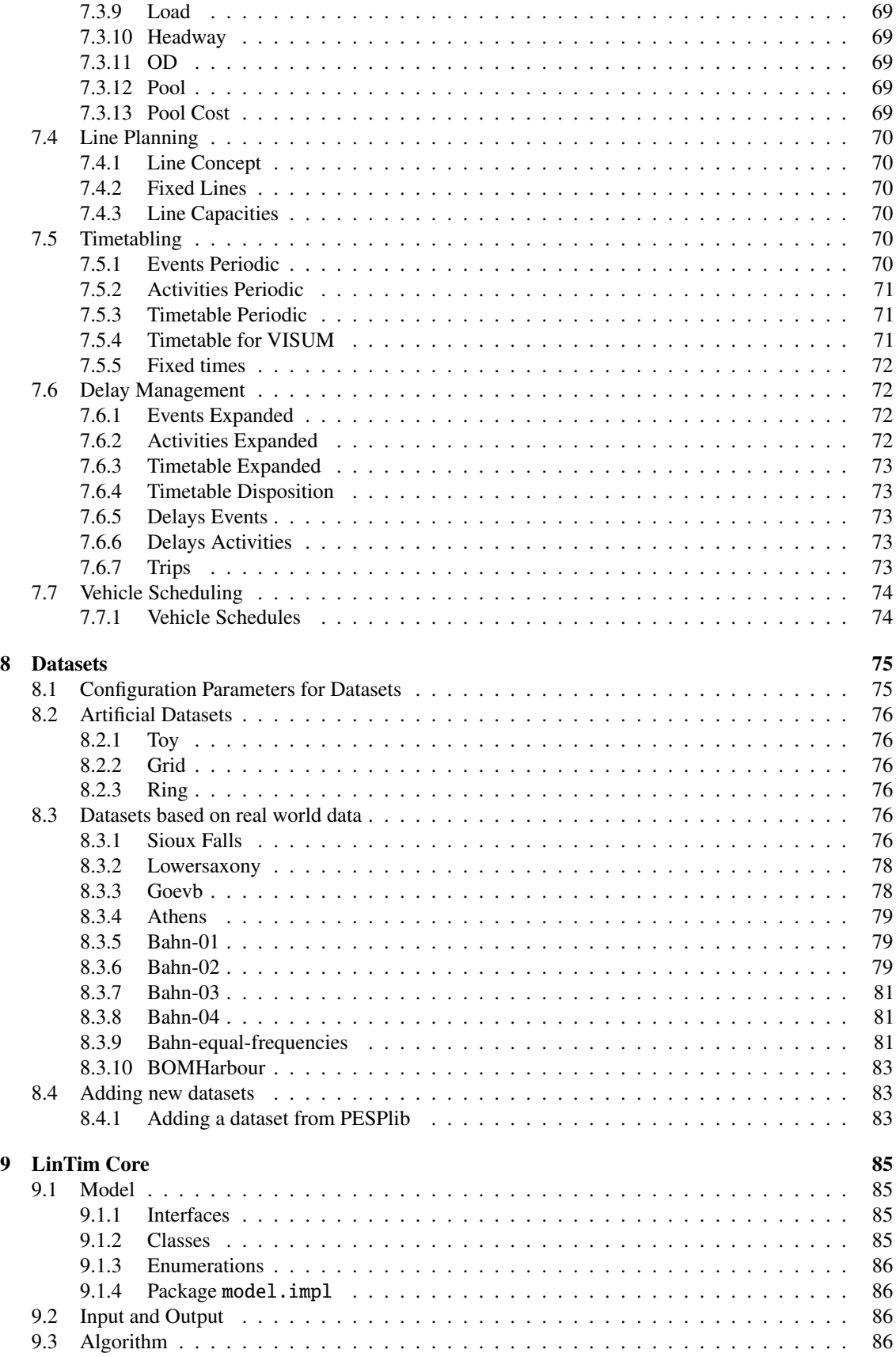

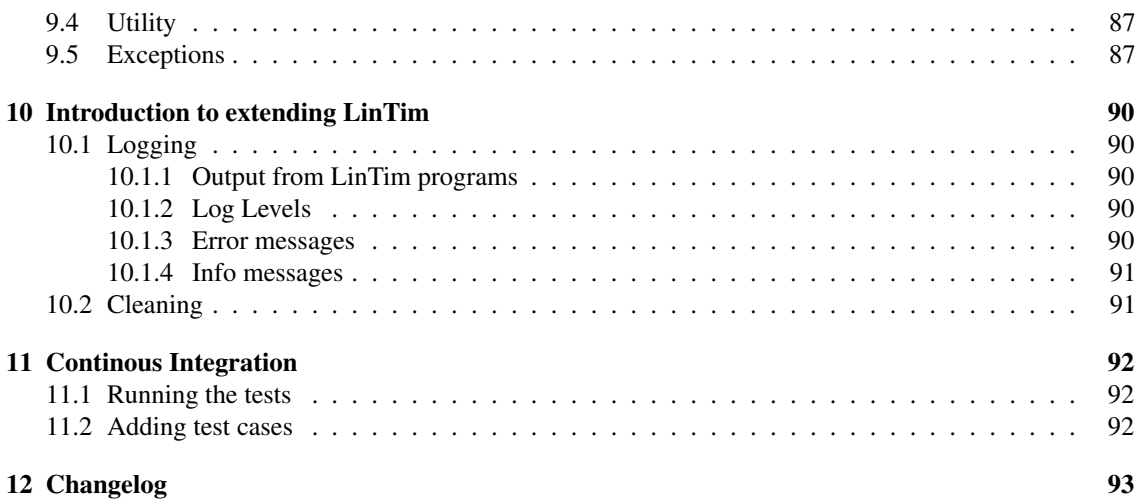

# <span id="page-7-0"></span>Chapter 1

# Introduction

# <span id="page-7-1"></span>1.1 What is LinTim?

LinTim is an academic algorithm and dataset library for mathematical public transport optimization. Problems in public transport optimization range from finding suitable locations for stations over calculating passenger-friendly timetables to handling unexpected delays. As it would be too complicated (though best in theory) to handle all these problems at the same time, they are split up and solved sequentially.

However, what seems to be best for one particular problem may have devastating influence on a different problem: For example a good timetable might not be well suited for delay management. LinTim (standing for Lineplanning and Timetabling) addresses this issue by integrating the various public transport optimization problems and algorithms into one single environment. It hence gives the possibility to go back and forth in the sequence of public transport optimization problems in order to find solutions that work well on a greater scope and not only for the respective problem.

The data files are based on simple plain text formats that allow the implementation of algorithms in whatever programming language the developer likes to use. Thus, it is made easy to extend the current LinTim-library and keep up to date with new developments and ideas.

LinTim is designed for the use in UNIX, and will not work flawlessly in a native Windows environment.

Throughout the documentation, we will use some markers to indicate what certain teletyped texts mean:

 $\vert$ Fo foldername (relative paths w.r.t. the current dataset),

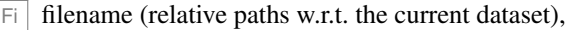

 $\boxed{\mathbb{R}}$  command that can run in some shell,

 $\vert$  C  $\vert$  config entry with key and value,

 $CK$  config key,

 $|CV|$  config value,

 $\boxed{\phantom{0}$  statistic entry with key and value,

SK statistic key,

SV statistic value.

 $CK$  ( $Fi$ ) a config key for a filename, followed by the default value

# <span id="page-8-0"></span>1.2 Installation and Requirements

LINTIM uses many different programming languages. For the most parts, it is enough to have Java ( $\geq 8$ ), C, C++ and Python3 ( $\geq$  3.5) installed on your system. There may be some special algorithms requiring additional programming languages, but if this is the case this is noted in the respective section of the documentation.

Also, some programs make use of the commercial integer programming solvers Xpress, Cplex and Gurobi, but they are only necessary if all functions of LinTim are desired. Especially, for each of the planning stages line planning and timetabling there are also algorithms working without a solver installed. See the instructions on the respective algorithms for configuring LinTim to use your chosen solver. If you want to use them, make sure that the respective paths are set correctly:

For Xpress, source the xpvars. sh script. On your machine, this might mean to run

R source /opt/xpressmp/bin/xpvars.sh

This will take care of setting the appropriate environment variables for Xpress. For Cplex, make sure the library paths are set correctly. You might need to export

 $R$  export

CLASSPATH="\$CLASSPATH:/usr/local/cplex126/cplex/lib/cplex.jar"

Finally, for Gurobi, you might need to set the classpath as well:

R export CLASSPATH="\$CLASSPATH:/opt/gurobi/linux64/lib/gurobi.jar"

Furthermore we need to add other environment variables. First, we need to set

R export GUROBI HOME=/opt/gurobi/linux64/

Afterwards, we can use the setup script provided by Gurobi to set the other variables, i.e., run

R source /opt/gurobi/linux64/bin/gurobi.sh

Note that this will open a gurobi console, you may close this with exit().

For some of the graphical representations, the installation of the graphviz library is required, see [http:](http://www.graphviz.org/) [//www.graphviz.org/](http://www.graphviz.org/) for instructions.

Some of the python scripts may need packages, e.g., numpy or gurobipy. For reference, see the corresponding scripts. We assume that these libraries are installed on your machine.

Also for using all of LinTim, you will have to fulfill other thirdparty dependencies. For more information, have a look at  $|F| / \text{libs/READING.md}$ .

To run most of the algorithms, installing build-essential openjdk-8-jdk ant graphviz and a commercial solver listed above will work. Note, that this is also possible under Windows, using a WSL installation.

# <span id="page-8-1"></span>1.3 Typical Usage: A Hands-On-Example

In the following we describe the typical usage of LinTim and give an overview over the structure of the repository.

Its root directory consists of the following:

- $\bullet$  Fo /ci Folder for continuous integration tests.
- $\bullet$   $\boxed{\overline{F_0}}$  /datasets The LINTIM instances and their customized configuration files.

 $\bullet$  Fo /doc

All documents regarding the LinTim project (e.g. this documentation).

•  $\boxed{\overline{F_0}}$  /libs

 $\overline{A}$  folder to place dependencies. If necessary, the dependency will be described in the corresponding algorithm section.

 $\bullet$   $\boxed{\overline{F}0}$  /src The source code of the LinTim algorithms.

In  $\overline{F_{\odot}}$  /datasets you can see all the datasets which are implemented in L<sub>IN</sub>T<sub>IM</sub> for the time being. For further information on these datasets see Chapter [8,](#page-76-0) including information on how to add your own datasets to LinTim.

Our goal in this example will be to calculate a disposition timetable for the "toy"-dataset and describe several of the in- and output files that you can find during the process. Note that in general, LinTim provides the capability to configure all file paths. For simplicity, we will only provide the default values for this config keys in this chapter. For more information, see the following chapters.

#### Change into the folder

Fo /datasets/toy

in order to run algorithms on the "toy"-dataset. You find an exemplary folder-structure of a dataset folder:

- $\bullet$   $\overline{F_0}$  basis Contains all the data describing the instance like OD matrix, edges, loads, line pool, headways, etc.
- $\bullet$   $\overline{F}$  delay-management Will contains all the data related to delay-management and aperiodic planning.
- $F_0$  graphics Will contain all graphical output of the algorithms you might use.
- $\boxed{\text{Fo}}$  line-planning Will contains all the data related to line planning.
- $\bullet$   $\boxed{F_0}$  statistic

Will contain all output of evaluations you might run (may not exist yet, will be created automatically on evaluation).

- $\bullet$   $\boxed{\text{Fo}}$  timetabling Will contain all data related to periodic timetabling.
- $\bullet$   $\boxed{\overline{F_0}}$  vehicle-scheduling Will contain all data related to vehicle scheduling.

As you can see, the folder names (and thus the contents) are related to the different steps of mathematical public transport optimization.

#### Every output you produce will by default be written into the respective folders.

This means, if you somehow produce an output regarding e.g. the delay-management, it will be written to Fo delay-management.

Also, each dataset folder contains a Makefile.

#### LinTim algorithms are used by calling make.

For instance typing

 $R$  make lc-line-concept

while being located in the "toy"-folder will compile all necessary files, calculate a line concept for the "toy"-instance and write it into Fi line-planning/Line-concept.lin .

Note that by default, this will use Xpress as an integer optimization solver. Therefore to successfully run this step, Xpress needs to be installed. See Chapter [1.2](#page-8-0) for more information.

For calculating a line concept, LINTIM uses the data given in  $\boxed{F_0}$  basis. Having a look into the makefile the line

line-concept: \${SRC\_DIR}/line-planning/line-planning.sh \${FILENAME\_CONFIG}

tells us, that the line concept is calculated using the algorithms from

 $\boxed{\overline{F}$  /src/line-planning with the configurations given in

 $\boxed{\overline{F}}$  \${FILENAME\_CONFIG}, which is  $\boxed{\overline{F}}$  basis/Config.cnf by default.

For detailed instructions on configuration files and how to change them see Section [7.1.](#page-66-1)

If you want wo use different algorithms see Chapter [2](#page-13-0) to know which are already implemented, Chapter [3](#page-25-0) for detailed information on the implemented algorithms and Chapter [10](#page-91-0) for instructions on how to implement your own into LinTim.

So let's have a look at what we got from our call

 $R$  make lc-line-concept

The file  $\lceil$  Fi  $\rceil$  line-planning/Line-concept.lin should contain something like this:

# line-id; edge-order; edge-id; frequency

1;1;1;0 1;2;6;0 1;3;7;0 2;1;2;3 2;2;6;3 ...

LinTim usually works with textfiles structured similarly (# comments a line). The advantage of this concept is that they are very independent of the programming language used.

In the most textfiles, like in this example, an explanation will be given on how to read them.

So now we got ourselves a first line concept for our "toy"-example. Next thing to do would be calculating a feasible timetable. For this we first have to provide an Event-Activity-Network (EAN). We can make LinTim calculate this by calling

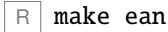

Note that in order to calculate this EAN LINTIM of course needs a public transportation network (PTN), given by the network itself and a line concept on this network.

Of course it would be possible to design the algorithms in a way that a call of

R make ean

automatically generates a line concept if none is existent so far but for different reasons we refrained from this.

Therefore before calling

R make ean

you will always have to provide a line concept. Calling it before calculating a line concept will result in an error.

By calling

 $R$  make ean

we calculated the events and activities of our EAN. These are written to  $\boxed{\overline{\phantom{a}}\phantom{a}}$  in timetabling/Activities-periodic.giv and  $\boxed{\overline{\phantom{a}}\phantom{a}}\phantom{a}$  in timetabling/Events-periodic.giv. For instance  $\boxed{\overline{\mathsf{F}}}$  timetabling/Events-periodic.giv should look something like this:

```
# event_id; type; stop-id; line-id; passengers; line-direction;
    line-freq-repetition
1; "departure"; 1; 1; 20; >; 1
2; "arrival"; 3; 1; 20; >; 1
3; "departure"; 3; 1; 20; >; 1
...
```
The first line again tells us how to read the file, i.e. e.g. event 2 is an arrival of line 1 at stop 3 carrying 20 passengers.

In order to calculate a timetable from this data we just call

make tim-timetable

and LINTIM will write a timetable to  $\vert$  fo timetabling/timetable-periodic.tim in which you can look up the event given by its index and the time it is scheduled to take place.

Given this timetable we can now concentrate on the delay-management or the vehicle-scheduling.

We will try out the DM step first. This is a little bit more complex because there are some prerequisites we have to provide.

First of all we need an aperiodic timetable since the DM-algorithms only work for these.

But we do not really need a new aperiodic timetable. We just need our periodic timetable expanded that is we have to adhere the periods.

For LinTim we call this "Rollout" and calculate it by calling

 $R$  make ro-rollout

The needed "aperiodic" timetable will be written to

 $F_i$  delay-management/Timetable-expanded.tim and will also be included in

Fi delay-management/Events-expanded.tim .

After calculating this timetable we can create some delays by calling

 $R \mid$  make dm-delays

This will call the delay-generator which generates source delays for our given network. More on how the delay-generator works and how to control it can be found in Section [4.7.](#page-52-0)

After creating some delays we finally want to calculate a disposition timetable and do that by calling

 $\boxed{\mathbb{R}}$  make dm-disposition-timetable

The timetable will be calculated and written to

Fi delay-management/Timetable-disposition.tim .

For concluding our first LinTim-cycle we now want to calculate a vehicle scheduling.

For this we first have to consider, that all the trips that have to be completed by some vehicle have to be known. In a periodic timetable this might not be the case. Because of this we have to rollout the whole trips and we can do so by setting  $\boxed{\circ}$  rollout\_whole\_trips to true. Changing a config-parameter is done in the following way:

Change to

 $F<sub>o</sub>$  basis

and write

rollout\_whole\_trips; true

into Fi basis/Private-Config.cnf . Now for calculating the vehicle-schedules we first have to repeat the steps from and including

 $R$  make ro-rollout

We then have to calculate the trips, the vehicles have to do. We can do so by typing

 $R$  make ro-trips

and the trips will be written to  $\boxed{\overline{\mathsf{F}}}$  delay-management/Trips.giv. Now calling

 $R$  make vs-vehicle-schedules

calculates the vehicle schedule and it is written to Fi vehicle-scheduling/Vehicle\_Schedules.vs .

In the end, we want to evaluate the created vehicle schedule. By running

R make vs-vehicle-schedules-evaluate

we evaluate the current vehicle schedule and the computed properties will be written to Fi statistic/statistic.sta, e.g.  $\overline{\begin{array}{ccc} \end{array}}$  vs\_cost, the cost of the vehicle schedule and SK vs\_feasible, whether the computed schedule is feasible.

Beside this few make-targets we introduced there are a lot more in LinTim. Have a look into the makefiles to see which possible targets exist. Which algorithm will be called exactly is defined by the configuration file. For a description of which parameter setting will call which algorithm, see Chapter [2.](#page-13-0)

# <span id="page-13-0"></span>Chapter 2 Overview on the Planning Steps

The different public transport optimization problems can be summarized in the following figure:

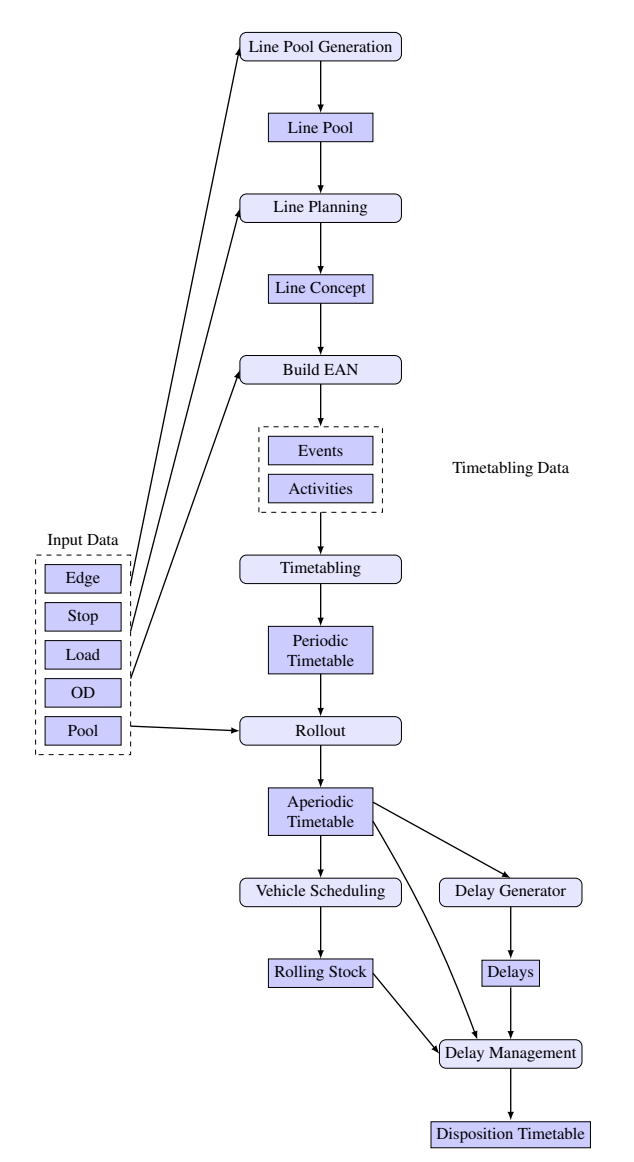

Figure 2.1: Different planning steps considered in LinTim

# <span id="page-14-0"></span>2.1 Stop Location

In the the stop location step a new PTN is computed according to a given demand and a given infrastructure of stations and tracks.

# <span id="page-14-1"></span>2.1.1 Input

The following files are needed as input:

- CK default\_existing\_stop\_file ( Fi basis/Existing-Stop.giv) stops of the existing infrastructure network
- CK default\_existing\_edge\_file ( Fi basis/Existing-Edge.giv) edges of the existing infrastructure network
- $CK$  default\_demand\_file ( $F_i$  basis/Demand.giv) demand at geographical positions

# <span id="page-14-2"></span>2.1.2 Output

The following files are produced as output.

- $CK$  default stops file ( $F_i$  basis/Stop.giv) stops of the new PTN
- CK default\_edges\_file ( Fi basis/Edge.giv) edges of the new PTN

# <span id="page-14-3"></span>2.1.3 Algorithms

#### Running

```
R make sl-stop-location
```
will create a new PTN with respect to the given demand points. The following algorithms are available:

- $|CK|$  s1\_model  $|CV|$  ds1 finds an optimal solution for the stop location problem with fixed travel times on PTN edges.
- $CK \s1$  model  $CV$  greedy finds a feasible solution for the stop location problem with fixed travel times on PTN edges with a greedy approach.
- $CK \s1$  model  $CV$  dsl-tt solves  $CV$  dsl while considering the travel time, including acceleration and deceleration.
- $CK \s1$  model  $CV \ds1$  -tt-2 solves  $CV \ds1$  while considering the travel time, including acceleration and deceleration.

# <span id="page-14-4"></span>2.2 Line Pool Generation

In the line pool generation step a possible set of lines is computed to use during the line planning step.

# <span id="page-14-5"></span>2.2.1 Preparation

Run

 $R$  make ptn-regenerate-load

to compute a new load.

# <span id="page-15-0"></span>2.2.2 Input

The following files are needed as input:

- CK default\_stops\_file ( Fi basis/Stop.giv) stops of the PTN
- CK default\_edges\_file ( Fi basis/Edge.giv) edges of the PTN
- CK default\_loads\_file ( Fi basis/Load.giv) expected distribution of passengers to PTN edges (depending on  $CK$  lpool\_model)
- $CK$  default\_od\_file ( $Fi$  basis/OD.giv) OD matrix (depending on  $CK$  lpool\_model)

# <span id="page-15-1"></span>2.2.3 Output

The following files are produced as output.

- CK default\_pool\_file (Fi basis/Pool.giv) line pool, set of possible lines
- CK default\_pool\_cost\_file ( Fi basis/Pool-Cost.giv) costs of lines in line pool

#### <span id="page-15-2"></span>2.2.4 Algorithms

To compute a line pool run

R make lpool-line-pool

The following algorithms are available:

- $CK$  lpool\_model  $CV$  tree\_based a heuristic based on MST which computes a line pool that at least allows for a feasible line concept for a given load (see [3.2.1\)](#page-26-2)
- $|CK|$  lpool\_model  $|CV|$  restricted\_line\_duration same as  $|CV|$  tree\_based but with additional constraints on the duration of a line (see [3.2.2\)](#page-28-0)
- CK lpool\_model CV k\_shortest\_paths a heuristic which computes the *k* shortest path for all  $\overline{OD}$  pairs as line pool (see [3.2.3\)](#page-28-1).

# <span id="page-15-3"></span>2.3 Line Planning

In the line planning step a feasible line concept is determined by assigning frequencies to all lines in the line pool.

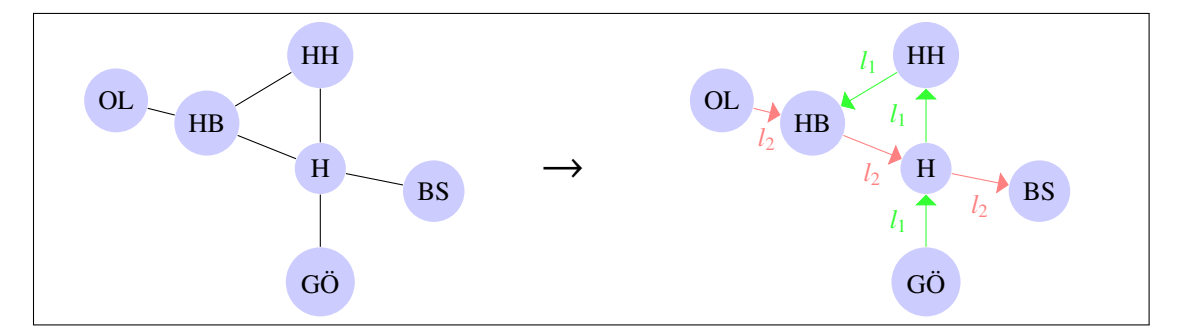

Figure 2.2: Line Planning Step

# <span id="page-16-0"></span>2.3.1 Preparation

#### Run

```
R make ptn-regenerate-load
```
to compute a new load.

# <span id="page-16-1"></span>2.3.2 Input

The following files are needed as input:

- CK default\_stops\_file ( Fi basis/Stop.giv) stops of the PTN
- CK default\_edges\_file ( Fi basis/Edge.giv) edges of the PTN
- CK default\_pool\_file ( Fi basis/Pool.giv) line pool
- CK default\_pool\_cost\_file ( Fi basis/Pool-Cost.giv) costs of line pool
- CK default\_loads\_file ( Fi basis/Load.giv) expected distribution of passengers to PTN edges (depending on CK lc\_model)
- CK default\_od\_file (Fi basis/OD.giv) OD matrix (depending on CK 1c\_model)

# <span id="page-16-2"></span>2.3.3 Output

The following file is produced as output.

•  $|CK|$  default\_lines\_file  $(\overline{Fi}|$  line-planning/Line-Concept.lin) line pool, set of possible lines

#### <span id="page-16-3"></span>2.3.4 Algorithms

To compute a line concept run

```
R make lc-line-concept
```
The following algorithms are available:

- $|c|$  lc\_model  $|c|$  cost optimization model minimizing the total costs of a line concept (see [3.3.1\)](#page-29-1)
- $CK$  lc\_model  $CV$  cost\_restricting\_frequencies the  $CV$  cost-model, but with a restriction on the number of frequencies (see [3.3.1\)](#page-29-1)
- $|c|$   $|c|$   $|c|$   $|d|$   $|c|$  direct optimization model maximizing the number of passengers who can travel on a shortest path from their origin to their destination without having to transfer (see [3.3.2\)](#page-30-0)
- $CK$   $lc$  model  $CV$  direct\_restricting\_frequencies the  $CV$  direct-model, but with a restriction on the number of frequencies (see [3.3.2\)](#page-30-0)
- CK lc\_model CV direct\_relaxation relaxation of CK lc\_model CV direct
- $CK$  1c\_mode1  $CV$  cost\_greedy\_1 greedy heuristic trying to minimize the costs
- $CK$  1c\_model  $CV$  cost\_greedy\_2 another greedy heuristic trying to minimize the costs
- $|c|$  lc\_model  $|c|$  mult-cost-direct an IP minimizing the weighted sum of costs and direct travelers
- $CK$  1c\_model  $CV$  mult-cost-direct-relax an IP minimizing the weighted sum of costs and direct travelers. Capacity restrictions are aggregated for each edge.
- $CK$   $lc$  model  $CV$  traveling-time-cg a column generation procedure minimizing the estimated travel time of passengers. (see [3.3.4\)](#page-32-1)
- $CK$  1c\_mode1  $CV$  minchanges\_ip integer program trying to minimize the weighted number of transfers (see  $3.\overline{3.5}$ )
- $CK$   $lc$  model  $CV$  minchanges  $cg$  column generation procedure trying to minimize the weighted number of transfers (see [3.3.5\)](#page-33-0)
- $|CK|$  lc\_model  $|CV|$  game a game-theoretic approach which distributes lines equally among the edges in order to avoid congestion and delays

# <span id="page-17-0"></span>2.4 Periodic Timetabling

In periodic timetabling for each Event of a previously created Event-Activity-Network is assigned a time, resulting in a timetable.

#### <span id="page-17-1"></span>2.4.1 Preparation

Run

R make ean

to create an Event-Activity-Network from an existing line concept.

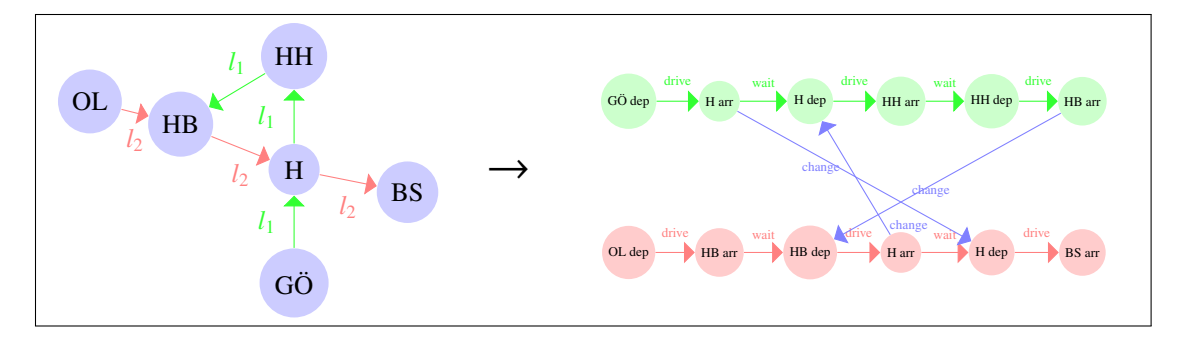

Figure 2.3: Creation of an EAN

# <span id="page-17-2"></span>2.4.2 Input

The following files are needed as input:

- CK default\_activities\_periodic\_file ( Fi timetabling/Activities-periodic.giv) Activities generated by the line concept.
- CK default\_events\_periodic\_file ( Fi timetabling/Events-periodic.giv) Events generated by the line concept.

For some timetabling procedures also the following files are necessary:

- CK default\_stops\_file ( Fi basis/Stop.giv) stops of the PTN
- CK default\_edges\_file ( Fi basis/Edge.giv) edges of the PTN
- CK default\_lines\_file ( Fi line-planning/Line-Concept.lin) line concept calculated in the previous planning step
- CK filename\_tim\_fixed\_times (Fi timetabling/Fixed-timetable-periodic.tim) fixed time intervals for some events

# <span id="page-18-0"></span>2.4.3 Output

The following files are produced as output.

• CK default\_timetable\_periodic\_file ( Fi timetabling/Timetable-periodic.tim)

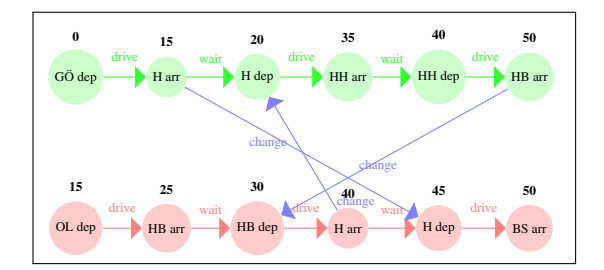

Figure 2.4: Periodic Timetabling Step

#### <span id="page-18-1"></span>2.4.4 Algorithms

To compute a line concept run

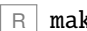

R make tim-timetable

The following algorithms are available by setting the config parameter  $\overline{CK}$  tim\_model to one of the following:

- CV MATCH (default value) Heuristic that sets the times of driving and waiting activities to their lower bounds and then tries to minimize change durations.
- CV con\_prop Heuristic that fixes events and propagates the implied constraints to the whole network.
- $\boxed{\text{CV}}$  csp Heuristic that transforms the problem to a Constraint Satisfaction Problem and finds a feasible solution for it. *Currently not included in the release version of LinTim.*
- CV ns\_improve Improvement procedure (known as Network-Simplex or Modulo-Simplex) that requires a feasible timetable.
- CV csp\_ns Runs csp and ns\_improve afterwards. *Currently not included in the release version of LinTim.*
- CV con\_ns Runs con\_prop and ns\_improve afterwards.
- CK ip Models the Periodic Timetabling Problem as an IP and solves it.

# <span id="page-18-2"></span>2.5 Vehicle Scheduling

In the vehicle scheduling problem a set of routes for service vehicles is calculated to serve the given public transportation system. There are two base models, one based on an aperiodic timetable, the other only on a line concept. The following information is based on the classic formulations, based on the aperiodic timetable.

# <span id="page-19-0"></span>2.5.1 Preparation

#### Run

R make ro-rollout

#### and

#### $R$  make ro-trips

with  $\overline{CK}$  rollout\_whole\_trips set to  $\overline{CV}$  true to create all input files needed for the vehicle scheduling problem.

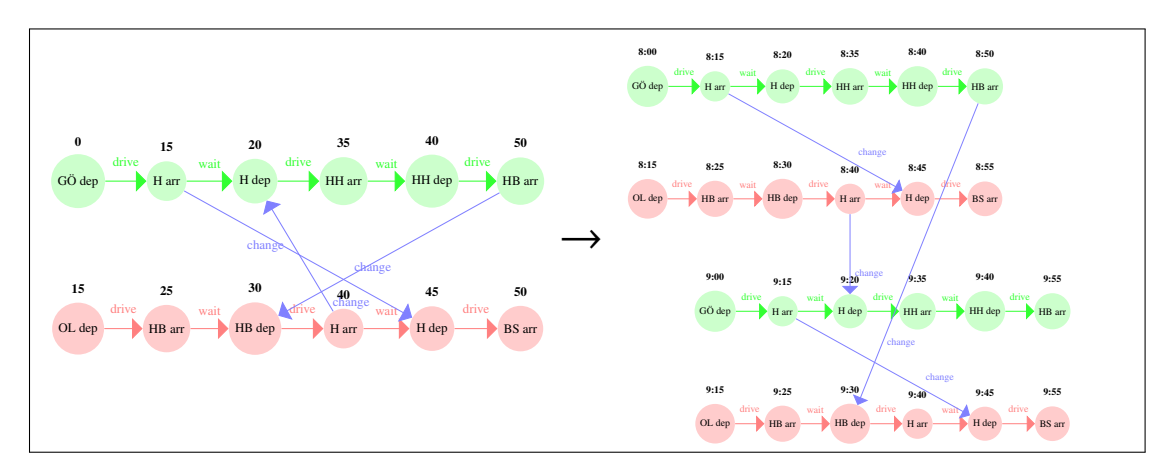

Figure 2.5: Rollout Step

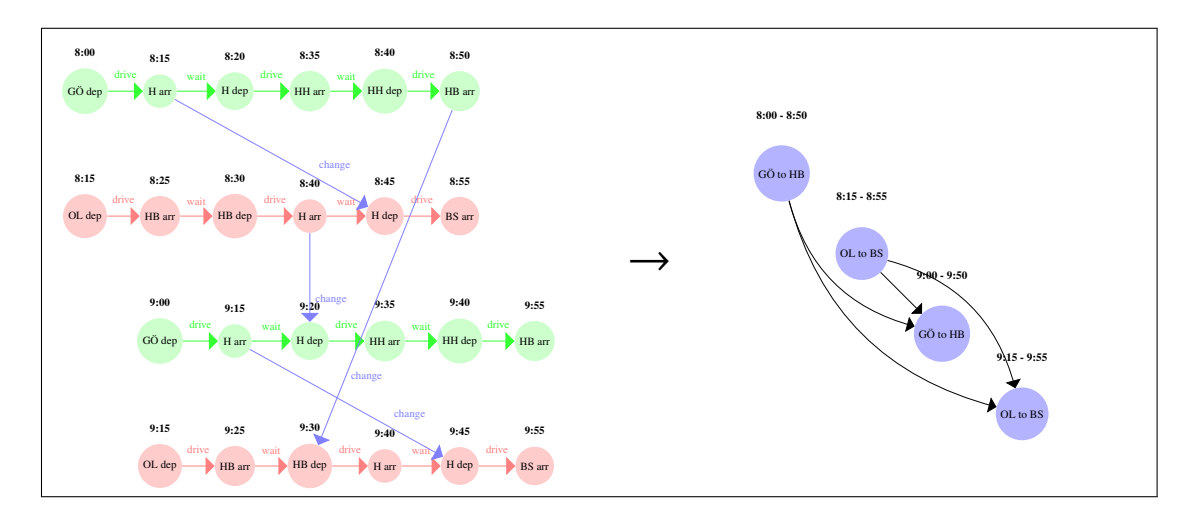

Figure 2.6: Rollout to Trips Step

#### <span id="page-19-1"></span>2.5.2 Input

#### For the rollout

The following files are needed as an input for the rollout-step:

- CK default\_edges\_file ( Fi basis/Edge.giv) edges of the PTN
- CK default\_headways\_file (Fi basis/Headway.giv) headways of the PTN
- CK default\_lines\_file ( Fi line-planning/Line-Concept.lin) frequencies of the lines
- CK default\_events\_periodic\_file ( Fi timetabling/Events-periodic.giv) periodic events
- $CK$  default\_activities\_periodic\_file ( $Fi$  timetabling/Activities-periodic.giv) periodic activities
- $CK$  default\_timetable\_periodic\_file (Fi timetabling/Timetable-periodic.tim) periodic timetable

#### Only for the model

The following files are needed as an input for the vehicle scheduling step:

- CK default\_stops\_file ( Fi basis/Stop.giv) stops of the PTN
- CK default\_edges\_file ( Fi basis/Edge.giv) edges of the PTN
- CK default\_trips\_file ( Fi delay-management/Trips.giv) trips for the vehicle schedule
- CK default\_events\_expanded\_file ( Fi delay-management/Events-expanded.giv) aperiodic events

#### <span id="page-20-0"></span>2.5.3 Output

The following files will be produced:

•  $\overline{CK}$  default\_vehicle\_schedule\_file ( $\overline{Fi}$  vehicle-scheduling/Vehicle\_Schedules.vs) the vehicle schedule

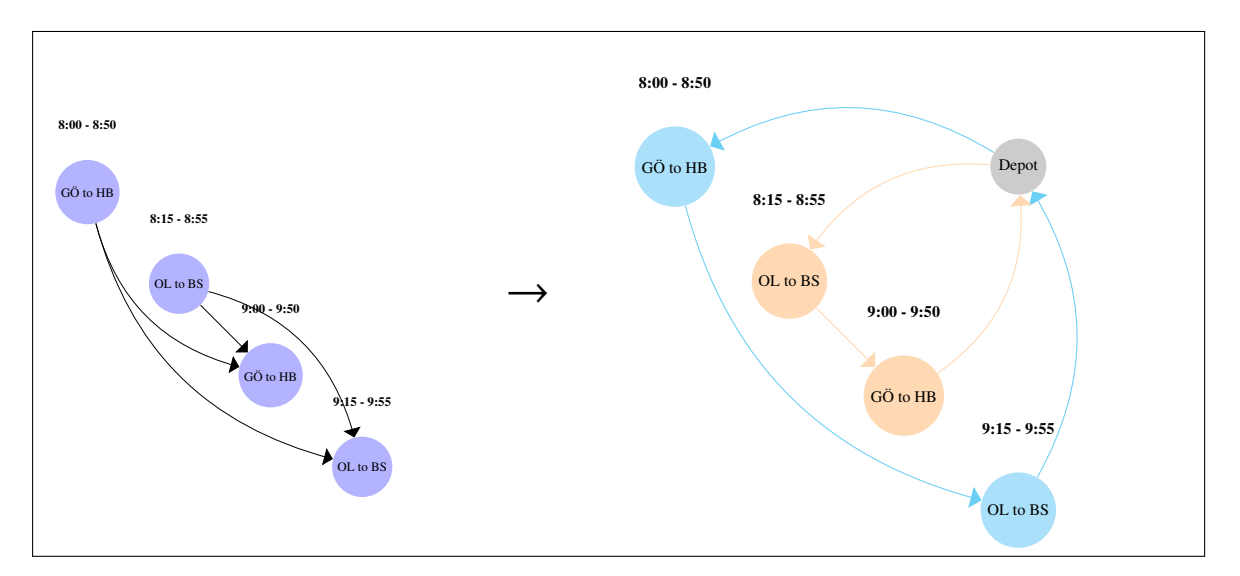

Figure 2.7: Vehicle Scheduling

# <span id="page-21-0"></span>2.5.4 Algorithms

To compute a vehicle schedule run

R make vs-vehicle-schedules

. The following models are available

- $CK$  vs\_model  $CV$  MDM1 Minimizing the number of vehicles (see [3.5.1\)](#page-38-0)
- $CK$  vs\_model  $CV$  MDM2 Minimizing the number of vehicles (see [3.5.2\)](#page-38-1)
- $CK$  vs\_model  $CV$  ASSIGNMENT\_MODEL Minimizing the overall costs (see [3.5.3\)](#page-38-2)
- $|CK|vs\_model|CV|$  TRANSPORTATION\_MODEL Minimizing the overall costs (see [3.5.4\)](#page-38-3)
- $CK$  vs\_model  $CV$  NETWORK\_FLOW\_MODEL Minimizing the overall costs (see [3.5.5\)](#page-38-4) (see [3.5.1\)](#page-38-0)
- $CK$  vs\_model  $CV$  CANAL\_MODEL More detailed version of  $CV$  ASSIGNMENT\_MODEL (see [3.5.6\)](#page-39-0)
- $CK$  vs\_model  $CV$  LINE\_BASED vehicle scheduling only based on line planning (see [3.5.7\)](#page-39-1)
- $CK$  vs\_model  $CV$  SIMPLE will create a vehicle schedule driving the lines back and forth (see [3.5.8\)](#page-39-2)
- $CK$  vs\_model  $CV$  IP solve a simple ip model (see [3.5.9\)](#page-39-3)

# <span id="page-21-1"></span>2.6 Delay Management

Delay management computes a new (disposition) timetable based on an existing timetable and unforeseen delays that make the original timetable infeasible.

#### <span id="page-21-2"></span>2.6.1 Preparation

If you have not already done so for the vehicle scheduling part, run

 $R$  make ro-rollout

to expand a previously computed periodic timetable on a periodic Event-Activity Network into an aperiodic timetable on an aperiodic Event-Activity Network.

#### <span id="page-21-3"></span>2.6.2 Input

#### For the rollout

The following files are needed as an input for the rollout-step:

- CK default\_edges\_file ( Fi basis/Edge.giv) edges of the PTN
- CK default\_headways\_file ( Fi basis/Headway.giv) headways of the PTN
- $CK$  default\_lines\_file ( $Fi$  line-planning/Line-Concept.lin) frequencies of the lines
- CK default\_events\_periodic\_file ( Fi timetabling/Events-periodic.giv) periodic events
- CK default\_activities\_periodic\_file ( Fi timetabling/Activities-periodic.giv) periodic activities
- CK default\_timetable\_periodic\_file ( Fi timetabling/Timetable-periodic.tim) periodic timetable

#### Aperiodic Event-Activity Network

These files, generated by the rollout step, are actually used for delay management:

- CK default\_events\_expanded\_file ( Fi delay-management/Events-expanded.giv) for the events
- CK default\_activities\_expanded\_file ( Fi delay-management/Activities-expanded.giv) for the activities
- CK default\_timetable\_expanded\_file ( Fi delay-management/Timetable-expanded.tim) for the initial timetable

#### Delays

There are two types of delays, which are both optional, and which go into separate files:

- CK default\_event\_delays\_file ( Fi delay-management/Delays-Events.giv)
- CK default\_activity\_delays\_file ( Fi delay-management/Delays-Activities.giv)

You can either manually enter delays on events and/or activities through these files, or use an automatic (random) delay generator by running

R make dm-delays

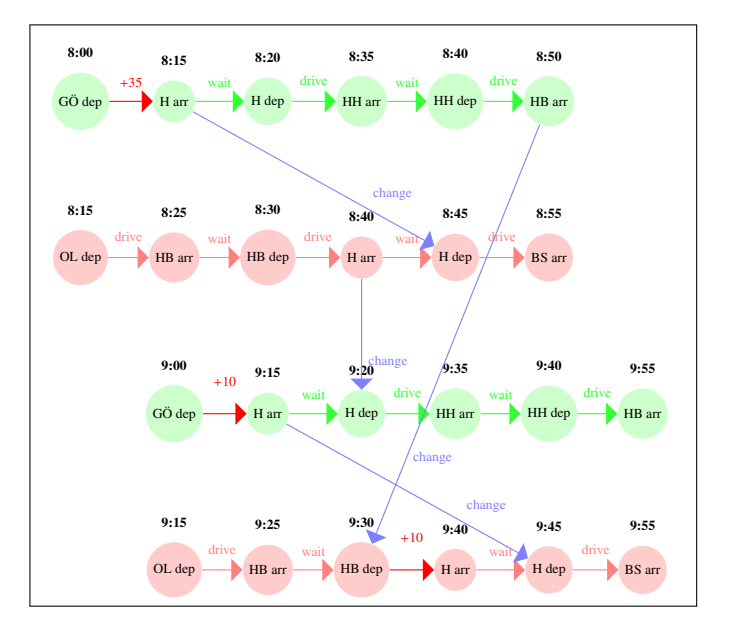

Figure 2.8: Generation of Delays

#### <span id="page-22-0"></span>2.6.3 Output

The result of the delay management step is a new disposition timetable with no departure earlier than in the original timetable, and with all the delays respected:  $|CK|$  default\_disposition\_timetable\_file ( Fi delay-management/Timetable-disposition.tim)

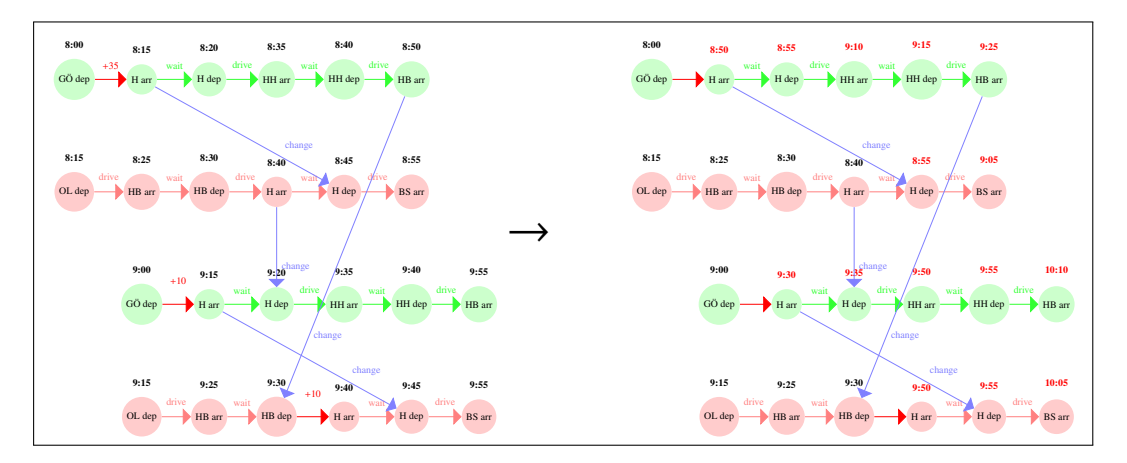

Figure 2.9: Delay Management Step

#### <span id="page-23-0"></span>2.6.4 Algorithms

The delay management step is invoked via

 $R$  make dm-disposition-timetable

The main algorithms implemented in LinTim are the IP-based algorithms

- CK DM\_method CV DM1
- CK DM\_method CV FSFS
- CK DM\_method CV FRFS
- CK DM\_method CV EARLYFIX
- CK DM\_method CV PRIORITY
- CK DM\_method CV PRIOREPAIR
- $CK$  DM\_method  $CV$  best-of-all which computes all of the above and then chooses the best solution
- CK DM\_method CV DM2
- CK DM\_method CV DM2-pre

These need a solver configured via  $CK$  DM\_solver (like CV Xpress or CV Gurobi, see section [1.2](#page-8-0) for details). In contrast, the most basic method without any optimization is just delaying all the events according to the delays,  $\boxed{\text{CK}}$  DM\_method  $\boxed{\text{CV}}$  propagate, where a maximum waiting time for change activities can be configured in seconds by  $\boxed{\text{CM}}$  DM\_propagate\_maxwait, and headway activities can be turned around automatically whenever this would not result in additional delay for the train that was originally scheduled to go first, by setting  $|CK|DM\_propagate\_swapHeadways$  to  $|CV|$  true (the default).

# <span id="page-23-1"></span>2.7 Integrated Planning

LinTim also contains algorithms to compute multiple planning stages at once or in non-ordinary order.

#### <span id="page-24-0"></span>2.7.1 Algorithms

#### Timetabling and Passenger Routing: Run

 $R$  make int-tim-pass

to solve the integrated timetabling and passenger routing problem. More information can be found in Section [3.7.1.](#page-43-0)

#### Timetabling and Vehicle Scheduling: Run

R make int-tim-veh

to solve the integrated timetabling and aperiodic vehicle scheduling problem. The passenger routes are fixed in this model. More information can be found in Section [3.7.2.](#page-43-1)

#### Line Planning and Timetabling: Run

 $R$  make int-lin-tim-pass

to solve the integrated line planning and timetabling problem. This also includes passenger routing in the timetabling stage. More information can be found in Section [3.7.3.](#page-44-0)

#### Timetabling and Vehicle Scheduling: Run

 $R$  make int-lin-tim-pass-veh

to solve the integrated line planning, timetabling and aperiodic vehicle scheduling problem. This also includes passenger routing in the timetabling stage. More information can be found in Section [3.7.4.](#page-44-1)

#### <span id="page-24-1"></span>2.7.2 The Eigenmodel

The eigenmodel is an iterative approach to integrated public transport planning, re-organizing the sequential planning approach to allow new optimization models, solving the original problem in different orderings. For more details, see Section [3.7.5.](#page-45-0)

# <span id="page-25-0"></span>Chapter 3

# Detailed Description of Algorithms

# <span id="page-25-1"></span>3.1 Stop Location

#### Running

 $R$  make sl-stop-location

will create a new PTN with respect to the given demand points. Here, all demand points have to be *covered* by at least one station, i.e., the distance between the demand point an d the nearest station has to be less than a given radius.

The parameters used for adjusting the model are the following:

- $\bullet$   $|CK|$  sl\_distance norm used for measuring the distance between demand points, stations etc. Currently the only option is euclidean\_norm.
- $CK$  sl\_radius maximal distance a demand point may have from a station to be covered.
- CK sl\_destruction\_allowed whether it is allowed to remove station that are not covering any demand points.
- CK sl\_new\_stop\_default\_name name prefix to be given to new stops.

#### <span id="page-25-2"></span>3.1.1 Fixed travel time on edges

The first step of the classical stop location problem which uses fixed travel times on the edges is to compute a finite dominating set of candidates for new stations. When using the euclidean norm for measuring distance this finite dominating set can easily computed as the intersection of the tracks and circles around the demand point with the given radius and the already existing stops.

#### Optimization mode

For the optimization model define the constants

$$
a_{ps} = \begin{cases} 1 & \text{if demand point } p \text{ is covered by candidate } s \\ 0 & \text{otherwise} \end{cases}
$$

and the variables

 $x_s =$  $\left\{ \right.$  $\overline{\mathcal{L}}$ 1 if candidate *s* is established as station 0 otherwise

The objective is to minimize the number of established stations such that all demand points are covered. The following optimization model is solved to find an optimal solution for the stop location problem.

$$
(DSL) \min \sum_{s \in \mathcal{S}} x_s
$$
  
s.t. 
$$
\sum_{s \in \mathcal{S}} a_{ps} x_s \ge 1 \quad \forall p \in \mathcal{P}
$$

$$
x_s \in \{0, 1\} \quad \forall \mathcal{S}
$$

For more information, see [\[23,](#page-96-0) [27\]](#page-96-1).

#### Greedy heuristic

The greedy heuristic find a feasible solution to the stop location problem by successively adding the candidate which covered most uncovered demand points at this point in time. For more information, see [\[23,](#page-96-0) [27\]](#page-96-1).

#### <span id="page-26-0"></span>3.1.2 Travel time considering acceleration/deceleration

When considering the acceleration and deceleration phases of vehicles, the following parameters have to be set:

- CK sl\_acceleration
- CK sl\_deceleration
- $CK$  sl\_waiting\_time

For more information, see [\[4\]](#page-96-2).

# <span id="page-26-1"></span>3.2 Line Pool Generation

For creating a new line pool by running

```
R make lpool-line-pool
```

```
there are two different possibilities, using |CK| lpool_model |CV| tree_heuristic or |CK| lpool_model
CV k_shortest_paths.
```
#### <span id="page-26-2"></span>3.2.1 Creating a new line pool with the tree based heuristic

For an undirected PTN a line pool  $\mathfrak L$  may be created from an existing PTN ( $\overline{CK}$  default\_edges\_file  $(Fi \mid basis/Edge.giv)$ ,  $CK \mid delta\_stops\_file$  ( $Fi \mid basis/Stop.giv)$ ) and a given  $CK$  default\_loads\_file ( $Fi$  basis/Load.giv) (see Chapter [7\)](#page-66-0) by running

R make lpool-line-pool

with  $CK$  lpool\_model  $CV$  tree\_based which creates a line pool

 $CK$  default\_pool\_file ( $Fi$  basis/Pool.giv) and a corresponding  $CK$  default\_pool\_cost\_file

 $(Fi \text{ basis/Pool-Cost.giv)}$ . How the line costs are computed can be seen in Section [3.2.4.](#page-28-2) The algorithm iteratively creates minimal spanning trees, on which lines are created in three different possible ways:

- as a path from a leaf of the MST to another leaf,
- as a path from a leaf of the MST to a *terminal* or

• as a path from a terminal to another terminal.

Here *terminals* are nodes of a high node degree. Each of the three classes of lines has to fulfill different requirements, which can be seen in the discussion of the configuration parameters. Lines are created until a feasible line concept can be found within the line pool or until the maximal number of iterations is reached. One iteration consists of the following steps:

- 1. Determine a set of preferred edges.
- 2. Compute minimal spanning trees and create lines until all preferred edges are covered sufficiently often or no other line can be added.
- 3. Test whether a feasible line concept can be found in the constructed pool.

In the first iteration preferred edges are chosen from the usage rate in the shortest paths of the OD pairs. Later, the lower frequencies given in  $|CK|$  default\_loads\_file ( $|Fi|$  basis/Load.giv) are lowered until a feasible line concept can be found for the new frequencies and the edges for which the original frequencies are not met are chosen as preferred edges.

The weight of an edge which is used to compute the minimal spanning tree is zero if the edge is preferred and the physical length of the edge otherwise.

The configuration parameters are:

- $CK$  lpool\_max\_iterations: the maximal number of iterations.
- CK lpool\_ratio\_od: the ratio of the most frequently used edges in shortest paths of the passengers, which are preferred in the first iteration.
- $|CK|$  lpool\_node\_degree\_ratio: the percentage of the maximal node degree, which has to be attained to qualify a node as a terminal. In the first iteration the node degree depends on the incident edges in the PTN, later it depends on the lines passing the node.
- CK lpool\_min\_cover\_factor: a preferred edge has to be covered  $\lceil \frac{f_e^{\min}}{1 \text{pool\_min\_cover\_factor}} \rceil$  times in order to be sufficiently covered.
- $|CK|$  lpool\_max\_cover\_factor: if a new line covers an edge more than  $f_e^{\text{max}} \cdot \text{1pool\_max\_cover\_factor}$  it cannot be used in the line pool.
- $CK$  lpool\_min\_edges: the minimal number of edges in a line from a leaf to a terminal or from a terminal to another terminal.
- CK lpool\_min\_distance\_leaves: the minimal euclidean distance between two leaves to allow for a line between them.
- $CK$  lpool\_add\_shortest\_paths: determines whether shortest paths are to be added as additional lines to the line pool.
- CK lpool\_ratio\_shortest\_paths: the percentage of the maximal number of passengers in an OD pair which has to be attained in order to add the shortest path for an OD pair as a line. This parameter is only relevant if  $CK$  lpool\_add\_shortest\_paths is set to true.

Note that all lines which are created here are cycle-free, as they are either a path in a minimal spanning tree or a shortest path in a network with non-negative edge-lengths. For more information, see [\[9\]](#page-96-3).

#### <span id="page-28-0"></span>3.2.2 Creating a line pool while restricting the duration of the lines

#### When running

R make lpool-line-pool

with the parameter  $\overline{CK}$  lpool\_model set to  $\overline{CV}$  restricted\_line\_duration the tree based heuristic (see [3.2.1\)](#page-26-2) is performed with additional constraints on the duration of lines. This is influenced by the following parameters:

- $CK$  ean\_model\_weight\_drive to decide how the duration of a line is computed
- CK ean\_model\_weight\_wait to decide how much waiting time is added in each station
- CK period\_length used to determine the feasible duration interval
- CK vs\_turn\_over\_time used to determine the feasible duration interval
- CK lpool\_restricted\_maximum\_buffer\_time used to determine the feasible duration interval
- CK lpool\_restricted\_allow\_half\_period determines if lines which fit into the interval at exactly half a period minus the corresponding buffer times are allowed to be added

The feasible interval for the duration of a line mod  $|CK|$  period\_length is defined as

[ CK period\_length − CK vs\_turn\_over\_time <sup>−</sup> CK lpool\_restricted\_maximum\_buffer\_time, CK period\_length <sup>−</sup> CK vs\_turn\_over\_time].

Note: There will be no shortest paths added to line pools created by this heuristic, i.e.,

CK lpool\_add\_shortest\_paths has no influence.

For more information, see [\[17\]](#page-96-4).

#### <span id="page-28-1"></span>3.2.3 Creating a line pool by *k* shortest paths

Another possibility is to create a line pool with corresponding line costs by using the *k* shortest paths for each OD pair as lines and then deleting lines which are nested in other lines. To do so run

 $R$  make lpool-line-pool

with the parameters

- CK lpool\_model CV k\_shortest\_paths
- $CK$  lpool\_number\_shortest\_paths, which gives the number of shortest paths which are to be computed for each OD pair.

#### <span id="page-28-2"></span>3.2.4 Line costs

The costs of the lines created by

R make lpool-line-pool

are of the following form

$$
\begin{aligned}\n\text{cost}_l &= \boxed{\text{CK}} \text{1pool\_costs\_fixed} \\
&+ \sum_{e \in l} \left( \boxed{\text{CK}} \text{1pool\_costs\_length} \cdot \text{length}_e + \boxed{\text{CK}} \text{1pool\_costs\_edges} \right) \\
&+ \boxed{\text{CK}} \text{1pool\_costs\_velicles} \cdot \left( \frac{\text{duration}_l + \boxed{\text{CK}} \text{vs\_turn\_over\_time}}{\boxed{\text{CK}} \text{period\_length}} \right).\n\end{aligned}
$$

The duration of a line is computed as described in Section [3.2.2.](#page-28-0)

For a given line pool  $CK$  default\_pool\_file ( $Fi$  basis/Pool.giv) a corresponding cost file  $CK$ default\_pool\_cost\_file (Fi basis/Pool-Cost.giv) can be created by running

 $|R|$  make lpool-line-pool-cost.

# <span id="page-29-0"></span>3.3 Line Planning

The line planning problem can be solved by running

 $R$  make lc-line-concept.

The following subsection describe the corresponding algorithms.

#### <span id="page-29-1"></span>3.3.1 Cost

Running

R make lc-line-concept

with  $CK$  lc\_model  $CV$  cost,  $CV$  cost\_greedy\_1 or  $CV$  cost\_greedy\_2 results in solving the line planning model such that the operational costs are minimized. Operational costs in line planning are defined as line based costs cost<sub>l</sub> for all line  $l \in \mathcal{L}$  and are calculated once per frequency. This means the operation costs of a line concept with line frequencies  $f_l$  for line  $l \in \mathcal{L}$  is

$$
\sum_{l\in\mathcal{L}}\mathrm{cost}_l\cdot f_l.
$$

#### Optimal solution

Running

 $R$  make  $lc$ -line-concept

with  $CK \, \text{lc}$  cost results in solving the classic costs minimizing line planning problem, described in  $[25]$ , to optimality. The corresponding integer program is

$$
\begin{aligned} \text{(LP-Cost)} & \min \sum_{l \in \mathcal{L}} \text{cost}_l \cdot f_l \\ \text{s.t.} \quad f_e^{\min} &\leq \sum_{l \in \mathcal{L} : \, e \in l} f_l \leq f_e^{\max} \quad \forall e \in E \\ f_l &\in \mathbb{Z} \quad \forall l \in \mathcal{L}. \end{aligned}
$$

which is solved either by the solver Gurobi or by the solver Xpress, depending on whether  $\overline{CK}$  lc\_solver is set to  $\overline{CV}$  GUROBI or  $\overline{CV}$  XPRESS.

#### System frequency

Running

 $R$  make  $lc$ -line-concept

with  $CK$  lc\_model  $CV$  cost and  $CK$  lc\_common\_frequency\_divisor set to a value unequal to 1, will result in solving the problem with a system frequency, i.e., a frequency is only allowed in a solution, if it is the multiple of the system frequency  $|CK|$  lc\_common\_frequency\_divisor. A value  $\lt=0$  will test any system frequency (except for 1) and output the best solution. For more information, see [\[7\]](#page-96-6).

#### Heuristic solutions

#### Running

 $R$  make lc-line-concept

with  $CK$  1c\_mode1  $CV$  cost\_greedy\_1 or  $CV$  cost\_greedy\_2 results in solving a heuristic for the cost model described in this section. Lines are added to the line concept in a greedy way (w.r.t. the costs of the lines) until the lower frequency bounds on the edges are fulfilled. Note that these algorithms ignore the upper frequency bounds and are therefore not guaranteed to find a feasible solution w.r.t. these bounds. The algorithms are described in [\[30\]](#page-97-0).

#### Restricting the number of frequencies

#### Running

 $R$  make lc-line-concept

with  $CK$  lc\_model  $CV$  cost\_restricting\_frequencies results in solving the cost model, while restricting the number of possible frequencies. The resulting model has more variables than the original problem, which may results in much longer running times. Even if the number of possible frequencies is unrestricted (-1) this is still not the same model as cost due to  $|CK|$  lc\_maximal\_frequency.

- $CK$  1c\_solver either  $CV$  GUROBI or  $CV$  XPRESS, the solver to use to solve the model
- CK lc\_number\_of\_possible\_frequencies restrict the number of possible frequencies  $\sqrt{-1}$ =infinity)
- $|CK|$  lc\_timelimit the timelimit for the solver (-1=infinity)
- $|CK|$  lc\_maximal\_frequency the maximal allowed frequency

#### Fixed Lines

Running

 $\boxed{\mathbb{R}}$  make lc-line-concept

with  $CK$  lc\_model  $CV$  cost and  $CK$  lc\_respect\_fixed\_lines set to  $CV$  true, will result in solving the cost model while fixing the line frequencies given by

CK filename\_lc\_fixed\_lines ( Fi line-planning/Fixed-Lines.lin) . Fixed lines will count towards fulfilling the lower frequency bounds for feasibility and need to be included in the line pool, i.e.,  $\boxed{\text{CK}}$ default\_pool\_file ( Fi basis/Pool.giv) and CK default\_pool\_cost\_file ( Fi basis/Pool-Cost.giv) . The capacities for fixed lines need to be given in  $\overline{CK}$  filename\_lc\_fixed\_line\_capacities ( $\overline{F}$ i line-planning/Line-Capacities.lin) .

#### <span id="page-30-0"></span>3.3.2 Direct

Running

 $R$  make  $lc$ -line-concept

with CK lc\_model CV direct results in solving an optimization model which aims to maximize the number of passengers which can travel on a shortest path from their origin to their destination without having to transfer between lines. The shortest path is determined w.r.t.  $|CK|$  ean\_model\_weight\_drive. Upper and lower frequency bounds have to be fulfilled similar to the cost model and additionally capacity constraints on all edges have to be satisfied.

The following parameters control the behavior of the algorithm:

- CK ean\_model\_weight\_drive
- CK gen\_passengers\_per\_vehicle
- $\bullet$  CK lc\_budget
- CK lc\_common\_frequency\_divisor
- CK lc\_direct\_optimize\_costs
- $\bullet$   $\overline{\text{CK}}$  lc\_mip\_gap
- CK lc\_mult\_relation
- CK lc\_timelimit
- CK period\_length

For more information on the model, see [\[3\]](#page-96-7).

#### Restricting the number of frequencies

Running

 $R$  make lc-line-concept

with  $|CK|$  lc\_model  $|CV|$  direct\_restricting\_frequencies results in solving the direct model, while restricting the number of possible frequencies. The resulting model has more variables than the original problem, which may results in much longer running times. Even if the number of possible frequencies is unrestricted (-1) this is still not the same model as direct due to  $|CK|$  lc\_maximal\_frequency.

- CK gen\_passengers\_per\_vehicle
- $\bullet$   $\overline{\text{CK}}$  lc\_budget
- CK ean\_model\_weight\_drive
- CK lc\_common\_frequency\_divisor
- $CK$  lc\_timelimit
- $CK$   $lc$  maximal frequency

#### System frequency

#### Running

R make lc-line-concept

with  $\overline{CK}$  lc\_model  $\overline{CV}$  direct and  $\overline{CK}$  lc\_common\_frequency\_divisor set to a value unequal to 1, will result in solving the problem with a system frequency, i.e., a frequency is only allowed in a solution, if it is the multiple of the system frequency  $\overline{CK}$  **lc\_common\_frequency\_divisor.** A value  $\leq 0$  will test any system frequency (except for 1) and output the best solution. For more information, see [\[7\]](#page-96-6).

#### Aggragating the passengers per OD pair

Running

R make lc-line-concept

with  $CK$  lc\_model  $\overline{CV}$  direct\_relaxation results in solving the direct model, while aggregating the passengers per OD pair. This is a relaxation of the original model, see [\[3\]](#page-96-7).

#### Multicriteria optimization

Setting  $\overline{CK}$  lc\_direct\_optimize\_costs to  $\overline{CV}$  true will result in solving the direct model with a weighted sum, accounting for the line costs of the resulting line concept as well. As a weight factor,  $\boxed{CK}$ lc\_mult\_relation will be used.

#### <span id="page-32-0"></span>3.3.3 Cost Direct Weighted Sum

Executing

R make lc-line-concept

with  $CK$  lc\_model set to  $CV$  mult\_cost\_direct or  $CV$  mult\_cost\_direct\_relax solve programs which are weighted sums between the cost model (Section [3.3.1\)](#page-29-1) and the direct travelers model (Section [3.3.2\)](#page-30-0). In the relaxed version (i.e.,

 $CV$  mult\_cost\_direct\_relax) the vehicle capacity is not considered for each vehicle but only the aggregated capacity for each edge is considered. The capacity consideration can be turned off by setting  $\boxed{\text{CK}}$ lc\_mult\_cap\_restrict. The weight can be set by  $\overline{CK}$  lc\_mult\_relation where  $\overline{CV}$  0 refers to the direct travellers model and  $\boxed{\text{CV}}$  1 to the cost model. The tolerance of feasibility, integrality and optimality can be set by  $\overline{CK}$  lc\_mult\_tolerance. A timelimit in seconds can be set by  $\overline{CK}$  lc\_timelimit, but it will only stop the computation if a feasible solution was already found. Otherwise the computation will continue until a feasible solution is found and stop then.

Additionally, there is the possibility to consider system frequencies, i.e., a common integer divisor for all frequencies. For this, set  $\boxed{\text{CK}}$  1c\_common\_frequency\_divisor to something different than  $\boxed{\text{CV}}$  1. When setting it to a value smaller or equal to  $\boxed{\text{CV}}$  0, different prime values are tested as a system frequency and the best in terms of objective value is used as output. Note that testing prime numbers is enough for finding an optimal solution.

#### <span id="page-32-1"></span>3.3.4 Travelingtime

Executing

 $R$  make  $lc$ -line-concept

with  $CK$  lc\_model  $\overline{CV}$  traveling\_time\_cg solves the traveltime model as stated in [\[28\]](#page-96-8). It is a column generation procedure in which the passenger paths are generated throughout the column generation iterations. It is implemented as part of [\[14\]](#page-96-9). Various different method exist in order to compute a feasible starting tableau. That is

- $CK$  lc\_traveling\_time\_cg\_cover can be set to true or false and is a method to include passenger paths based on the idea that every edge is covered by at least one line.
- CK lc\_traveling\_time\_cg\_k\_shortest\_paths can be set to an integer value. This adds a number of shortest paths.
- $CK$  lc\_traveling\_time\_cg\_add\_sol\_1 can be set to true or false. The passenger paths which are based on the line concept (a file) given in CK lc\_traveling\_time\_cg\_add\_sol\_1\_name are added.
- $CK$  lc\_traveling\_time\_cg\_add\_sol\_2 can be set to true or false. The passenger paths which are based on the line concept (a file) given in CK lc\_traveling\_time\_cg\_add\_sol\_2\_name are added.
- $CK$  lc\_traveling\_time\_cg\_add\_sol\_3 can be set to true or false. The passenger paths which are based on the line concept (a file) given in

CK lc\_traveling\_time\_cg\_add\_sol\_3\_name are added.

Then the actual column generation procedure is started. Four different versions of constraints (corresponding to  $\overline{CV}$  1,  $\overline{CV}$  2,  $\overline{CV}$  3,  $\overline{CV}$  4) can be used which are set by  $\overline{CK}$  1c\_traveling\_time\_cg\_constraint\_type. Finally the following parameters are important for execution.

- CK lc\_traveling\_time\_cg\_max\_iterations: This many column generation iterations are executed at most.
- CK lc\_traveling\_time\_cg\_termination\_value: This is the gap in percent between lower and upper bound below which the best solution is returned.
- CK lc\_traveling\_time\_cg\_weight\_change\_edge: The weights of the transfer (change) edges in the Change&Go-Graph are determined by this value.
- $CK$  lc\_traveling\_time\_cg\_weight\_od\_edge: The weights of the OD edges in the Change&Go-Graph are determined by this value.
- CK lc\_traveling\_time\_cg\_relaxation\_constraint: boolean for additional relaxation constraint  $y_l \forall l \in \mathcal{L}$
- $CK$  lc\_traveling\_time\_cg\_solve\_ip: if set to true the integer program corresponding to the final linear program should be solved in the last step to approximate an integer solution.

#### <span id="page-33-0"></span>3.3.5 Minchanges

#### Running

 $R$  make lc-line-concept

with  $\overline{CK}$  1c\_model  $\overline{CV}$  minchanges\_ip or  $\overline{CV}$  minchanges\_cg results in solving a program to minimize the number of passenger weighted transfers. For further reference see [\[13\]](#page-96-10).

#### Integer program

The integer program corresponding to method  $\boxed{\text{CV}}$  minchanges\_ip is

 $(\mathbf{IP-LPT})$  min  $\sum$ *<sup>i</sup>*, *<sup>j</sup>*∈*<sup>V</sup>*  $\sum$  $p ∈ \mathcal{P}_{CG}^{ij}$  $d_p c_p$  (3.1)

$$
\sum_{p \in \mathcal{P}_{CG}^{ij}} d_p \ge C_{ij} \quad \forall i, j \in V \tag{3.2}
$$

$$
\sum_{i,j\in V}\sum_{\substack{n\in\mathcal{P}_{CG}^j\\(e,l)\in p}}d_p \le Af_l \quad \forall l\in\mathcal{L}, \forall e\in l
$$
\n(3.3)

$$
\sum_{l \in \mathcal{L} \atop e \in l} f_l \le f_e^{max} \qquad \forall e \in E \tag{3.4}
$$

<span id="page-33-1"></span>
$$
d_p \in \mathbb{N}_0 \qquad \forall p \in \mathcal{P}_{CG} \tag{3.5}
$$

$$
f_l \in \mathbb{N}_0 \qquad \forall l \in \mathcal{L} \tag{3.6}
$$

Since paths of passengers have to be tracked in order to obtain their transfers, the model is based on the Change&Go-Graph *CG* proposed in [\[28\]](#page-96-8). Paths in the Change&Go-Graph are referred to as  $\mathcal{P}_{CG}$ . The number  $c_p$  then gives the number of transfers on a path  $p \in \mathcal{P}_{CG}$ . The variables  $d_p$  and  $f_l$  specify the number of passengers on path  $p$  and the frequency of line  $l \in \mathcal{L}$ , respectively.

The following parameters are used to execute the computation:

•  $CK$  1c\_minchanges\_nr\_ptn\_paths determines the maximum number of paths in the PTN on which passengers from each OD pair are allowed to travel. This ensures that also  $|\mathcal{P}_{CG}|$  is bounded.

- CK lc\_minchanges\_xpress\_miprelstop. This parameters is passed to the execution of Xpress and determines the gap (in percent) between lower and upper bound which has to be reached such that the best solution is returned.
- $|CK|$  lc\_minchanges\_nr\_max\_changes. Since the number of paths in the Change&Go-Graph could become very large this parameter is used to bound them. Only paths which have less or equal transfers (changes) are considered. A value of 0 means that all paths are considered.
- CK gen\_passengers\_per\_vehicle. This parameter corresponds to the *A* in constraint [\(3.3\)](#page-33-1) and determines the vehicle capacity.

#### Column Generation procedure

In the column generation procedure the integer program (IP-LPT) is relaxed and initially only solved for a subset of all possible paths P*CG*. Throughout the column generation procedure paths which are likely to improve the current solution are determined and added to the program. The column generation procedure ends if no such paths can be found anymore. The problem which is solved in order to determine paths which are likely to improve the current solution is an all pairs shortest path problem. Since the correspondence of the solution of this problem to the primarily determined paths in the PTN, P*<sup>G</sup>* has to be checked, two different implementations can be used via  $CK$  lc\_minchanges\_pricing\_method.

- $|CV|$  exact: For each path  $p \in \mathcal{P}_G$  the corresponding subgraph of *CG* is constructed and herein the all-pairs shortest path problem is solved.
- $\boxed{\text{CV}}$  heuristic: The all-pairs shortest path problem is solved in the entire Change&Go-Graph *CG* for all pairs of nodes. It may happen that for a pair of nodes the shortest path does not correspond to a path in  $\mathcal{P}_G$ . In this case a warning is returned because the computation could be wrong. Still, this procedure is much faster since the Change&Go-Graph does not need to be constructed in every iteration.

Additional to the parameters in Section [3.3.5](#page-33-0) the following parameters are of relevance.

- CK lc\_minchanges\_nr\_cg\_paths\_per\_ptn\_path: For the starting tableau of the column generation procedure a set of initial paths has to be computed. This parameter determines how many paths in the Change&Go-Graph are computed for each path in the PTN.
- $CK$  1c\_minchanges\_cg\_var\_per\_it: Only at most this many variables are added in each column generation iteration.
- CK lc\_minchanges\_max\_reduced\_costs\_included\_IP: After the column generation only variables which have reduced costs less than or equal to this value are included in the final IP.

For more information on the model, see [\[13\]](#page-96-10).

#### <span id="page-34-0"></span>3.3.6 Game

Running

 $R$  make lc-line-concept

with  $CK$  lc\_model set to  $CV$  game results in solving a game theoretic model where each line acts as a player and aims to minimize its own (expected delay). The delay is dependent on the traffic loads along its edges, i.e, a lines tries to choose less-frequent edges. The algorithm uses a potential function to find a line plan at an equilibrium which is a system optimum. This line plan is computed by an integer program. For more information, see [\[29\]](#page-97-1).

# <span id="page-35-0"></span>3.4 Timetabling

# <span id="page-35-1"></span>3.4.1 Modulo Network Simplex Algorithms

There are different ways to use the Modulo Network Simplex Algorithm, depending on how to provide a starting solution:

- $\boxed{\circ}$  tim\_model; "ns\_improve" It is assumed that Timetable-periodic.tim already contains a feasible starting solution; only improvement steps are taken.
- $\boxed{\circ}$  tim\_model; "csp\_ns" A starting solution is found using Abscon; high reliability, small running times, but the starting solution quality is usually bad – see Section [3.4.2.](#page-36-0)
- C tim\_model; "con\_ns" A starting solution is found using constraint propagation; may take too  $\overline{\text{long}}$  for some networks, but has good quality when it succeeds – see Section [3.4.3.](#page-36-1)

There are two search procedures that may be further specified, one for local search and one for fundamental search for cuts, see [\[12\]](#page-96-11). The first is represented by the parameter  $\overline{CK}$  tim\_nws\_loc\_search, the second by  $CK$  tim\_nws\_tab\_search.

The possible local search algorithms are:

- CV SINGLE NODE CUT. The first improving single node cut that is found will be used. No further parameters have to be specified.
- CV RANDOM\_CUT.

Single node cuts are chosen at random, ignoring whether they are improving or not. This will be repeated 10 times. This procedure is likely to give better results than SINGLE\_NODE\_CUT, but will take longer. No further parameters have to be specified.

• CV WAITING\_CUT.

Cuts are chosen along each waiting edge cut. This will only improve SINGLE\_NODE\_CUT if the interval  $[I_e, u_e]$  is especially small for waiting activities. No further parameters have to be specified.

• CV CONNECTED\_CUT.

 $\overline{\text{Cuts}}$  are found using a local search technique. This will be repeated up to 3 times. Usually yields the best results.

These are the possible fundamental search algorithms. Their setting will have the largest impact on the quality and time consumption of the solution.

 $\bullet$  CV TAB\_FULL.

All possible base exchanges are considered and the best one is chosen. This is usually quite time consuming but gives high quality results. No further parameters have to be specified. This may be considered as the default setting.

• CV TAB\_SIMPLE\_TABU\_SEARCH.

 $\overline{As}$  in TAB FULL, all base exchanges are considered, but a tabu list gives the possibility to leave local optima again. Parameters are:

- $\overline{CK}$  tim\_nws\_ts\_memory. The length of the tabu list.
- $\overline{CK}$  tim\_nws\_ts\_max\_iterations. The number of iterations that are allowed before searching for a local cut.

Because of the tabu list this algorithm is even slower than TAB\_FULL but will seldom give better results because of the large number of neighbors in every step.
• CV TAB\_SIMULATED\_ANNEALING.

Base exchanges are chosen at random and used despite of being non-improving considering a steadily cooling temperature. Parameters are:

- $CK$  tim\_nws\_sa\_init. The starting temperature.
- $-$  CK tim\_nws\_sa\_cooldown. The cooling factor < 1.

This algorithm may improve TAB\_FULL significantly. The time consumption is about the same.

• CV TAB\_STEEPEST\_SA\_HYBRID.

 $\overline{A}$  mix of TAB FULL and TAB SIMULATED ANNEALING. This will usually yield the best results but takes longer than TAB\_FULL. The same parameters are used as in TAB\_SIMULATED\_ANNEALING.

• CV TAB\_PERCENTAGE.

 $\overline{A}$  fast algorithm that decreases the quality of the solution only slightly. Parameters are:

 $-$  CK tim\_nws\_percentage. An integer  $< 100$  that gives the size of the search space.

- $\bullet$   $\overline{\text{CV}}$  TAB\_FASTEST. Similar to TAB\_PERCENTAGE. Parameters are
	- $\overline{CK}$  tim\_nws\_min\_pivot. The minimum relative improvement a base exchange has to give.
	- $\overline{CK}$  tim\_nws\_dyn\_pivot. The value by which the first parameter is multiplied if no cut fulfilling the criteria is being found.

For more information, see [\[10\]](#page-96-0).

#### 3.4.2 Constraint Propagation

This is a way to find a feasible solution. The corresponding parameter is:

• C tim\_model; "con\_prop"

A solution is found by fixing any event time, and propagating this information through the network, thus removing infeasible solutions. A backtracking procedure is used to fix times differently, if there is no feasible solution anymore.

Parameters are:

- C tim\_cp\_sortmode; "UP", "DOWN", "RANDOM" Determines how event times are fixed. "UP" tries to tighten them as far as possible, while "DOWN" tries to relax them as far as possible. "RAN-DOM" chooses randomly from the set of locally feasible times, and often succeeds where the other two settings don't.
- $\boxed{\circ}$  tim\_cp\_check\_feasibility; true/false If set to true, a heuristic check for feasibility is performed before the actual constraint propagation. This takes some time, but may help to determine infeasibility.

#### 3.4.3 Abscon

*Currently not included in the release version of LinTim.* To use Abscon, set

 $\bullet$   $\boxed{\circ}$  tim\_model; "csp"

The problem of finding a feasible timetable is then translated to a generic constraint satisfaction problem, and the third-party solver Abscon is started to find a feasible solution. If the problem is feasible, a feasible solution can be found relatively fast; however, its objective value tend to be worse than the one generated by constraint propagation. No parameters.

### 3.4.4 MATCH

To use MATCH, set

• C tim\_model; "MATCH"

A feasible timetable is found by a matching-merge heuristic. The details of this method can be looked up in [\[18\]](#page-96-1).

#### 3.4.5 PESP-IP

To use the pesp ip formulation, set

• C tim\_model; "ip"

This will try to solve an integer programming model of the periodic timetabling problem, see [\[30\]](#page-97-0). The IP model is implemented in Xpress and Gurobi. You can set a timelimit, a thread limit and a desired gap by setting

- C tim\_pesp\_ip\_gap
- C tim\_pesp\_ip\_timelimit
- $\bullet$   $\boxed{\circ}$  tim\_solver\_threads.

Additionally for Gurobi, a solution limit, a best bound stop value, starting solution procedure and a MIPFocus are implemented (see Gurobi documentation):

- $\bullet$   $\circ$   $\cdot$  tim\_pesp\_ip\_solution\_limit
- C tim\_pesp\_ip\_best\_bound\_stop
- C tim\_pesp\_ip\_mip\_focus
- C tim\_use\_old\_solution

For all parameters the default value of 0 will disable the respective option. For more information on the model, see [\[31\]](#page-97-1).

#### 3.4.6 Adaptions

#### Fixed times

Some timetabling models are able to handle additional restrictions on the events, namely an additional interval for each one. Note that this interval may only include one value, fixing some events to a specific time.

To use this feature, set  $\boxed{\text{CK}}$  tim\_respect\_fixed\_times to  $\boxed{\text{CV}}$  true and add

 $CK$  filename\_tim\_fixed\_times ( $Fi$  timetabling/Fixed-timetable-periodic.tim) for the additonal information.

## 3.5 Vehicle Scheduling

The vehicle scheduling step can be invoked via

 $R$  make vs-vehicle-schedules

It assumes that there is an aperiodic Event-Activity Network with a given timetable for the aperiodic events and a set of trips to cover, which can be generated from a periodic timetable by the auxiliary rollout algorithm (see Section [4.6\)](#page-50-0).

#### 3.5.1 Mdm1

Running

 $|R|$  make vs-vehicle-schedules

with the  $\overline{CK}$  vs\_model set to  $\overline{CV}$  MDM1 will result in running a model minimizing the number of vehicles used in the vehicle schedule. For two consecutive trips the last station of the first trip has to be equal to the first station of the second trip. A depot, given by  $|CK|$  vs\_depot\_index, is considered. For more information on the model, see [\[2\]](#page-96-2).

#### 3.5.2 Mdm2

Running

R make vs-vehicle-schedules

with the  $\overline{CK}$  vs\_model set to  $\overline{CV}$  MDM2 will result in running a model that is equivalent to  $\overline{CV}$  MDM1, except that no depot is considered. For more information on the model, see [\[2\]](#page-96-2).

#### 3.5.3 Assignment Model

Running

 $R$  make vs-vehicle-schedules

with the  $CK$  vs\_model set to  $CV$  ASSIGNMENT\_MODEL will result in running a model minimizing the overall costs, considering vehicle costs( $\overline{CK}$  vs\_vehicle\_costs) and empty meters costs (given by the respective distance in time). A depot, given by  $\overline{CK}$  vs\_depot\_index, can be considered.

Two consecutive trips can have different end and start stations respectively. Whether they can be connected relies on the end time of trip on, the start time of trip two, the distance between the two respective stations (in terms of minimal running times on shortest path) and a minimal turnover time  $(|c_K|$  vs\_turn\_over\_time). Note that the turnover time is not a simple restriction on the time between two connected consecutive trips, but includes the time needed to travel to the later station, i.e., it is the designated time the vehicle needs to be available at the later station before departing again.

For more information on the model, see [\[2\]](#page-96-2).

#### 3.5.4 Transportation Model

Running

 $R$  make vs-vehicle-schedules

with the  $\overline{CK}$  vs\_model set to  $\overline{CV}$  TRANSPORTATION\_MODEL will result in running a model minimizing the overall costs, considering vehicle costs by driving to/from the depot, given by  $\overline{CK}$  vs\_depot\_index, and (fixed) penalty costs  $CK$  vs\_penalty\_costs for not giving service on a trip. For more information on the model, see [\[2\]](#page-96-2).

#### 3.5.5 Network Flow Model

Running

R make vs-vehicle-schedules

with the  $CK$  vs\_model set to  $CV$  NETWORK\_FLOW\_MODEL will result in running a model minimizing the overall costs considering both vehicle and empty meters costs. A depot, given by  $\overline{CK}$  vs\_depot\_index, is considered. The number of vehicles can be bounded. For more information on the model, see [\[2\]](#page-96-2).

#### 3.5.6 Canal Model

Running

R make vs-vehicle-schedules

with the  $\overline{CK}$  vs\_model set to  $\overline{CV}$  CANAL\_MODEL will result in running a more detailed version of  $\overline{CV}$ ASSIGNMENT\_MODEL incorporating the actual waiting times at every node and furthermore the considered period can be extended. Thus, each station can be regarded as a depot if trains from one day wait at the station for a service from that station the next day. Also, depot and maintenance decisions for locations which are farther away from the actual station can be taken. The minimal turnover time  $(\overline{CK} \vee \overline{sx} \rightarrow \overline{turn\_over\_time})$ will be respected. For more information on the model, see [\[33\]](#page-97-2).

#### 3.5.7 Line based

Running

```
|R| make vs-vehicle-schedules
```
with the  $\overline{CK}$  vs\_model set to  $\overline{CV}$  LINE-BASED will result in running a model based on line planning only. This model runs with the  $CK$  vs\_line\_based\_method set to  $CV$  4,  $CV$  3 or  $CV$  2 and  $CK$ vs\_line\_based\_alpha set to  $|CV|$  0.3. Here the  $|CK|$  vs\_line\_based\_method describes the program type and the  $CK$  vs\_line\_based\_alpha describes the value of  $\alpha$ . For more information on the model, see [\[15\]](#page-96-3).

#### 3.5.8 Simple

Running

 $R$  make vs-vehicle-schedules

with the  $\overline{CK}$  vs\_model set to  $\overline{CV}$  SIMPLE will result in a homogeneous vehicle schedule, i.e., all vehicles will serve only one line, back and forth.

#### 3.5.9 IP model

Running

 $R$  make vs-vehicle-schedules

with the  $CK$  vs\_model set to  $CV$  IP will result in a simple ip model to determine a cost efficient vehicle schedule. Trips are determined compatible, if the shortest path w.r.t. the lower bounds is sufficient to serve the trips after each other. A depot, given by  $|CK|$  vs\_depot\_index can be considered. Currently, only  $|CV|$  GUROBI is allowed as  $|CK|$  vs\_solver. A timelimit for the ip model can be set via CK vs\_timelimit, where  $\boxed{CV}$  -1 disables this option. The cost of a vehicle is determined using  $\boxed{CK}$ vs\_vehicle\_costs and the cost of an empty trip by CK vs\_eval\_cost\_factor\_empty\_trips\_length and CK vs\_eval\_cost\_factor\_empty\_trips\_duration. The minimal turnover time

 $({\rm CK} \vert$  vs\_turn\_over\_time) will be respected. For more information on the model, see [\[2\]](#page-96-2).

## 3.6 Delay Management

The delay-management step can be invoked via

```
R make dm-disposition-timetable
```
It assumes that there is an aperiodic Event-Activity Network with a given timetable for the aperiodic events, which can be generated from a periodic timetable by the auxiliary rollout algorithm (see section [4.6\)](#page-50-0), and some primary delays on events and/or activities (see section [4.7\)](#page-52-0). The lower bounds on the drive, wait (dwell) and fixed-circulation activities can be automatically reduced to account for a globally applied buffer that is contained in the lower bounds but may be exploited in case of delays. To this end, the parameter  $CK$ DM lower bound reduction factor can be set to a value below  $CV \sim 1.0$ .

*Note that during all these steps – in contrast to preceding planning steps like line planning or periodic timetabling – time intervals are measured in seconds, points in time in seconds since 0:00. E.g., if an activity has a lower bound of 60, this means 60 seconds, and if the time of an event is 28 800, this means 08:00 a.m.*

!

The following parameters are used by all methods:

- CK DM\_verbose: enable verbose output
- CK DM\_enable\_consistency\_checks: enable (time-consuming) consistency checks of input data and results
- CK DM\_debug: enable debugging output (also enables verbose output and consistency checks)

#### 3.6.1 Propagate

The mere propagation of delays to produce a feasible disposition timetable is done when  $\overline{CK}$  DM\_method is set to  $|CV|$  propagate. After applying the given delays on events and on the lower bounds on activity durations, the (rolled-out) events are traversed in a topological sorting. Upon visit of each event, its time becomes fixed (since, due to the topological sorting, all events taking place earlier have been fixed before) and its successor events (targets of outgoing activities) are delayed as much as necessary to fulfill the lower bound on the duration of the respective activity.

During this propagation procedure, change activities can be cut off (so that delays will not propagate along them) based on a maximum waiting time: If the target event of a change activity would be delayed by more than CK DM\_propagate\_maxwait seconds, then this change activity is not respected at all. If all change activities shall be maintained, this parameter must be set to a very large value (e.g. the duration of the time horizon according to the rollout parameters, in seconds).

Furthermore, the headway constraints can be swapped around in those cases where the train that was originally scheduled first is so late that the train that was originally scheduled to go second can actually go first without affecting the train originally scheduled first. To enable this swapping of headways,  $\overline{CK}$  $DM\_propagate\_swapHeadways$  must be set to  $\boxed{CV}$  true.

#### 3.6.2 Integer-Linear-Programming based methods

The aim of delay management is to react to delays in such a way that the effect on the passengers is minimal. To this end, one has to decide for each connection whether it should be maintained or not (i.e., if a connecting train waits for a delayed feeder train or not) and for each pair of trains using the same piece of track which train should go first. The delay management problem is for example described in [\[19\]](#page-96-4). The following parameters are used by all delay management algorithms:

- CK DM\_solver: Defines which MIP solver should be used. Possible choices are Gurobi and Xpress. Please note that your environment (e.g. the CLASSPATH variable) has to be set up properly.
- CK DM\_solver\_time\_limit: Time limit for the MIP solver in seconds after this time, the solver  $\overline{\text{is} }$  interrupted and the best solution found so far is used. If set to 0, no time limit is used.
- CK DM\_lower\_bound\_reduction\_factor: Describes how much buffer time is included in the minimal duration of the activities in the event-activity network. The lower bounds read from the input are multiplied with this number, so setting  $CK$  DM\_lower\_bound\_reduction\_factor to 1 does not change the lower bounds, while setting it to a value in ]0, 1[ reduces the lower bound of all activities.

The variable  $CK$  DM\_method defines which algorithm should be used to solve the delay management problem:

- $CV$  DM1: Computes an optimal solution of the MIP formulation (DM1) presented in [\[23,](#page-96-5) [24\]](#page-96-6). This is the slowest algorithm provided. To perform the calculation, the rollout must have been done where the parameter  $\overline{CK}$  rollout\_passenger\_paths is set to  $\overline{CV}$  true since the algorithm minimizes the delays on the passenger paths given in  $\overline{CK}$  default\_passenger\_paths\_file.
- $\overline{CV}$  DM2: Computes an optimal solution of the MIP formulation (DM2) presented in [\[23,](#page-96-5) [24\]](#page-96-6). This is an approximation for (DM1) and a bit faster but still far slower than the other algorithms.
- $|CV|$ **DM2-pre:** The same as  $|CV|$ **DM2**, but with a preprocessing step. Computes an optimal solution of the MIP formulation (DM2) after applying Algorithm 3.2 from [\[19,](#page-96-4) p. 38] for reducing the size of the event-activity network. For more information, see [\[23,](#page-96-5) [24\]](#page-96-6).
- $\text{CV}$  FSFS: "First scheduled, first served" fixes the forward headways, deletes the backward headways, and solves the resulting uncapacitated delay management problem with fixed headways to optimality using DM1 or DM2, as specified in  $\overline{\begin{array}{c} \text{CK} \end{array}}$  DM\_opt\_method\_for\_heuristic, see Algorithm 4.1 in [\[19,](#page-96-4) p. 56]. For more information, see [\[19,](#page-96-4)[20\]](#page-96-7). *Heuristic algorithm – might not find the global optimum.*
- $|CV|$  FRFS: "First rescheduled, first served" fixes the headways according to the optimal solution of the corresponding uncapacitated delay management problem, then solves the resulting uncapacitated delay management problem with fixed headways to optimality using  $|CV|$  DM1 or  $|CV|$  DM2, as specified in  $|CK|DM\_opt\_method\_for\_heuristic$ , see Algorithm 4.2 in [\[19,](#page-96-4) p. 57]. For more information, see [\[19,](#page-96-4) [20\]](#page-96-7). *Heuristic algorithm – might not find the global optimum.*
- $\overline{CV}$  **EARLYFIX:** Similar to  $\overline{CV}$  FRFS but also fixes the changing activities according to the solution of the corresponding uncapacitated delay management problem by using  $\boxed{\text{CV}}$  DM1 or  $\boxed{\text{CV}}$  DM2, as specified in  $|CK|DM_opt_method_for_heuristic$ , see Algorithm 4.3 in [\[19,](#page-96-4) p. 57]. For more information, see [\[19,](#page-96-4) [20\]](#page-96-7). *Heuristic algorithm – might not find the global optimum. Note that* CV FRFS *is always at least as good as this method* [\[19,](#page-96-4) Lemma 4.5]*, while this method might be faster on instances with many changing activities.*
- $\overline{CV}$  PRIORITY: Similar to  $\overline{CV}$  FSFS but also fixes the "most important" connections (the variable  $\overline{CK}$ ) DM\_method\_prio\_percentage defines how many percent of all connections should be maintained), see Algorithm 4.4 in [\[19,](#page-96-4) p. 57]. For more information, see [\[19,](#page-96-4) [20\]](#page-96-7). *Heuristic algorithm – might not find the global optimum. Uses*  $CV$  DM1 *or*  $CV$  DM2*, as specified in*  $CK$ DM\_opt\_method\_for\_heuristic *for optimization. Note that* CV FSFS *is always at least as good as this method* [\[19,](#page-96-4) Lemma 4.6]*, while this method might be faster on instances with many changing activities.*
- $\overline{CV}$  **PRIOREPAIR:** Fixes the connections according to their weights like

 $\overline{CV}$  PRIORITY, relaxes the headway constraints, and solves the resulting problem using  $\overline{CV}$  DM1 or  $\boxed{\text{CW}}$  DM2, as specified in  $\boxed{\text{CK}}$  DM\_opt\_method\_for\_heuristic. Then it uses this solution to fix the headways and solves the problem again (again  $\overline{CV}$  DM1 or  $\overline{CV}$  DM2) (see Algorithm 4.7 in [\[19,](#page-96-4) p. 68]). For more information, see [\[19,](#page-96-4) [20\]](#page-96-7). *Heuristic algorithm – might not find the global optimum.*

 $\overline{CV}$  best-of-all: Runs  $\overline{CV}$  FSFS,  $\overline{CV}$  FRFS and  $\overline{CV}$  PRIOREPAIR consecutively and takes the best solu-tion. Due to [\[19,](#page-96-4) Lemma 4.5] and [19, Lemma 4.6], it's sufficient to run  $\overline{CV}$  FSFS,  $\overline{CV}$  FRFS, and  $\overline{CV}$ PRIOREPAIR and to ignore  $\overline{CV}$  EARLYFIX and  $\overline{CV}$  PRIORITY. Uses  $\overline{CV}$  DM1 or  $\overline{CV}$  DM2, as specified in CK DM\_opt\_method\_for\_heuristic for optimization. If

 $CK$  DM\_best\_of\_all\_write\_objectives is set to  $CV$  true, this will output all objective values of the different methods into

 $CK$  filename\_dm\_best\_of\_all\_objectives ( $Fi$  statistic/dm\_objectives.sta). For more information, see [\[20\]](#page-96-7). *Heuristic algorithm – might not find the global optimum.*

- CV PASSENGERFIX: Uses a IP to fix the headways of passenger paths with the most passenger weight sum possible without contradictions and solves the following smaller problem with  $\boxed{\text{CV}}$  DM1. Note that all headways on a path get fixed if and only if no headway contradicts the earlier decisions. Otherwise no headway gets fixed. Same requirement as  $\boxed{\text{CV}}$  DM1. The IP is very big and slow!
- CV **PASSENGERPRIOFIX:** A heuristic for the IP of  $\overline{CV}$  **PASSENGERFIX**, fixes the headways of the first  $\overline{CK}$ DM\_method\_prio\_percentage percent of the passenger paths sorted by weight. Fixes any headway for a path only if this is possible without contradiction to the previous paths. After that, it solves the smaller problem with  $|CV|$  DM1. Same requirement as this method.
- $\overline{CV}$  FIXFSFS: First uses the fixing method of  $\overline{CV}$  PASSENGERPRIOFIX on as many paths as possible, again sorted by weight. After that it uses the fixing method of  $\overline{CV}$  FSFS to fix the remaining headways. After that, it solves the reduced problem with  $\overline{CV}$  DM1 with the same requirement.

 $\boxed{\text{CV}}$  FIXFRFS: Like  $\boxed{\text{CV}}$  FIXFSFS, just uses the fixing method of  $\boxed{\text{CV}}$  FRFS instead of  $\boxed{\text{CV}}$  FSFS

## 3.7 Integrated Planning

The common parameters for all integrated programs are the following. Whether these parameters are used is dependent on the specific problems.

- $CK$  int\_max\_threads The maximal number of cpu threads used for optimization
- CK int\_factor\_travel\_time The objective factor for the travel time
- CK int\_factor\_drive\_time The objective factor for the drive time of the passengers
- $|CK|$  int\_factor\_transfer\_time The objective factor for the transfer time of the passengers
- $|CK|$  int\_factor\_wait\_time The objective factor for the wait time of the passengers
- $CK$  int\_factor\_penalty\_time\_slice The penalty for changing time slices for the passengers. Only applicable on models respecting time slices. Only applicable for models with passenger routing.
- $|CK|$  int\_time\_slices The number of time slices to use. Only applicable for models with passenger routing.
- $CK$  int\_number\_of\_periods The number of periods to consider the vehicle schedule for. Lines will not be cut off at the end of the planning period. Only applicable for models with vehicle scheduling.
- $CK$  int\_restrict\_to\_system\_frequency Whether to use a system frequency, i.e., a common divisor for all frequency values. Only applicable for models with line planning.
- $CK$  int\_system\_frequency The value for the system frequency, i.e., the common divisor for all frequency values. Only applicable for models with line planning.
- $|CK|$  int\_check\_lower\_frequencies Whether the model should respect the lower frequency bounds, i.e., the minimal number of times edges in the public transport network need to be covered. Only applicable for models with line planning.
- $CK$  int check upper frequencies Whether the model should respect the upper frequency bounds, i.e., the maximal number of times edges in the public transport network may be covered. Only applicable for models with line planning.
- $CK$  int\_set\_starting\_timetable Whether to set the starting values for timetabling. Only applicable for models not containing line planning.
- $|CK|$  int\_solver\_type The solver to use.

#### 3.7.1 Integrated Timetabling and Passenger Routing

An implementation of the integrated periodic timetabling and passenger routing problem. For details on the model, see [\[22\]](#page-96-8).

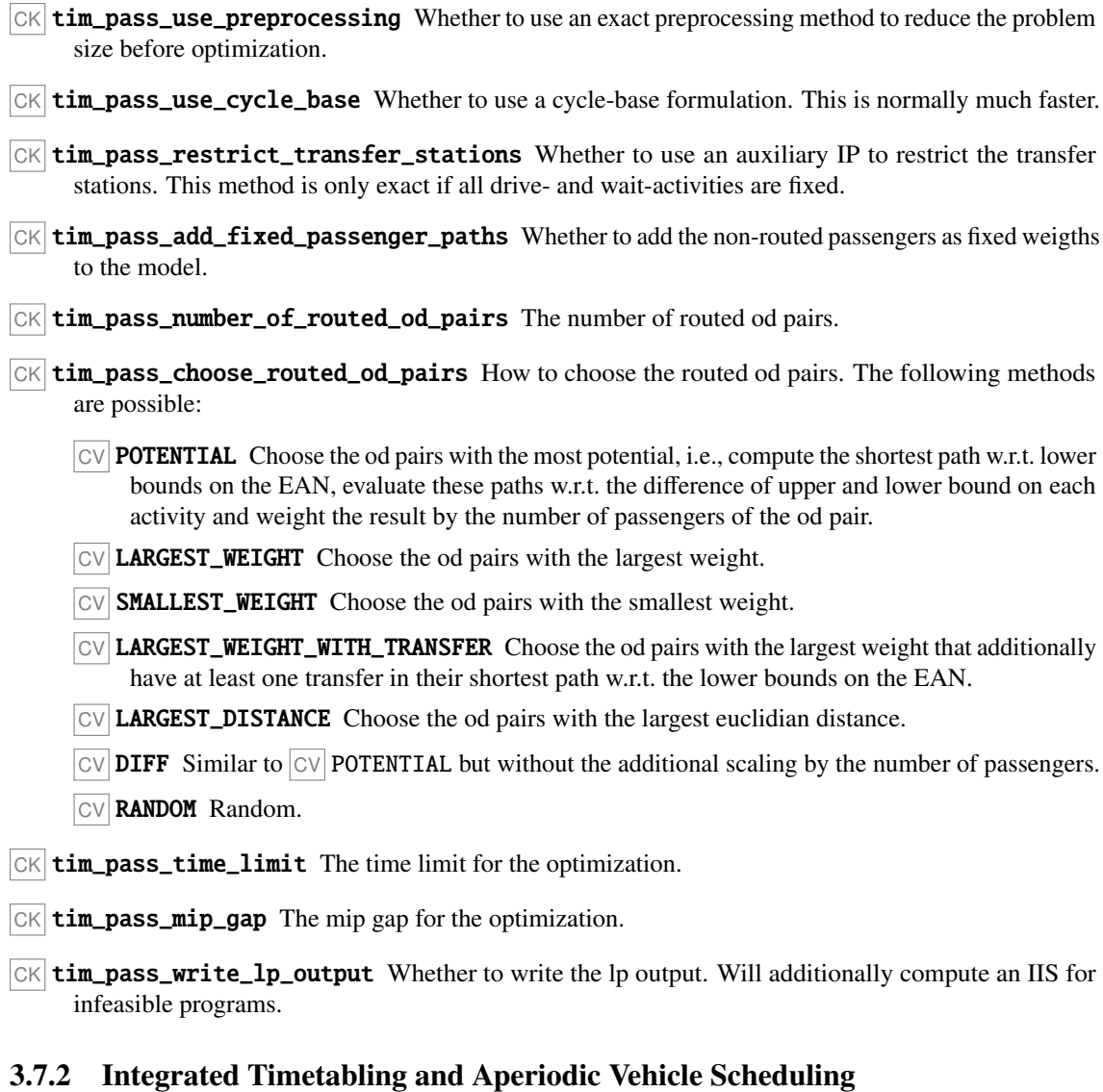

Solve the integrated periodic timetabling and aperiodic vehicle scheduling problem. Includes passenger routing for the timetabling step. For more information, see [\[22\]](#page-96-8).

CK tim\_veh\_allow\_empty\_trips Whether to allow empty trips in the vehicle schedule.

CK tim\_veh\_use\_lower\_bound Whether to include an additional lower bound on the objective function.

CK tim\_veh\_time\_limit The time limit for the optimization.

- $CK$  tim\_veh\_mip\_gap The mip gap for the optimization.
- CK tim\_veh\_write\_lp\_output Whether to write the lp output. Will additionally compute an IIS for infeasible programs.

#### 3.7.3 Integrated Line Planning and Timetabling

Solve the integrated line planning and periodic timetabling problem. Includes passenger routing for the timetabling stage. For more information, see [\[22\]](#page-96-8).

- $CK$  lin\_tim\_pass\_use\_preprocessing Whether to use an exact preprocessing method to reduce the problem size before optimization.
- $|CK|$  lin\_tim\_pass\_add\_fixed\_passenger\_paths Whether to add the non-routed passengers as fixed weigths to the model.
- CK lin\_tim\_pass\_number\_of\_routed\_od\_pairs The number of routed od pairs.
- CK lin\_tim\_pass\_factor\_line\_cost The factor for the line costs.
- CK lin\_tim\_pass\_time\_limit The time limit for the optimization.
- $CK$  lin\_tim\_pass\_mip\_gap The mip gap for the optimization.
- $CK$  lin\_tim\_pass\_write\_lp\_output Whether to write the lp output. Will additionally compute an IIS for infeasible programs.
- $CK$  lin\_tim\_pass\_choose\_routed\_od\_pairs How to choose the routed od pairs. The following methods are possible:
	- CV LARGEST\_WEIGHT Choose the od pairs with the smallest weight.
	- CV SMALLEST\_WEIGHT Choose the od pairs with the smallest weight.
	- $C_V$  **LARGEST** DISTANCE Choose the od pairs with the largest euclidian distance.
	- **CV RANDOM Random.**

#### 3.7.4 Integrated Line Planning, Timetabling and Vehicle Scheduling

Solve the integrated line planning, periodic timetabling and aperiodic vehicle scheduling problem. Includes passenger routing for the timetabling stage. For more information, see [\[22\]](#page-96-8).

- $|CK|$  **lin\_tim\_pass\_veh\_use\_preprocessing** Whether to use an exact preprocessing method to reduce the problem size before optimization.
- $CK$  lin\_tim\_pass\_veh\_add\_fixed\_passenger\_paths Whether to add the non-routed passengers as fixed weigths to the model.
- CK lin\_tim\_pass\_veh\_number\_of\_routed\_od\_pairs The number of routed od pairs.
- $|CK|$  lin\_tim\_pass\_veh\_time\_limit The time limit for the optimization.
- $CK$  lin\_tim\_pass\_veh\_mip\_gap The mip gap for the optimization.
- $CK$  lin\_tim\_pass\_veh\_write\_lp\_output Whether to write the lp output. Will additionally compute an IIS for infeasible programs.
- $CK$  lin\_tim\_pass\_choose\_routed\_od\_pairs How to choose the routed od pairs. The following methods are possible:
	- $|CV|$  LARGEST\_WEIGHT Choose the od pairs with the smallest weight.
	- CV SMALLEST\_WEIGHT Choose the od pairs with the smallest weight.
	- $|CV|$  LARGEST\_DISTANCE Choose the od pairs with the largest euclidian distance.
	- **CV RANDOM Random.**

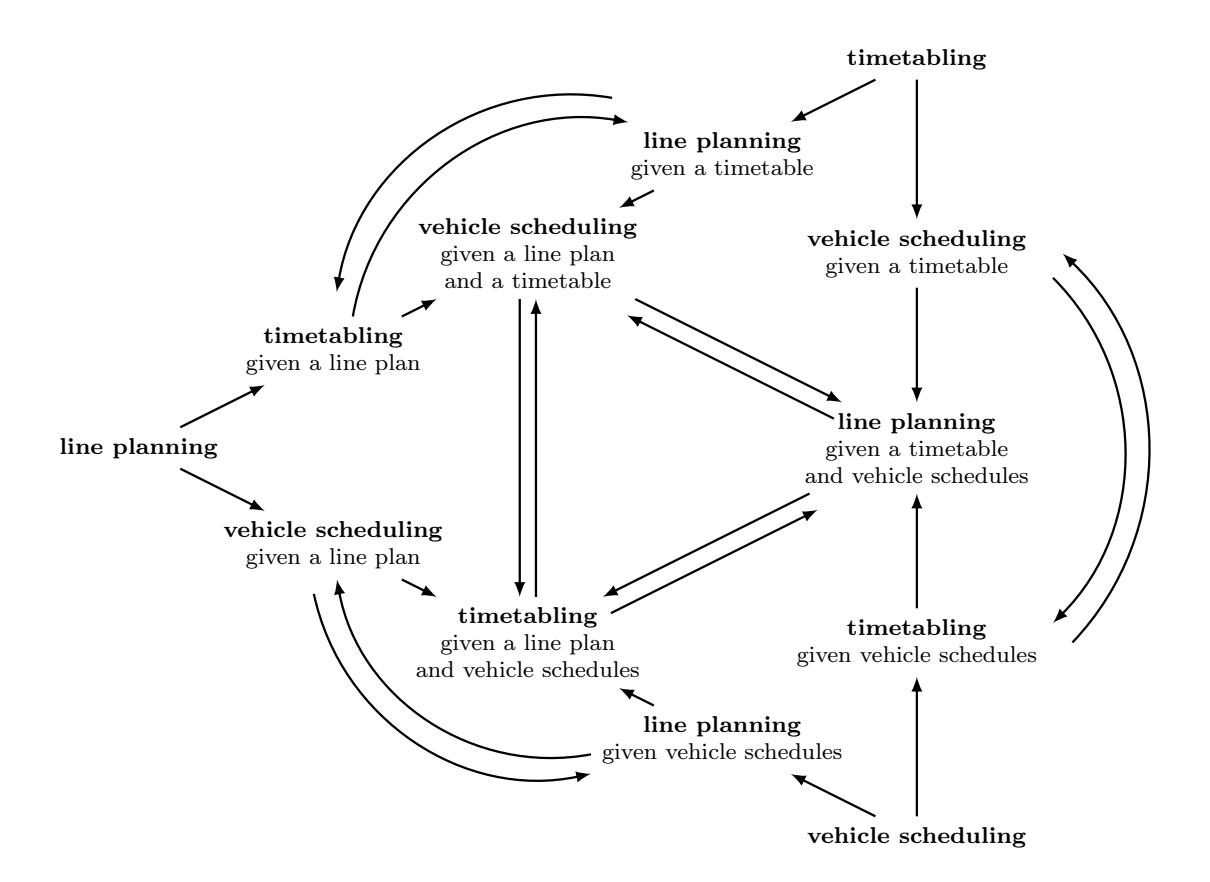

<span id="page-45-0"></span>Figure 3.1: Depiction of the eigenmodel described in [\[26\]](#page-96-9).

#### 3.7.5 Eigenmodel

The eigenmodel is a theoretical model for iteratively solving the integrated public transport model. A representation can be seen in Figure [3.1.](#page-45-0) For more information, see [\[26\]](#page-96-9).

#### Tim-Veh-To-Lin

Implementation of one of the steps of the inner circle of the eigenmodel. For a fixed line plan and vehicle schedule, compute a new periodic timetable. For more information, see  $[21]$ . Note that this model will only work for line frequencies of 1.

- CK tim\_veh\_to\_lin\_time\_limit The time limit for the optimization.
- $CK$  tim\_veh\_to\_lin\_mip\_gap The mip gap for the optimization.
- $CK$  tim\_veh\_to\_lin\_write\_lp\_output Whether to write the lp output. Will additionally compute an IIS for infeasible programs.
- CK DM\_earliest\_time\_EM The earliest time for events to consider for this model. Should be large enough that the time between  $\overline{CK}$  DM\_earliest\_time\_EM and  $\overline{CK}$  DM\_latest\_time\_EM is free of any aperiodic side effects.
- CK DM\_latest\_time\_EM The latest time for events to consider for this model. Should be small enough that the time between  $CK$  DM\_earliest\_time\_EM and  $CK$  DM\_latest\_time\_EM is free of any aperiodic side effects.

## Chapter 4

# Auxiliary Algorithms

## 4.1 OD Matrix Creation

In the OD matrix creation step, an OD matrix is calculated using a given demand and a PTN.

### 4.1.1 Input

The following files are needed as input:

- CK default\_stops\_file ( Fi basis/Stop.giv) stops of the PTN
- CK default\_edges\_file ( Fi basis/Edge.giv) edges of the PTN
- CK default\_demand\_file ( Fi basis/Demand.giv) demand at geographical positions

#### 4.1.2 Output

The following file is produced as output:

• CK default\_od\_file ( Fi basis/OD.giv) OD matrix for one planning period

#### 4.1.3 Algorithms

To compute an OD matrix run

 $R$  make od-create

For all pairs of demand point a shortest path is computed, which includes the path to and from the PTN and might also not use any PTN edges. The demand at one demand point is distributed randomly to all other demand points proportionally to

> demand at other demand point (distance between demand points)<sup>2</sup>

The passengers which are computed to travel between to demand points are attributed to the OD pairs consisting of the first and last station on the shortest path. If the shortest path does not contain any stations, the passengers are not counted towards the OD matrix.

The following parameters can be used to influence the OD matrix which is created:

•  $CK$  od\_use\_network\_distance: if set to true, the distance between demand point which is used for distributing passengers to destination demand points is the travel time between the demand points on the shortest paths. Otherwise it is proportional to the geographical distance between the demand point depending on the norm

 $|CK|$  sl\_distance.

- $|CK|$  od\_remove\_uncovered\_demand\_points: if set to true, demand points which are more than  $\overline{CK}$  s1 radius away from the nearest station are not included in the computation.
- $CK$  od\_network\_acceleration: speed up factor for driving in the PTN compared to traveling directly, also used for driving to and from the network.
- $|CK|$  ptn stop waiting time: the time (in minutes) a vehicle has to stop at each station which is considered during the computation of the shortest path.

## 4.2 Load distribution

This steps takes the OD matrix and distributes the passengers to the PTN. The resulting edge loads are used as an input for following steps, e.g. most line planning algorithms. This section first handles the setting of  $CK$  load\_generator\_model to  $CV$  LOAD\_FROM\_PTN, for the other case, see [4.2.4.](#page-48-0)

#### 4.2.1 Input

The following files are needed as input:

- CK default\_stops\_file ( Fi basis/Stop.giv)
- CK default\_edges\_file ( Fi basis/Edge.giv)
- CK default\_od\_file ( Fi basis/OD.giv)

When parameter  $CK$  load\_generator\_use\_cg is set to  $CV$  true, the line pool is needed as well to build the Change&Go-network, i.e.,

- CK default\_pool\_file ( Fi basis/Pool.giv)
- CK default\_pool\_cost\_file ( Fi basis/Pool-Cost.giv)

## 4.2.2 Output

The following file is produced as output:

• CK default\_loads\_file ( Fi basis/Load.giv)

#### 4.2.3 Algorithms

To compute a new load, run

 $R$  make ptn-regenerate-load

There are different objective functions to distribute the passengers, namely

- $CK$  load\_generator\_type  $CV$  SP
- CK load\_generator\_type CV REWARD
- CK load generator type CV REDUCTION

 $\overline{CV}$  SP distributes the passengers on shortest paths. For determining the length of a PTN edge, parameter CK ean\_model\_weight\_drive is used, see [4.4.](#page-49-0)

The load generators  $\overline{CV}$  REWARD and  $\overline{CV}$  REDUCTION are iterative and include an additional term, rewarding in different ways the bundling of passengers. The weight of the additional terms is determined by  $\boxed{\text{CK}}$ load\_generator\_scaling\_factor.  $\overline{CV}$  REDUCTION adds a penalty depending on the usage of the edge in PTN (high penalty for low usage) and  $\overline{CV}$  REWARD rewards an edge more if less passengers are needed to fill the next vehicle on the edge.  $\boxed{\text{cv}}$  load\_generator\_max\_iteration determines the number of iterations allowed before the algorithms terminates, if no convergence is observed. For a more detailed description of the models, see [\[6\]](#page-96-11).

There are two other parameters to determine the behavior of the algorithm:

- CK **load\_generator\_use\_cg** When this is set to  $\overline{CV}$  **true**, a Change&Go-network is used for routing the passengers. This includes the knowledge of the line pool, allowing to consider transfers. The cost of a transfer will be the estimated change time ( $|CK|$  load\_generator\_min\_change\_time\_factor times CK ean\_default\_minimal\_change\_time) plus CK ean\_change\_penalty. For waiting at a stop, the behavior of  $\overline{CK}$  ean\_model\_weight\_wait is adopted, see [4.4.](#page-49-0) For a more detailed description of the Change $\overline{\&G}$ o-network see [\[28\]](#page-96-12). Since the network to route in is much larger, this increases the runtime, especially for bigger pools. But the resulting load is often more realistic.
- $CK$  load\_generator\_number\_of\_shortest\_paths This determines the number of shortest paths the passenger are distributed to, i.e., if this is set to *K*, the *K* shortest paths are computed in each step. This increases the runtime! To distribute the passengers on the different paths, a logit model with parameter CK load\_generator\_sp\_distribution\_factor is used.

To determine the lower and upper frequency values in the  $|CK|$  default\_loads\_file  $(\overline{\mathbf{F}})$  basis/Load.giv), the resulting load is divided by the vehicle capacity,

CK lc\_passengers\_per\_vehicle. The following parameters are used:

- $|CK|$  load\_generator\_lower\_frequency\_factor A factor to multiply the lower frequency after dividing by the capacity. The result is rounded up.
- $|CK|$  **load\_generator\_fix\_upper\_frequency** Whether a fixed upper frequency should be used. Otherwise the upper frequency depends on the lower frequency.
- $|CK|$  load\_generator\_upper\_frequency\_factor The factor to multiply the lower frequency to get the upper frequency. The result is rounded down.
- CK load\_generator\_fixed\_upper\_frequency The fixed upper frequency to use.

#### <span id="page-48-0"></span>4.2.4 Using the EAN

If  $CK$  load\_generator\_model is set to  $CV$  LOAD\_FROM\_EAN, the EAN is used to determine the load of the PTN edges. Therefore the EAN is read and has to be present, i.e., the files

- CK default\_events\_periodic\_file ( Fi timetabling/Events-periodic.giv)
- CK default\_activities\_periodic\_file ( Fi timetabling/Activities-periodic.giv)

## 4.3 Headway creation

This is a small helper script to create a headway file for the current dataset. Some older methods still need a headway file present, even if the content is not used.

#### 4.3.1 Input

The following file is needed as input

• CK default\_edges\_file ( Fi basis/Edge.giv) edges of the PTN

## 4.3.2 Output

The following file is produced as output:

•  $|CK|$  default\_headways\_file ( $|F|$  basis/Headway.giv) a file containing a default headway value for each edge

## 4.3.3 Algorithm

To create the headways, run

 $R$  make ptn-headways

This will create a new headway file, using  $|CK|$  ptn\_default\_headway\_value as a value for each edge.

## <span id="page-49-0"></span>4.4 PTN to EAN

## 4.4.1 Input

The following files are required as input

- CK default\_stops\_file (Fi basis/Stop.giv) edges of the PTN
- CK default\_edges\_file ( Fi basis/Edge.giv) edges of the PTN
- $CK$  default\_lines\_file ( $F_i$  line-planning/Line-Concept.lin) a line concept on the PTN

## 4.4.2 Output

This procedure gives the following output

- CK default\_events\_periodic\_file ( Fi timetabling/Events-periodic.giv)
- CK default\_activities\_periodic\_file ( Fi timetabling/Activities-periodic.giv)

## 4.4.3 Algorithm

To create the Event-Activity-Network (required as input for Timetabling etc.), run

R make ean

The event-activity-network is then created. To this end for every line departure and arrival events for every station the line passes (every line is executed in both directions) will be created. These events are then connected either with drive or wait activities (respecting the bounds given by the configuration of  $|CK|$  ean\_default\_minimal\_waiting\_time etc.). Furthermore it will assign each arc with some weight, corresponding to the amount of passengers driving on it. The calculation assumes that the times for each activity are given by  $CK$  ean\_model\_weight\_drive (resp. wait/change/etc.).

Per default  $|CK|$  ean\_construction\_target\_model\_frequency is set to

 $|CV|$  FREQUENCY\_AS\_MULTIPLICITY, which additionally creates synchronisation activities between every repetition of each line. This ensures that in the EAN the frequency of each line is indeed respected. Note, that such synchronisation activities have fixed upper and lower bounds, that are equal. If the frequency of a line does not divide the period length, this routine will distribute the remaining time buffer evenly to the different activities.

If headways exist, they can also be created for the EAN by setting

CK ean\_construction\_target\_model\_headway to something different than

 $C_V$  NO HEADWAYS (which is the default), e.g. to  $C_V$  SIMPLE.

## 4.5 EAN reroute passengers

 $R$  make ean-reroute-passengers

This generates a passenger distribution (i.e., new weights on the activities) by rerouting the passengers (i.e., the OD pairs) through the periodic EAN on shortest paths with respect to the timetable derived durations. Note that the passengers of the same OD pair will not be split up, but will all use the same shortest path in the EAN.

## <span id="page-50-0"></span>4.6 Rollout

The periodic event-activity network and the periodic timetable have to be converted to a nonperiodic event-activity network that can be used in the operational phase of public transport.

## 4.6.1 Input

The following files are needed as input

- CK default\_edges\_file (default: basis/Edge.giv)
- CK default\_headways\_file (default: basis/Headway.giv)
- CK default\_events\_periodic\_file ( Fi timetabling/Events-periodic.giv)
- $|CK|$  default\_activities\_periodic\_file ( $|Fi|$  timetabling/Activities-periodic.giv)

#### 4.6.2 Output

The following files are produced as output:

- CK default\_events\_expanded\_file ( Fi delay-management/Events-expanded.giv) a file containing the aperiodic events
- CK default\_activities\_expanded\_file  $(F_i)$  delay-management/Activities-expanded.giv) a file containing the aperiodic activities
- CK default\_timetable\_expanded\_file  $\sqrt{F_i}$  delay-management/Timetable-expanded.tim) a file containing the aperiodic timetable

#### 4.6.3 Algorithm

To roll out, all (nonperiodic) events that take place in the time interval  $\left|\nabla K\right|$  DM\_earliest\_time,  $\left|\nabla K\right|$  $DM_$ Latest\_time] (given in seconds since 0:00) as well as all (nonperiodic) activities connecting those events are taken into account. If  $CK$  rollout\_whole\_trips is set to  $CV$  true, all trips whose start event or end event are not contained in [CK DM\_earliest\_time, CK DM\_latest\_time] are deleted. If  $CK$  rollout\_discard\_unused\_change\_edges is set to  $CV$  true, changing activities with weight 0 are ignored (this might significantly reduce the size of the nonperiodic event-activity network, speeding up the delay management step). The parameter  $|CK|$  rollout\_for\_nonperiodic\_timetabling influences the output: if set to  $\boxed{\text{cv}}$  true, only forward headways are contained in the output, and for each activity, the output also contains an upper bound on its duration (note that this parameter always should be set to false unless you really know what you are doing!).

Delay Management and Vehicle Scheduling When rolling out for vehicle scheduling, usually a long time period (e.g. a whole day) is considered and  $\overline{CK}$  rollout\_whole\_trips *must* be set to  $\overline{CV}$  true. When rolling out for delay management, usually a short time period (e.g. two hours) is considered and  $\overline{CK}$ rollout whole trips should be set to  $\boxed{CV}$  false. Typically, the combination of vehicle scheduling and delay management could be like this:

- 1. Set [CK DM\_earliest\_time, CK DM\_latest\_time] to a "large" time interval, e.g. one day, and  $|CK|$  rollout\_whole\_trips to  $|CV|$  true.
- 2. Run

 $R$  make ro-rollout && make ro-trips

3. Run

 $R$  make vs-vehicle-schedules

to generate the vehicle schedules.

- 4. Set  $\sqrt{|CN|}$  DM\_earliest\_time,  $\sqrt{|CN|}$  DM\_latest\_time] to the time interval needed for delay management, e.g. two hours, and  $\overline{CK}$  rollout\_whole\_trips to  $\overline{CV}$  false.
- 5. Run

 $\mathbin{\vert} \mathbin{\mathbb R} \mathbin{\vert}$  make  $\mathop{\mathsf{ro-rollout}}$  && make  $\mathop{\mathsf{vs-add-circulations-to-ean}}$ 

to roll out for delay management and to add the circulations to the rolled-out event-activity network.

Generating passenger paths For more precise methods of delay management, OD pairs may be rolled out over the delay management period into distinct paths in the aperiodic EAN. As this takes quite some time in the rollout and in the evaluation of the delay management, this has to be explicitly enabled by setting the rollout\_passenger\_paths parameter to true. A new file determined by default\_passenger\_paths\_file will be created containing in each line a departure event, an arrival event, the source and target station id, an integral passenger weight and a comma-separated list of change activities. The weights are distributed from the original OD file, where passengers are equally distributed over the time between DM\_earliest\_time and the departure time of their last connection. Every passenger gets assigned to the next possible departure event. If there exists multiple paths with the same arrival time, among them only those with a minimal number of changes and with the latest possible departure time will be kept and considered. A path for which another path with the same or a later departure time but an earlier arrival time exists will not be considered either. If there still are multiple paths for one departure time, the passengers will be divided between them equally but integrally (such that some of them may have 1 passenger less than others). If passenger paths are rolled out, there will be an additional file according to default\_od\_expanded\_file will be created. This file contains a timestamped OD demand according to the path-distribution of the passengers.

#### 4.6.4 Requirements and Caveats

• If  $\overline{CK}$  DM\_enable\_consistency\_checks is set to  $\overline{CV}$  true, IDs in files are checked to be consecutively numbered beginning from 1.

#### 4.6.5 Generating Trips

For vehicle scheduling, it is necessary to additionally create the trips after rolling out, i.e., after

R make ro-rollout

with  $CK$  rollout\_whole\_trips set to  $CV$  true,

 $R$  make ro-trips

should be run as well. This method uses the files

- CK default\_activities\_expanded\_file ( Fi delay-management/Activities-expanded.giv)
- CK default\_events\_expanded\_file ( Fi delay-management/Events-expanded.giv)

to create

• CK default\_trips\_file ( Fi delay-management/Trips.giv)

The file  $CK$  default\_trips\_file ( $F_i$  delay-management/Trips.giv) will then contain all information regarding line trips that need to be covered of a feasible vehicle schedule.

## <span id="page-52-0"></span>4.7 Delay generation

To simulate source delays during the operational phase, different delay generators are included in LinTim. The following parameters are used by all delay generators:

- The interval  $\lceil CK \rceil$  delays\_min\_time,  $\lceil CK \rceil$  delays\_max\_time] defines which events and/or activities might be delayed (only events taking place in this time interval or activities connecting two such events might be delayed). Note that  $[CK]$  delays\_min\_time,  $[CK]$  delays\_max\_time]  $\subseteq$   $[CK]$ DM\_earliest\_time, CK DM\_latest\_time] is required.
- The parameters  $\overline{CK}$  delays\_min\_delay and  $\overline{CK}$  delays\_max\_delay define lower and upper bounds on the amount of a source delay. If  $\overline{CK}$  delays\_absolute\_numbers is set to  $\overline{CV}$  true, the bounds are in seconds, otherwise the bounds are in % of the nominal duration of a delayed activity (this is needed for delays on activities only).
- If  $CK$  delays\_append is set to  $CV$  true, the generated source delays are appended to already existing files containing source delays (to allow a combination of delays, generated by different delay generators); if set to  $\overline{\text{CV}}$  false, existing files containing source delays are replaced. Please note that several source delays of the same event (activity) are not additive: newly generated source delays are simply appended to the file containing the source delays, and this file is read sequentially – so for each event (activity), only the last source delay contained in the file is taken into account.

Which generator is going to be used is controlled by the  $|CK|$  delays\_generator parameter.

 $|CV|$ **uniform\_distribution:** Adds random source delays to randomly chosen events and/or activities. Its behavior can be controlled by the following parameters:

- $CK$  delays\_events: If set to  $CV$  true, source delays on events are generated (can be combined with CK delays\_activities).
- $CK$  delays\_activities: If set to  $CV$  true, source delays on driving activities are generated (can be combined with  $CK$  delays\_events).
- CK delays\_count: Number of source delays that will be generated. If  $\overline{CK}$  delays\_count\_is\_absolute is set to  $\overline{CV}$  true,  $\overline{CK}$  delays\_count is an absolute number; otherwise it defines how many events of all events taking place in

 $[CK]$  delays\_min\_time,  $CK$  delays\_max\_time] (in %) and/or how many driving activities of all driving activities with start event and end event in  $\left|\nabla K\right|$  delays min\_time,  $\left|\nabla K\right|$ delays\_max\_time] (in %) will be delayed.

CV events\_in\_station: Delays *all* events in the station defined by

CK delays\_station\_id\_for\_delays. If  $CK$  delays\_station\_id\_for\_delays is  $CV - 1$ , the station is chosen randomly. If you want to delay all events in several different stations, you have to run the delay generator several times with different values of  $|CK|$  delays\_station\_id\_for\_delays and  $CK$  delays\_append set to  $CV$  true.

CV activities\_on\_track: Delays *all* driving activities on the track defined by  $|CK|$  delays\_edge\_id\_for\_delays. If  $|CK|$  delays\_edge\_id\_for\_delays is  $|CV|$  -1, the track is chosen randomly. If you want to delay all driving activities on several different tracks, you have to run the delay generator several times with different values of  $CK$  delays\_edge\_id\_for\_delays and  $CK$  delays\_append set to  $CV$  true.

- $\overline{CV}$  uniform\_background\_noise: Adds random source delays to every event and/or activity. Its behavior can be controlled by the following parameters:
	- $CK$  delays\_seed: For reproducible purpose a seed for generating random delay amount is introduced. If delays seed is set to  $\overline{CV}$  0, no seed will be set and thus the experiment in general is not reproducible.
	- $|CK|$  delays\_events: If set to  $|CV|$  true, source delays on events are generated (can be combined with  $CK$  delays\_activities).
	- $CK$  delays\_activities: If set to  $CV$  true, source delays on driving activities are generated (can be combined with  $CK$  delays\_events).
	- $CK$  delays\_append: If this is set to  $CV$  true, the already delayed events and activities are not further manipulated.

## 4.8 Visualization

LinTim offers algorithms for drawing several states of the public transportation system. The output files can be found in  $\boxed{\overline{F_0}}$  graphics.

#### 4.8.1 PTN

To create an illustration of the PTN run

 $|R|$  make ptn-draw

The result for dataset toy is depicted in Figure [4.1.](#page-53-0)

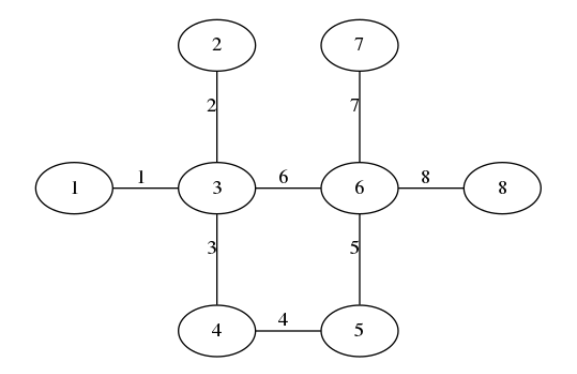

<span id="page-53-0"></span>Figure 4.1: The PTN of the toy dataset

The graph can be scaled by adapting  $\overline{CK}$  ptn\_draw\_conversion\_factor.

#### 4.8.2 Line Pool

To create an illustration of the line pool run

R make lpool-line-pool-draw

The result for dataset toy is depicted in Figure [4.2.](#page-54-0)

The graph can be scaled by adapting  $CK$  lpool\_coordinate\_factor.

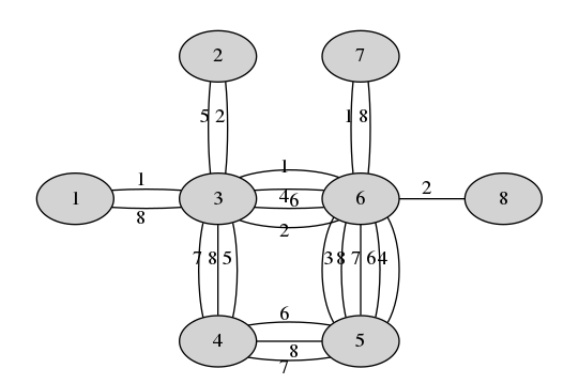

<span id="page-54-0"></span>Figure 4.2: The line pool of the toy dataset

## 4.8.3 Line Concept

To create an illustration of the line concept run

 $R$  make lc-line-concept-draw

The result for dataset toy is depicted in Figure [4.3.](#page-54-1)

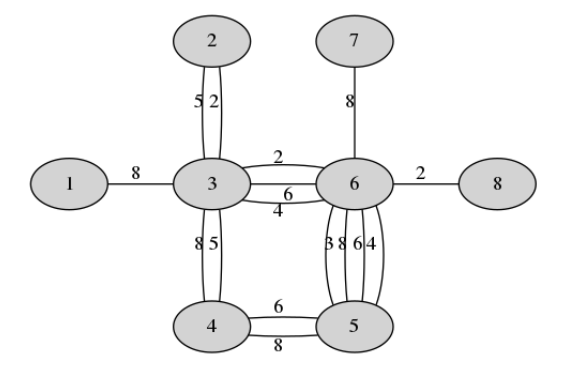

<span id="page-54-1"></span>Figure 4.3: One possible line concept of the toy dataset

The graph can be scaled by adapting  $\boxed{\alpha}$  lpool\_coordinate\_factor.

#### 4.8.4 Timetable

To create an illustration of the timetable, run

 $R$  make tim-timetable-draw

The result for dataset toy is depicted in Figure [4.4.](#page-55-0) Note, that this command will draw only the ean, if no timetable is present.

#### 4.8.5 Disposition timetable

To create an illustration of the disposition timetable, run

```
R make dm-disposition-timetable-draw
```
The result for dataset toy is depicted in Figure [4.5.](#page-55-1) Delayed events will be displayed in red (more delay results in more saturation). Note, that this command will draw only the extended timetable, if no disposition timetable is present.

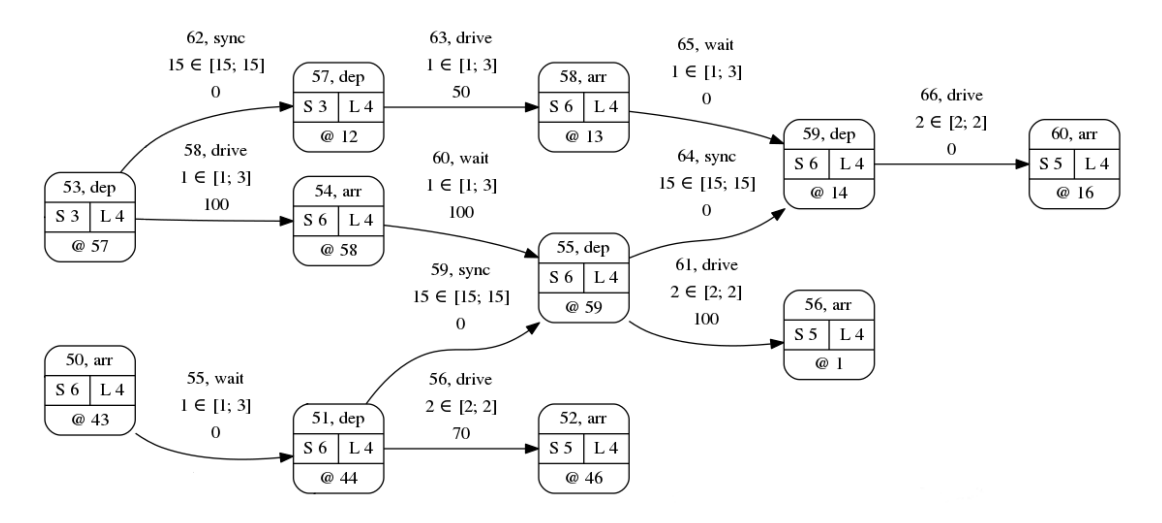

<span id="page-55-0"></span>Figure 4.4: Extract of one possible timetable of the toy dataset

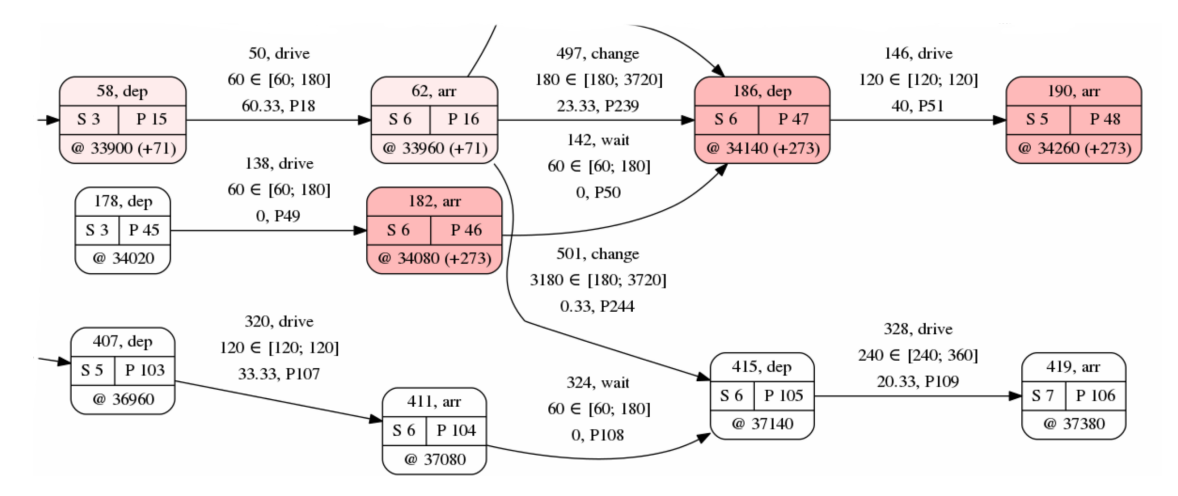

<span id="page-55-1"></span>Figure 4.5: Extract of one possible disposition timetable of the toy dataset

#### 4.8.6 mapgui

Additionally, there is an interactive tool for displaying public transportation systems on a map which is used by running

#### $R$  make mapgui

To decide which step is displayed, set the parameter  $\overline{CK}$  mapgui\_show\_step to  $\overline{CV}$  ptn,  $\overline{CV}$  linepool,  $\overline{CV}$  lineconcept,  $\overline{CV}$  timetable or  $\overline{CV}$  dispotimetable, respectively. The speed of the visualization is controlled by  $CK$  mapgui\_visual\_speed.

## 4.9 Interaction with VISUM

During the work on DFG FOR 2083, a basic interface to PTV VISUM  $(11)$  was created. For this, LINTM gained the ability to write the periodic timetable in a format that can be easily read by VISUM, as well as reading fixed lines and timetables from VISUM-net-files. The description of the needed format of the VISUM files is out of scope for this documentation, but we want to provide a short idea, how to use the interface.

The interface consists of three parts:

#### Reading fixed lines: By calling

 $R$  make lc-read-fixed-lines-from-visum

LINTIM will read the VISUM-file provided by  $|CK|$  filename\_net\_file ( $|Fi|$  visum.net) to find all lines that should be fixed and write them in LinTim-format. For this, we assume that there is a bussystem that should be optimized (noted by "B" in the VISUM files) and other fixed transportation systems. All fixed lines are read and added to the line pool as well as  $\overline{CK}$  filename\_lc\_fixed\_lines  $(\overline{F}$  line-planning/Fixed-Lines.lin) with their respective frequency and the corresponding capacities will be written to

 $\overline{CK}$  filename\_lc\_fixed\_line\_capacities ( $\overline{Fi}$  line-planning/Line-Capacities.lin). Note that this will change the line pool, i.e., running this multiple times in a row without resetting the pool may lead to unintended consequences.

Afterwards, setting  $\overline{CK}$  lc\_respect\_fixed\_lines to  $\overline{CV}$  true will respect these lines for the line planning problem. This is not supported for all line planning problems, see the corresponding line planning documentation in Section [3.3.](#page-29-0)

#### Transforming timetable to VISUM: By calling

 $R \mid R$  make tim-transform-to-visum

LINTIM will create a timetable file based on stops at  $CK$  default\_timetable\_visum\_file ( $F$ i) timetabling/Timetable-visum-nodes.tim) , that can be read easier by VISUM.

## <span id="page-57-0"></span>Chapter 5

# Evaluation

## 5.1 Evaluation of the PTN created by Stop Location

To evaluate the properties of the public transportation network created by stop location, you can use the makefile target

 $R$  make sl-evaluate

The following parameters will be evaluated and written to  $|CK|$  default\_statistic\_file ( $|Fi|$  statistic/statistic.sta) :

- SK ptn\_feasible\_od For every OD pair exists a path through the PTN. (Only evaluated if an OD matrix exists.)
- $|SK|$  ptn\_feasible\_sl Every demand point that is no more than  $|CK|$  sl\_radius away from the PTN is covered by a stop, i.e., it is no more than  $CK$  sl\_radius away from a stop.
- SK ptn\_time\_average Average travel-time of all passengers on shortest path through the PTN in seconds. (Only evaluated if an OD matrix exists.)
- SK ptn\_obj\_stops Number of stops.
- SK **ptn\_prop\_edges** Number of undirected edges for an undirected PTN, number of directed edges for a directed PTN.
- SK ptn\_prop\_existing\_stops Number of stops before a stop location algorithm was executed.
- SK ptn\_prop\_existing\_edges Number of undirected edges for an undirected PTN, number of directed edges for a directed PTN before a stop location algorithm was executed.
- **SK** ptn\_prop\_demand\_point Number of demand points.
- SK ptn\_prop\_relevant\_demand\_point Number of demand points that are no more than CK sl\_radius away from the PTN.
- SK ptn\_travel\_time\_realistic Sum of the realistic travel-travel time on all edges of the PTN in seconds considering the acceleration  $\overline{({\rm CK})}$  sl\_acceleration) and deceleration  $($  CK sl\_deceleration) of the vehicles.
- SK ptn\_travel\_time\_const Sum of the travel-travel time on all edges of the PTN in seconds assuming the vehicles would maintain a constant speed of  $CK$  gen\_vehicle\_speed.

If

C sl\_eval\_extended; true

is set, the following parameters will additionally be evaluated:

SK ptn\_max\_distance Maximal distance any demand point has to the stop nearest to it.

SK ptn\_candidates Number of candidates considered as new stops during the stop location algorithm.

## 5.2 Evaluation of the PTN

To evaluate the properties of the public transportation network, you can use the makefile target

 $R$  make ptn-evaluate

The following parameters will be evaluated and written to  $|CK|$  default\_statistic\_file ( $|Fi|$  statistic/statistic.sta) :

- SK **ptn\_feasible\_od** For every OD pair exists a path through the PTN. (Only evaluated if an OD matrix exists.)
- SK ptn\_time\_average Average travel-time of all passengers on shortest path through the PTN. (Only evaluated if an OD matrix exists.)
- SK ptn\_obj\_stops Number of stops.
- SK ptn\_prop\_edges Number of undirected edges for an undirected PTN, number of directed edges for a directed PTN.

## 5.3 Evaluation of the OD matrix

To evaluate the properties of the origin destination matrix, you can use the makefile target

R make od-evaluate

The following parameters will be evaluated and written to

- $|CK|$  default\_statistic\_file  $(|Fi|$  statistic/statistic.sta) :
- SK od\_prop\_entries\_greater\_zero Number of entries greater than zero, i.e., of OD pairs (*A*, *<sup>B</sup>*) where more than zero passengers want to travel from *A* to *B*.
- $|SK|$  od\_prop\_overall\_sum Sum over all entries in the matrix, i.e., all passengers who want to travel in the network.

## 5.4 Evaluation of the line pool

To evaluate the properties of the line pool, you can use the makefile target

 $R$  make lpool-line-pool-evaluate

The following parameters will be evaluated and written to

CK default\_statistic\_file ( Fi statistic/statistic.sta) :

SK **lpool\_cost**  $\sum_{l \in \mathfrak{L}} cost_l$  - sum over costs per line.

- SK lpool\_feasible\_circles No line is containing a circle.
- SK **lpool\_feasible\_od** For every passenger there exists a path through the PTN that is only using edges occurring in the line pool.
- $|\text{SK}|$  lpool\_prop\_directed\_lines Number of directed lines.
- SK **lpool\_time\_average** Average travel-time of all passengers on shortest path through the PTN where only edges occurring in the line pool are used.

## 5.5 Evaluation of the line concept

To evaluate the properties of the line concept, you can use the makefile target

 $R$  make lc-line-concept-evaluate

The following parameters will be evaluated and written to  $CK$  default\_statistic\_file ( $Fi$  statistic/statistic.sta):

SK **lc\_cost**  $\sum_{l \in \mathcal{L}} cost_l f_l$  - sum over costs per line times frequency.

SK **lc\_feasible**  $f_e^{min} \le \sum_{l \in \mathcal{L}} f_l \le f_e^{max}$  - lower and upper bounds on frequency on every edge respected.

- SK 1c\_obj\_direct\_travelers\_sp Number of direct travelers on all shortest paths.
- SK **lc\_obj\_game**  $\sum_{e \in E} f_e^2$  sum of the squared frequencies on all edges.
- $\overline{\mathcal{S}}$ K **lc\_prop\_directed\_lines** (2·)| $\mathcal{L}'$  number of directed lines. If a line is undirected, it is counted twice.
- SK **lc\_prop\_freq\_max** max<sub>*l*∈ x</sub>  $f_l$  the maximal frequency.
- SK **1c\_time\_average** Average travel-time of all passengers on shortest path through the PTN where only edges occurring in the line concept with frequency greater than zero are used.
- SK **1c\_average\_distance/edges/length** Average distance/number of edges/length of the lines in the line concept.
- SK lc\_min\_distance/edges/length Minimal distance/number of edges/length of the lines in the line concept.
- SK lc\_var\_distance/edges/length Variance of the distance/number of edges/length of the lines in the line concept.

Furthermore by setting config-parameter  $\overline{CK}$  **lc\_eval\_extended** to *true* additionally the following parameter will be evaluated and written to  $\overline{CK}$  default\_statistic\_file ( $\overline{FI}$  statistic/statistic.sta) :

SK lc\_prop\_changes Sum over all OD pairs, where the number of passengers is multiplied with the number of necessary changes on the shortest path.

## 5.6 Evaluation of the EAN

To evaluate the properties of the event activity network, you can use the makefile target

- R make ean-evaluate
- The following parameters will be evaluated and written to

 $CK$  default\_statistic\_file ( $Fi$  statistic/statistic.sta):

 $|\mathcal{S}\mathsf{K}|$  ean\_prop\_events  $|\mathcal{E}|$  - number of events.

SK **ean\_prop\_events\_arrival**  $|\{e \in \mathcal{E} : e \text{ is arrival}\}|$  - number of arrival events.

SK **ean\_prop\_events\_departure**  $|{e \in \mathcal{E} : e \text{ is } departure}|$  - number of departure events.

 $\boxed{\text{SK}}$  ean\_prop\_activities  $|\mathcal{A}|$  - number of activities.

SK ean\_prop\_activities\_change  $|\mathcal{A}_{change}|$  - number of change activities.

- $|\text{SK}|$  **ean\_prop\_activities\_drive**  $|\mathcal{A}_{drive}|$  number of drive activities.
- $\overline{\text{SK}}$  **ean\_prop\_activities\_wait**  $|\mathcal{A}_{wait}|$  number of wait activities.
- $|SK|$  **ean\_prop\_activities\_headway**  $|\mathcal{A}_{\text{headway}}|$  number of headway activities.
- $|SK|$ **ean\_prop\_activities\_od**  $|{a \in \mathcal{A} : c_a > 0}|\cdot$  number of activities with more than 0 passengers.
- SK **ean\_prop\_activities\_od\_change**  $|\{a \in \mathcal{A}_{change} : c_a > 0\}|$  number of change activities with more than 0 passengers.
- SK **ean\_prop\_activities\_od\_drive**  $|\{a \in \mathcal{A}_{drive} : c_a > 0\}|$  number of drive activities with more than 0 passengers.
- SK **ean\_prop\_activities\_od\_wait**  $|\{a \in \mathcal{A}_{wait}: c_a > 0\}|$  number of wait activities with more than 0 passengers.
- SK **ean\_time\_average**  $\frac{1}{\sum_{a \in \mathcal{A}} c_a} \sum_{a \in \mathcal{A}} c_a$  · "duration assumption" estimated average travel time. For duration assumption see  $\overline{4.4}$ .

Furthermore by setting config-parameter  $\boxed{\alpha}$  ean\_eval\_extended to *true* additionally the following parameter will be evaluated and written to  $\overline{CK}$  default\_statistic\_file ( $\overline{FI}$  statistic/statistic.sta) :

- SK **ean\_prop\_activities\_feas**  $|{a \in \mathcal{A} : U_a L_a < T 1}|$  number of activities that impose constraints.
- SK **ean\_prop\_activities\_objective**  $|{a ∈ A : c_a > 0 \text{ or } U_a L_a < T 1}|$  number of activities that have an influence on the objective value.
- SK **ean\_prop\_changes\_od\_max**  $\max_{a \in \mathscr{A}_{change}}$ *<sup>c</sup>a*><sup>0</sup> "duration assumption of a" - maximal used

change duration.

SK ean\_prop\_changes\_od\_min min *a*∈A*change <sup>c</sup>a*><sup>0</sup> "duration assumption of a" - minimal used

change duration.

SK ean\_prop\_headways\_dep Are headways between departures only.

SK ean\_prop\_headways\_interstation Do headways exist between different stations.

Additionally, the loads on the ean will be evaluated and compared to the maximal feasible load on the ptn edges given by the line concept. If the load on the ptn is invalid, i.e., too high, the respective ptn edges and their load will be written to  $CK$  filename\_invalid\_loads ( $F$  statistic/Invalid-Loads.sta) . Additionally, the maximal load factor will be written as  $\overline{\mathbb{SK}}$  ean\_max\_load\_factor to CK default\_statistic\_file ( Fi statistic/statistic.sta) .

## 5.7 Evaluation of the timetable

To evaluate the properties of the timetable, you can use the makefile target

 $|R|$  make tim-timetable-evaluate

The following parameters will be evaluated and written to

 $CK$  default\_statistic\_file ( $Fi$  statistic/statistic.sta):

SK **tim\_feasible**  $L_a$  ≤ (( $π_j − π_i − L_a$ )mod  $T$ ) +  $L_a$  ≤  $U_a$  for all (*i*, *j*) =  $a ∈ \mathcal{A}$  - Are lower and upper bounds on travel time on each activity respected.

- $\frac{\partial f}{\partial x}$  **tim\_obj\_ptt1**  $\sum_{(i,j)=a\in\mathcal{A}} c_a \left( \left( (\pi_j \pi_i L_a \right) \mod T \right) + L_a \right)$  Sum of weighted travel time. Weights correspond to the number of passengers specified in activity file correspond to the number of passengers specified in activity file.
- SK **tim\_obj\_slack\_average**  $\frac{1}{|st|}\sum_{(i,j)=a\in st}(\pi_j-\pi_i-L_a) \mod T$  Average of slacks.
- SK tim\_time\_average Average travel time per passenger. The travel time for every OD pair is calculated according to its shortest path in the EAN.
- SK tim\_perceived\_time\_average Average travel time per passenger. The travel time for every OD pair is calculated according to its shortest path in the EAN with additionally  $|CK|$  ean\_change\_penalty on change activities.

Furthermore by setting config-parameter  $\boxed{CK}$  **tim\_eval\_extended** to *true* additionally the following parameter will be evaluated and written to  $\overline{CK}$  default\_statistic\_file ( $\overline{F}$  statistic/statistic.sta)

- $\frac{1}{|S|}$ **tim\_obj\_slack\_drive\_average**  $\frac{1}{|S|_{drive}}\sum_{(i,j)=a\in S|_{drive}}(\pi_j-\pi_i-L_a)$  mod *T* average slack on drive activities.
- $\frac{1}{|S|}$  **tim\_obj\_slack\_wait\_average**  $\frac{1}{|S|_{wait}}\sum_{(i,j)=a \in S|_{wait}} (\pi_j \pi_i L_a) \mod T$  average slack on wait activities.
- $\frac{1}{|S| \times |S|}$ **tim\_obj\_slack\_change\_average**  $\frac{1}{|S_{change}|} \sum_{(i,j)=a \in S_{change}} (\pi_j \pi_i L_a) \mod T$  average slack on change activities.
- $\frac{1}{|S|}\sum_{i=1}^N \mathbf{C}_i$  **im\_obj\_slack\_headway\_average**  $\frac{1}{|S_{\text{headway}}|}\sum_{(i,j)=a\in\mathcal{A}_{\text{headway}}}(\pi_j \pi_i L_a) \mod T$ average slack on headway activities.
- SK tim\_prop\_changes\_od\_max max  $(i,j)=a∈A_{change}$ <br>*c<sub>a</sub>*>0  $(\pi_j - \pi_i) \text{ mod } T$  - maximal used change duration.
- SK tim\_prop\_changes\_od\_min min (*i*,*j*)= $a \in \mathcal{A}_{change}$ <br>  $c_a > 0$  $(\pi_j - \pi_i) \text{ mod } T$  - minimal used change duration.
- SK tim\_number\_of\_transfers Weighted number of transfers.

## 5.8 Evaluation of the trips

To evaluate the properties of the trips, you can use the makefile target

 $R$  make ro-trips-evaluate

:

The following parameters will be evaluated and written to  $CK$  default\_statistic\_file ( $Fi$  statistic/statistic.sta):

- SK **ro\_trips\_feasible** whether the trips are feasible. The trips are considered feasible if they cover every event in the aperiodic event activity network and no event is used in multiple trips.
- $|\mathcal{S}\mathsf{K}|$  ro\_prop\_trips  $|\mathcal{T}|$  number of trips.

SK ro\_prop\_stops\_at\_begin\_or\_end Number of stations that are start or end station of a trip.

## 5.9 Evaluation of the Delay Management

To evaluate the properties of the delay management, you can use the makefile target

R make dm-disposition-timetable-evaluate

The following parameters will be evaluated and written to

 $CK$  default\_statistic\_file ( $Fi$  statistic/statistic.sta):

 $|SK|$ **dm\_feasible** Whether the disposition timetable is feasible according to the lower bounds of the activities.

SK dm\_obj\_changes\_missed\_od The number of missed used connections in the disposition timetable.

SK dm\_obj\_delay\_events\_average The average delay of the events in the disposition timetable.

 $|SK|dm\_obj\_dm2$  The objective value of the DM\_method DM2.

SK **dm\_obj\_dm2\_average** The objective value of DM\_method DM2, divided by the number of passengers.

 $SK$  dm\_prop\_events\_delayed The number of delayed events in the disposition timetable.

 $\overline{\mathcal{S}}$  dm\_prop\_headways\_swapped The number of headways swapped in the disposition timetable, compared to the original timetable.

SK dm\_time\_average The average travel time of the passengers according to the disposition timetable.

Furthermore by setting config-parameter CK DM\_eval\_extended to *true* additionally the following parameters will be written to  $\overline{CK}$  default\_statistic\_file ( $\overline{FI}$  statistic/statistic.sta). Note, that the rollout must have been done with the parameter ro\_rollout\_passenger\_paths set to *true*.

SK dm\_obj\_dm1 The objective value of DM\_method DM1.

 $\overline{SK}$  dm obj dm1 average The objective value of DM method DM1, divided by the number of passengers.

SK dm\_passenger\_delay The delay of the passenger after rerouting, given the distribution of DM passenger routing arrival on time.

SK dm\_passenger\_delay\_average The average delay of the passenger after rerouting, given the distribution of DM\_passenger\_routing\_arrival\_on\_time.

Additionally, when the config-parameter  $\boxed{\subset K}$  DM\_eval\_extended is set to *true*, the following distributions will be written to  $\boxed{\phantom{a}}$  . / statistic/statistic\_dist.sta:

 $|SK|$ **dm\_dist\_delays\_events** For each possible delay (in seconds) there is one entry giving the number of events with this delay in the disposition timetable.

SK **dm\_dist\_delays\_od** For each possible delay (in seconds) there is one entry giving the number of passengers with this delay in the disposition timetable.

## 5.10 Evaluation of the Vehicle Scheduling

To evaluate the properties of the vehicle scheduling, you can use the makefile target

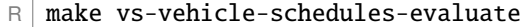

This evaluation will read the following parameters from the config-files:

CK vs\_vehicle\_cost The cost of a vehicle, needed to determine the costs

- CK vs\_eval\_cost\_factor\_empty\_length the cost of a kilometer on an empty trip
- $CK$  vs\_eval\_cost\_factor\_empty\_duration the cost for the vehicle driving on an empty trip for an hour
- CK vs\_eval\_cost\_factor\_full\_length the cost of a kilometer serving a line
- $CK$  vs\_eval\_cost\_factor\_full\_duration the cost for the vehicle driving for an hour while serving a line

The following parameters will be evaluated and written to

 $CK$  default\_statistic\_file ( $Fi$  statistic/statistic.sta):

- SK **vs\_cost** The cost of the vehicle schedule, weighted according to the parameters above.
- SK **vs\_feasible** Whether the current vehicle schedule is feasible. This only checks, whether the time for the empty trips is sufficient, not the viability of the covered lines.
- SK **vs\_circulations** The number of circulations in the vehicle schedule.
- SK vs\_vehicles The number of used vehicles in the vehicle schedule.
- SK vs\_empty\_distance The distance a vehicle drives without passengers in the current vehicle schedule, given in kilometers.
- SK vs\_empty\_distance\_with\_depot The distance a vehicle drives without passengers in the current vehicle schedule including driving from and to the depot, given in kilometers. Will be the same as above if the depot index is not set.
- SK vs\_empty\_duration The time needed for empty trips in the current vehicle schedule, given in minutes. Does not include waiting in stations.
- SK vs\_empty\_duration\_with\_depot The time needed for empty trips in the current vehicle schedule including driving from and to the depot, given in minutes. Does not include waiting in stations. Will be the same as above if the depot index is not set.
- SK vs\_empty\_trips The number of empty trips in the current vehicle schedule. Does not include waiting in stations.
- SK vs\_emtpy\_trips\_depot The number of empty trips to and from the depot.
- $SK$  **vs\_minimal\_waiting\_time** The minimal waiting time in a station between two consecutive trips, served by the same vehicle. Only if the station is not changed in the empty trip.
- $SK$  vs\_maximal\_waiting\_time The maximal waiting time in a station between two consecutive trips, served by the same vehicle. Only if the station is not changed in the empty trip.
- SK vs\_average\_waiting\_time The average waiting time in a station between two consecutive trips, served by the same vehicle. Only if the station is not changed in the empty trip.
- SK vs\_full\_distance The distance a vehicle drives with passengers in the current vehicle schedule, given in kilometers.
- $|SK|$  **vs\_full\_duration** The time needed for serving trips in the current vehicle schedule, given in minutes.

## Chapter 6

# Configuration Parameters

## 6.1 General

CK gen\_passengers\_per\_vehicle the capacity of the vehicles.

 $|CK|$  **period\_length** the length of the periodic planning period.

## 6.2 Line Planning

- $|CK|$ **lc\_budget** the budget for the line concept, i.e., the maximal weighted sum of the line costs and the computed frequencies.
- $CK$  **lc\_common\_frequency\_divisor** the common divisor of the frequencies, i.e., a frequency is only allowed if it is a multiple of this value. A value  $\leq$  0 will test any system frequency (except for 1) and output the best solution.
- $|CK|$ **lc\_direct\_optimize\_costs** whether to additionally optimize the costs in the direct model, see Section [3.3.2.](#page-30-0) When set to  $\boxed{\text{CV}}$  true, the model will optimize a weighted sum of line costs and direct travelers and will use  $CK$  lc\_mult\_relation as a weight.
- CK lc\_maximal\_frequency the maximal frequency value allowed
- CK lc\_mult\_relation weighting factor in a convex combination of costs and direct travelers. A value of 0 is equivalent to solving the direct travelers model while a value of 1 is equivalent to solving the cost model, therefore the value should be in [0, 1].
- $|CK|$ **1c\_mip\_gap** the mip optimization gap for the solver, 0.1 equals a gap of 10 % (-1=use default value).
- $|CK|$  **lc\_model** the line planning model to use. For an overview of all models, see Section [2.3.](#page-15-0)
- $CK$  **lc\_number\_of\_possible\_frequencies** the maximal number of different frequency values allowed to use.
- CK lc\_timelimit the timelimit for the solver in seconds (-1=use default value).

## 6.3 Periodic EAN

 $CK$  ean model weight change determines how to estimate the transfer time between two lines without a given timetable. For a transfer between the lines  $l_1$  and  $l_2$ , let  $f_1$  and  $f_2$  be the respective frequencies and  $T$  the  $CK$  period\_length. The following options are available:

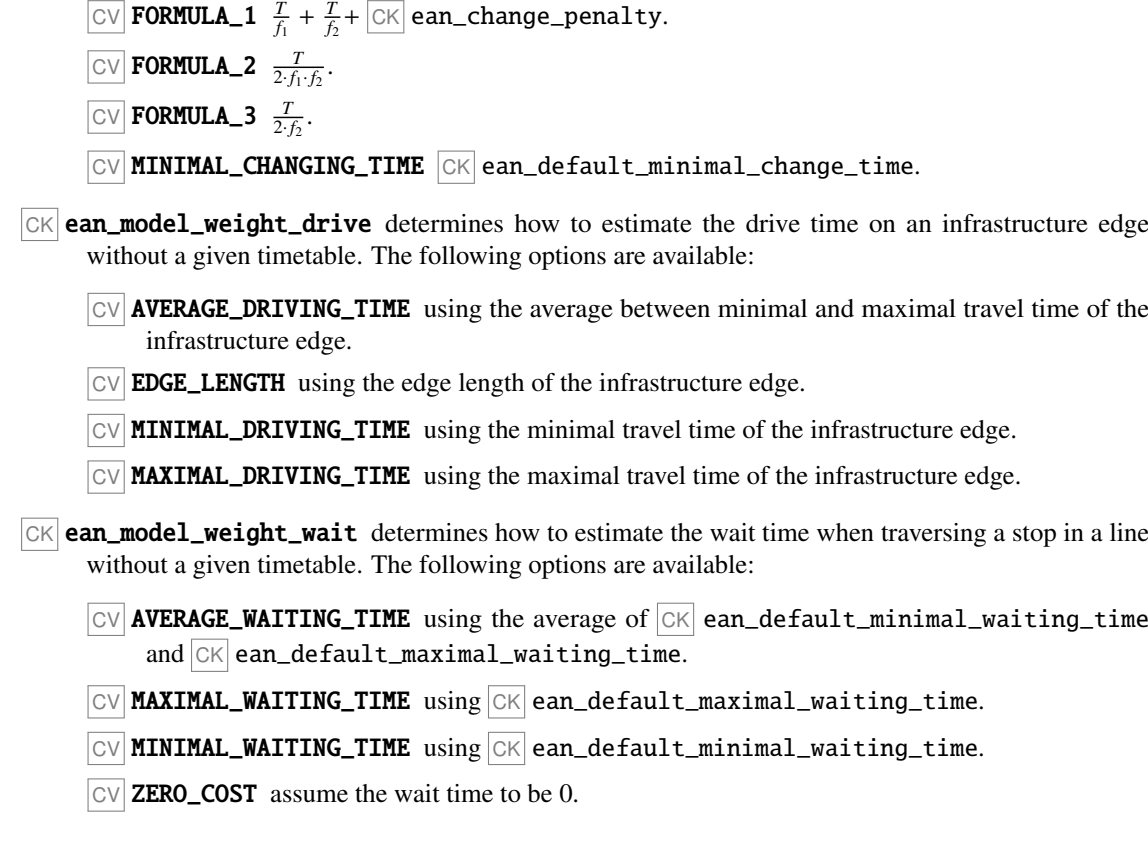

## 6.4 Timetabling

 $CK$  tim\_model the timetabling model to use. For an overview of all models, see Section [3.4](#page-35-0)

- $|CK|$  tim\_pesp\_ip\_gap the gap to use in the pesp ip model, set to 0 to deactivate
- $|CK|$  tim\_pesp\_ip\_timelimit the timelimit to use in the pesp ip model, set to 0 to deactivate
- $|CK|$  tim\_pesp\_ip\_solution\_limit limit the number of feasible solutions found. Only implemented in Gurobi. Set to 0 to deactivate.
- $|CK|$  tim\_pesp\_ip\_best\_bound\_stop a best bound stop criterion, only implemented for Gurobi. For details, see Gurobi documentation. Set to 0 to deactivate.
- CK tim\_pesp\_ip\_mip\_focus set the MIPFocus, only implemented for Gurobi. For details, see Gurobi documentation. Set to 0 to deactivate.
- $CK$  tim\_solver the solver to use for timetabling. Which solvers are implemented depends on the chose  $|CK|$  tim\_model, see the corresponding documentation.
- $CK$  tim\_solver\_output Set to  $CV$  false to suppress solver output. This will only work if the  $CK$ console\_log\_level is not set to  $\overline{\text{CV}}$  DEBUG.
- $CK$  tim\_solver\_threads the number of threads a solver is allowed to use. Set to 0 to deactivate.
- $CK$  **tim\_use\_old\_solution** whether to use the current solution as a starting solution, only implemented for Gurobi. Set to 0 to deactivate.

## Chapter 7

## In- and Output Data

This section will describe all files and their contents that are in- or outputs of the LinTim algorithms.

## 7.1 Config

Config is the short form for *configuration* and an important tool in LinTim. We will now have a look at the general structure of the LinTim config files.

The LinTim config is contained in several CSV files that have the syntax

config\_key; config\_value

It organizes those values that are parameters to the calculation. Typical examples are the period length, the vehicle capacity (if there is only one), which algorithm to use for a specific computation step, e.g. for timetabling and filenames as well and could thus look like

period\_length; 60 gen\_passengers\_per\_vehicle; 100 tim\_model; csp

Besides key-value pairs the configuration may also include other config files with either the  $\overline{CK}$  include or  $CK$  include\_if\_exists statement. Former states that the file must exists or else an exception is thrown, in latter case, if the file does not exist, it will not be included. This inclusion is recursive, i.e. files included in already included files are included as well.

If a certain config key occurs twice, the latter value overwrites the former, e.g.

period\_length; 60 period\_length; 120

sets the  $CK$  period\_length to 120. As a consequence, all values that belong to keys in an included file overwrite those defined before.

All keys demanded by programs are expected to exist, i.e., there are no in-program default values. Programs accessing config are expected to exit with an error message in case a key does not exist.

The meaning of the parameters is explained in the corresponding sections of this documentation. Config has the following file hierarchy

Fi /datasets/Global-Config.cnf offers a default value for all config parameters that are not network specific, like  $CK$  ptn\_name or  $CK$  period\_length.

 $F_i$  basis/Config.cnf contains all the values specific to the dataset. Together with the global config this offers a value for all parameters. It includes the global config at the beginning, i.e., every parameter that was already defined in the global config will be overwritten. It roughly looks like

```
include; "../../Global-Config.cnf"
ptn_name; "DATASET"
...
include_if_exists; "State-Config.cnf"
include_if_exists; "Private-Config.cnf"
include_if_exists; "After-Config.cnf"
```
- $CK$  filename\_state\_config ( $F$ i basis/State-Config.cnf) is intended to allow programs to not only generate networks, but also to save and modify state information about them, e.g. whether the event activity network is modeled with frequency\_as\_attribute or frequency\_as\_multiplicitywhich is once set on construction and may be modified by a Periodic Rollout. The network specific state is not part of the version control system, although there are state defaults in the global config.
- Fi basis/Private-Config.cnf is used for user specific settings, e.g. for choosing a specific algorithm for solving or manipulating its parameters and is not part of the version control system. Note that if a value is defined in the config or state config as well as in the private config, the one given in the private config is used.
- Fi basis/After-Config.cnf can be used for automation and is intended to be *thrown away* upon usage, unlike all other configurations. A script that automatically evaluates a wide range of configurations thus may overwrite the after config in every step. Make sure that at the end of the script, the after config is deleted again or else it still influences manual runs as it overwrites all other configs.

## 7.2 Statistic

The statistic file  $|CK|$  default\_statistic\_file ( $|F|$  statistic/statistic.sta) contains the outcome of the evaluation routines described in [5.](#page-57-0) The content is formatted as follows

```
statistic_key; statistik_value
```
where the statistic key described what is evaluated and the statistic value gives the corresponding value. Statistic files are intended to be modified, i.e., new entries are added but old entries are not deleted, although the statistic file itself may be deleted any time. Make sure that the entries are up to date, e.g.  $\mathbb{R}$  make tim-timetable-evaluate is run after calculating a new timetable and before evaluating the statistic.

## 7.3 basis

Files in the folder  $\vert \vert \vert$  basis describe the structure of the Public Transportation Network, the demand and the line pool with its corresponding costs.

#### 7.3.1 Demand

The file CK default\_demand\_file (Fi basis/Demand.giv) contains the demand at specified locations. The columns of the csv file correspond to:

demand-id id of the demand point

short-name short name of the demand point

long-name log name of the demand point

x-coordinate x-coordinate of the demand point

y-coordinate y-coordinate of the demand point

demand demand at the demand point

Note: the distance between two demand points can be transformed to kilometers by multiplying with  $|c \kappa|$ gen\_conversion\_coordinates.

#### 7.3.2 Demand Geo

The file  $CK$  default\_demand\_coordinates\_file ( $Fi$  basis/Demand.giv.geo) gives the geographical coordinates (latitude and longitude) of the demand points. The columns of the csv file correspond to:

demand-id id of the demand point

latitude latitude of the demand point

longitude longitude of the demand point

#### 7.3.3 Existing Stop

The file CK default\_existing\_stop\_file (Fi basis/Existing-Stop.giv) contains information about already existing stops in the PTN. The columns of the csv file correspond to:

stop-id id of the stop

short-name short name of the stop

**long-name** log name of the stop

x-coordinate x-coordinate of the stop

y-coordinate y-coordinate of the stop

Note: the distance between two stops can be transformed to kilometers by multiplying with CK gen\_conversion\_coordinates.

#### 7.3.4 Existing Stop Geo

The file  $\overline{CK}$  default\_existing\_stop\_coordinates\_file ( $\overline{Fi}$  basis/Existing-Stop.giv.geo) gives the geographical coordinates (latitude and longitude) of the already existing stops. The columns of the csv file correspond to:

stop-id id of the stop

latitude latitude of the stop

**longitude** longitude of the stop

#### 7.3.5 Existing Edge

The file CK default\_existing\_edge\_file (Fi basis/Existing-Edge.giv) contains information about already existing edges in the PTN. The columns of the csv file correspond to:

edge-id id of the edge

left-stop-id id of the left stop (source node in directed case)

right-stop-id id of the right stop (target node in directed case)

length length of the edge

lower-bound minimum time to traverse the edge in minutes

upper-bound maximum time to traverse the edge in minutes

Note: whether the edges are directed or undirected in defined by  $\boxed{\text{CK}}$  ptn\_is\_undirected. Note: the length of an edge can be transformed  $\overline{to}$  kilometers by multiplying with CK gen\_conversion\_length.

#### 7.3.6 Stop

The file CK default\_stops\_file (Fi basis/Stop.giv) contains information about the stops in the PTN. The columns of the csv file correspond to:

stop-id id of the stop

short-name short name of the stop

long-name log name of the stop

x-coordinate x-coordinate of the stop

y-coordinate y-coordinate of the stop

Note: the distance between two stops can be transformed to kilometers by multiplying with CK gen\_conversion\_coordinates.

#### 7.3.7 Stop Geo

The file  $CK$  default\_stops\_coordinates\_file ( $Fi$  basis/Stop.giv.geo) gives the geographical coordinates (latitude and longitude) of the stops. The columns of the csv file correspond to:

stop-id id of the stop

latitude latitude of the stop

longitude longitude of the stop

#### 7.3.8 Edge

The file  $CK$  default\_edges\_file ( $Fi$  basis/Edge.giv) contains information about the edges in the PTN. The columns of the csv file correspond to:

edge-id id of the edge

left-stop-id id of the left stop (source node in directed case)

right-stop-id id of the right stop (target node in directed case)

length length of the edge

lower-bound minimum time to traverse the edge in minutes

upper-bound maximum time to traverse the edge in minutes

Note: whether the edges are directed or undirected in defined by  $CK$  ptn\_is\_undirected. Note: the length of an edge can be transformed  $\overline{to}$  kilometers by multiplying with CK gen\_conversion\_length.

#### 7.3.9 Load

The file  $\overline{CK}$  default\_loads\_file  $(\overline{F})$  basis/Load.giv) contains information about the load and frequency constraints of the edges in the PTN. The columns of the csv file correspond to:

edge-id id of the edge

load load on the edge

**lower-frequency** minimal frequency all lines in the line concept have to add up to the edge

upper-frequency maximal frequency all lines in the line concept are allowed to add up to for the edge

### 7.3.10 Headway

The file  $CK$  default\_headways\_file ( $F$ i basis/Headway.giv) contains information about the headway needed for the edges in the PTN. The columns of the csv file correspond to:

edge-id id of the edge

headway headway on the edge, i.e., the minimum time between two consecutive vehicles on this edge in minutes

#### 7.3.11 OD

The file  $CK$  default\_od\_file ( $Fi$  basis/OD.giv) contains information about the passenger demand between all pairs of stops in the  $\overline{PTN}$ . The columns of the csv file correspond to:

left-stop-id id of the stop the passengers start at

right-stop-id id of the stop the passengers travel to

customers number of passengers traveling

#### 7.3.12 Pool

The file  $CK$  default\_pool\_file ( $Fi$  basis/Pool.giv) contains information about the line pool. The columns of the csv file correspond to:

line-id id of the line

edge-order where the edge is in the line

edge-id id of the edge

#### 7.3.13 Pool Cost

The file  $\overline{CK}$  default\_pool\_cost\_file ( $\overline{Fi}$  basis/Pool-Cost.giv) contains information about the cost and length of lines in the line pool. The columns of the csv file correspond to:

line-id id of the line

length length of the line

cost cost of the line

Note: the length of a line can be transformed to kilometers by multiplying with CK gen\_conversion\_length.

## 7.4 Line Planning

The folder  $\boxed{F_0}$  line-planning contains information about the line concept.

#### 7.4.1 Line Concept

The file  $CK$  default\_lines\_file ( $F_i$ ] line-planning/Line-Concept.lin) contains information about the line concept. The columns of the csv file correspond to:

line-id id of the line

edge-order where the edge is in the line

edge-id id of the edge

**frequency** frequency of the line. If this is zero, the line is not used in the line concept.

## 7.4.2 Fixed Lines

The file  $CK$  filename\_lc\_fixed\_lines ( $F_i$  line-planning/Fixed-Lines.lin) contains information about the fixed lines that should be in the line concept. It can not be read/respected by all line planning methods, so see Section [3.3](#page-29-0) for more information. The columns of the csv file correspond to:

line-id id of the line

edge-order where the edge is in the line

edge-id id of the edge

frequency frequency of the line. If this is zero, the line is not used in the line concept.

#### 7.4.3 Line Capacities

The file  $CK$  filename\_lc\_fixed\_line\_capacities ( $Fi$  line-planning/Line-Capacities.lin) contains information about the capacities of the fixed lines that should be in the line concept. It can not be read/respected by all line planning methods, so see Section [3.3](#page-29-0) for more information. The columns of the csv file correspond to:

line-id id of the line

capacity the capacity of the line

## 7.5 Timetabling

The folder  $\lceil \overline{e} \rceil$  timetabling contains information about the periodic event-activity-network and the timetable.

#### 7.5.1 Events Periodic

The file  $CK$  default\_events\_periodic\_file ( $Fi$  timetabling/Events-periodic.giv) contains information about events in the periodic EAN. The columns of the csv file correspond to:

event-id id of the event

type type of the event, can be departure for events which are departures of a line at a stop or arrival for events which are arrivals of a line at a stop

stop-id id of the corresponding stop
line-id id of the corresponding line

passengers number of passengers boarding/alighting at the event

- **line-direction** direction of the line,  $>$  for forward direction (i.e., the direction given in the file  $|F|$ Pool.giv ) or < for the backward direction
- line-freq-repetition repetition of the line, i.e., how often the line has already been used in the planning period

## 7.5.2 Activities Periodic

The file  $CK$  default\_activities\_periodic\_file ( $Fi$  timetabling/Activities-periodic.giv) contains information about activities in the periodic EAN. The columns of the csv file correspond to:

activity-id id of the activity

- type type of the activity, can be drive for drive activities, wait for wait activities, change for transfers of passengers, sync for synchronization activities between different servings of a line with frequency greater than one or turnaround for turnaround activities, i.e., activities of vehicles serving one line after another
- tail-event-id id of source event, i.e., the start of the activity

head-event-id id of target event, i.e., the end of the activity

- **lower-bound** the minimal time for this activity, i.e., the minimal time duration needed between the corresponding source and target event to be feasible
- upper-bound the maximal time for this activity, i.e., the maximal time duration allowed between the corresponding source and target event to be feasible

passengers the number of passengers using this activity

## 7.5.3 Timetable Periodic

The file  $\overline{CK}$  default\_timetable\_periodic\_file ( $\overline{Fi}$  timetabling/Timetable-periodic.tim) contains a time for each event in the periodic EAN. The columns of the csv file correspond to:

event-id id of the event

time the periodic time of the event

## 7.5.4 Timetable for VISUM

The file  $CK$  default\_timetable\_visum\_file ( $Fi$  timetabling/Timetable-visum-nodes.tim) is an intermediate format for reading a LinTim timetable into VISUM. For more information, see [4.9.](#page-55-0) The columns of the csv file correspond to:

line-id the line id

line-code the line code, i.e., a short name

direction the direction of the line

stop-order where the stop is in the line

stop-id the id of the stop

frequency the frequency of the line

departure\_time the departure time at this stop

arrival\_time the arrival time at this stop

line-freq-repetition the repetition of the line

## 7.5.5 Fixed times

The file  $CK$  filename\_tim\_fixed\_times ( $Fi$  timetabling/Fixed-timetable-periodic.tim) gives restrictions on the allowed times for single events. Not all events need to be included in this file, only the ones with additional restrictions.

event-id the periodic event id

**lower-bound** the lower time bound on the event

upper-bound the upper time bound on the event

## 7.6 Delay Management

The folder  $\boxed{F}$  delay-management contains information about the aperiodic event-activity-network, timetable and delays with a disposition timetable

## 7.6.1 Events Expanded

The file  $\overline{CK}$  default\_events\_expanded\_file ( $\overline{FI}$  delay-management/Events-expanded.giv) contains information about events in the aperiodic  $EAN$ . The columns of the csv file correspond to:

event-id id of the event

periodic-id the corresponding periodic id

type type of the event, can be departure for events which are departures of a line at a stop or arrival for events which are arrivals of a line at a stop

time the time of the event

passengers number of passengers boarding/alighting at the event

stop-id id of the corresponding stop

## 7.6.2 Activities Expanded

The file CK default\_activities\_expanded\_file

 $(F<sub>F</sub>)$  delay-management/Activities-expanded.giv) contains information about activities in the aperiodic EAN. The columns of the csv file correspond to:

activity-id id of the activity

periodic-id the corresponding periodic id

type type of the activity, can be drive for drive activities, wait for wait activities, change for transfers of passengers, sync for synchronization activities between different servings of a line with frequency greater than one or turnaround for turnaround activities, i.e., activities of vehicles serving one line after another

tail-event-id id of source event, i.e., the start of the activity

head-event-id id of target event, i.e., the end of the activity

- lower-bound the minimal time for this activity, i.e., the minimal time duration needed between the corresponding source and target event to be feasible
- upper-bound the maximal time for this activity, i.e., the maximal time duration allowed between the corresponding source and target event to be feasible

passengers the number of passengers using this activity

## 7.6.3 Timetable Expanded

The file CK default\_timetable\_expanded\_file

 $(F<sub>F</sub>)$  delay-management/Timetable-expanded.tim) contains information about the aperiodic timetable, i.e., the time for each aperiodic event. The columns of the csv file correspond to:

event-id id of the event

time the time of the event

## 7.6.4 Timetable Disposition

The file CK default\_disposition\_timetable\_file

( Fi delay-management/Timetable-disposition.tim) contains information about the disposition timetable, i.e., the time for each aperiodic event in the given delay scenario. The columns of the csv file correspond to:

event-id id of the event

time the time of the event

## 7.6.5 Delays Events

The file CK default\_event\_delays\_file (Fi delay-management/Delays-Events.giv) contains information about the delay induced at the events. The columns of the csv file correspond to:

ID the id of the delayed event

delay the delay, given in seconds

### 7.6.6 Delays Activities

The file CK default\_activity\_delays\_file

( Fi delay-management/Delays-Activities.giv) contains information about the delay induced at the activities. The columns of the csv file correspond to:

ID the id of the delayed activity

delay the delay, given in seconds

## 7.6.7 Trips

The file  $CK$  default\_trips\_file ( $FI$  delay-management/Trips.giv) contains information regarding the vehicle trips. A vehicle trips is the serving of a line by a vehicle, i.e., this file contains all line servings in the aperiodic EAN. The columns of the csv file correspond to:

aperiodic-start-ID the aperiodic event id of the start event of this serving of the line

periodic-start-ID the periodic event id of the start event of this serving of the line

start-stop-id the stop id of the start of the line

start-time the starting time of this service of the line

aperiodic-end-ID the aperiodic event id of the end event of this serving of the line

periodic-end-ID the periodic event id of the end event of this serving of the line

end-stop-id the stop id of the end of the line

end-time the ending time of this service of the line

line the line id

## 7.7 Vehicle Scheduling

The folder  $\boxed{F_0}$  vehicle-scheduling contains information about the vehicle tours in the dataset.

## 7.7.1 Vehicle Schedules

The file CK default\_vehicle\_schedule\_file

( Fi vehicle-scheduling/Vehicle\_Schedules.vs) contains information regarding the scheduling of the vehicles. The columns of the csv file correspond to:

circulation-ID Id of the corresponding circulation

vehicle-ID Id of the vehicle

trip-number of this vehicle the trip number of the vehicle

type the type of the tour, can be trip for a line serving or empty for an empty trip

aperiodic-start-ID the aperiodic event id of the start event of this serving of the line

periodic-start-ID the periodic event id of the start event of this serving of the line

start-stop-id the stop id of the start of the line

start-time the starting time of this service of the line

aperiodic-end-ID the aperiodic event id of the end event of this serving of the line

periodic-end-ID the periodic event id of the end event of this serving of the line

end-stop-id the stop id of the end of the line

end-time the ending time of this service of the line

line the line id

# **Datasets**

LinTim provides many datasets to test and evaluate public transport planning algorithms. The following chapter should give an overview over the available datasets and the compatibility with the different planning steps.

## <span id="page-76-0"></span>8.1 Configuration Parameters for Datasets

There are some configuration parameters used per dataset and not per algorithm. These are set in the file  $\lceil F \rceil$ basis/Config.cnf .

- $CK$  gen\_conversion\_length: conversion factor used to convert the edge length given in  $CK$  $\overline{\text{default}_\text{edges}\_\text{file}\left(\overline{\text{Fi}}\right)}$  basis/Edge.giv) to kilometers.
- CK gen\_conversion\_coordinates: conversion factor used to convert the distance between two stations given in  $CK$  default\_stops\_file ( $Fi$  basis/Stop.giv) by the coordinates to kilometers.
- CK gen\_vehicle\_speed: speed of the vehicles in km/h.
- CK ptn\_name: the name of the network
- CK ptn\_stop\_waiting\_time: the time each vehicle has to stop at each stop in average. Used in shortest path computation during OD creation.
- $|CK|$  period\_length: the length of a period in time units
- CK time\_units\_per\_minutes: the number of time units per minute
- $CK$  ean\_default\_minimal\_waiting\_time: the lower bound for wait activities in the ean. Used during the creation of the ean.
- CK ean\_default\_maximal\_waiting\_time: the upper bound for wait activities in the ean. Used during the creation of the ean.
- CK ean\_default\_minimal\_change\_time: the lower bound for change activities in the ean. Used during the creation of the ean.
- $|CK|$  ean\_default\_maximal\_change\_time: the upper bound for change activities in the ean. Used during the creation of the ean.
- $|CK|$  ean change penalty: the penalty for using a change activity in the ean. Used for routing passengers in the ean and evaluating the perceived travel time.
- CK gen\_passengers\_per\_vehicle: the maximal number of passengers per vehicle. Used in computing lower frequency bounds in preparation of line planning.

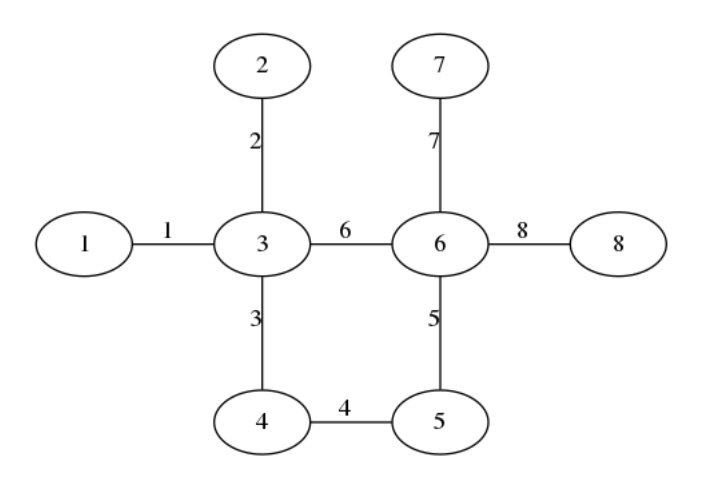

<span id="page-77-0"></span>Figure 8.1: The PTN of the toy dataset

## 8.2 Artificial Datasets

There are two purely artificial datasets in LinTim. These are small examples to test and understand new algorithms.

### 8.2.1 Toy

The toy dataset is purely designed for testing purposes. It contains 8 nodes, 8 edges and 22 OD pairs, consisting of 2622 passengers in total. An overview of the structure is given in Fig. [8.1.](#page-77-0) Since the dataset does not contain the necessary information, stop location is not supported on this dataset out of the box.

## 8.2.2 Grid

The grid dataset is designed to be overseeable, yet complex enough to contain complex effects. Therefore, the dataset contains a simple PTN structure but a reasonable demand structure designed by transportation planners, see [\[8\]](#page-96-0). It is part of the benchmark datasets found at [\[5\]](#page-96-1).

The dataset contains 25 nodes, 40 edges and 567 OD pairs, consisting of 2546 passengers in total. An overview of the structure is given in Fig. [8.2.](#page-78-0) Since the dataset does not contain the necessary information, stop location is not supported on this dataset out of the box.

## 8.2.3 Ring

The ring dataset is a little bit larger than the grid dataset but still maintains a clear structure. It is part of the benchmark datasets found at [\[5\]](#page-96-1).

The dataset contains 161 nodes, 320 edges and 25760 OD pairs, consisting of 2766.12 passengers in total. An overview of the structure is given in Fig. [8.3.](#page-78-1) Since the dataset does not contain the necessary information, stop location is not supported on this dataset out of the box.

## 8.3 Datasets based on real world data

## 8.3.1 Sioux Falls

The sioux falls dataset is a dataset often used in practical public transport planning. It was first introduced in [\[16\]](#page-96-2) and is available at [\[32\]](#page-97-0). It is a representation of the city of Sioux Falls, South Dakote, USA. It is part of the benchmark datasets found at [\[5\]](#page-96-1).

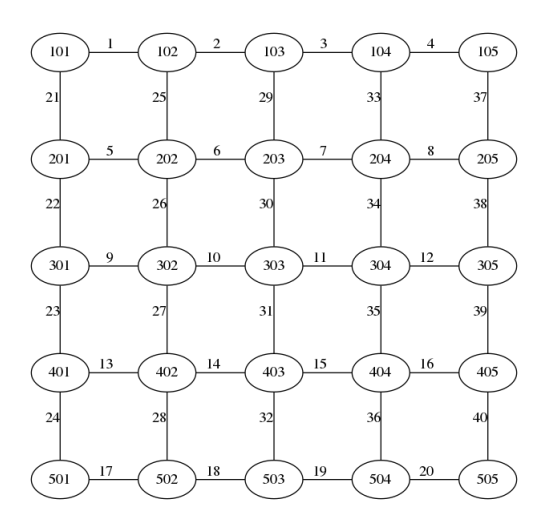

<span id="page-78-0"></span>Figure 8.2: The PTN of the grid dataset

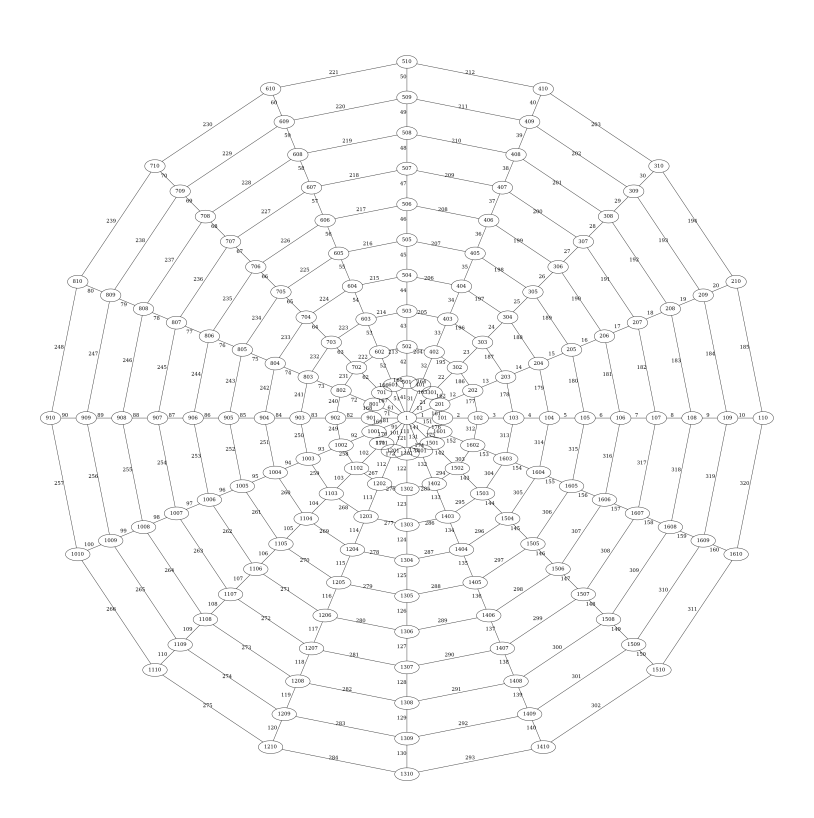

<span id="page-78-1"></span>Figure 8.3: The PTN of the ring dataset

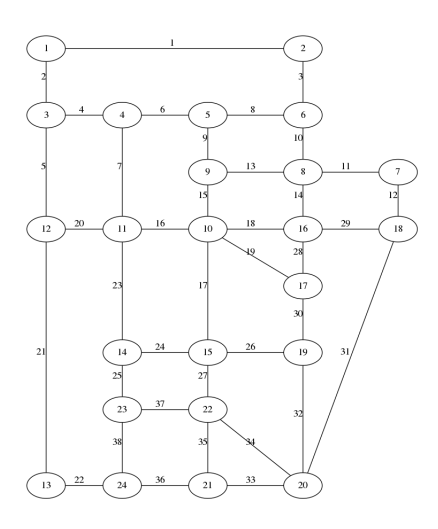

<span id="page-79-0"></span>Figure 8.4: Infrastructure of the sioux falls dataset

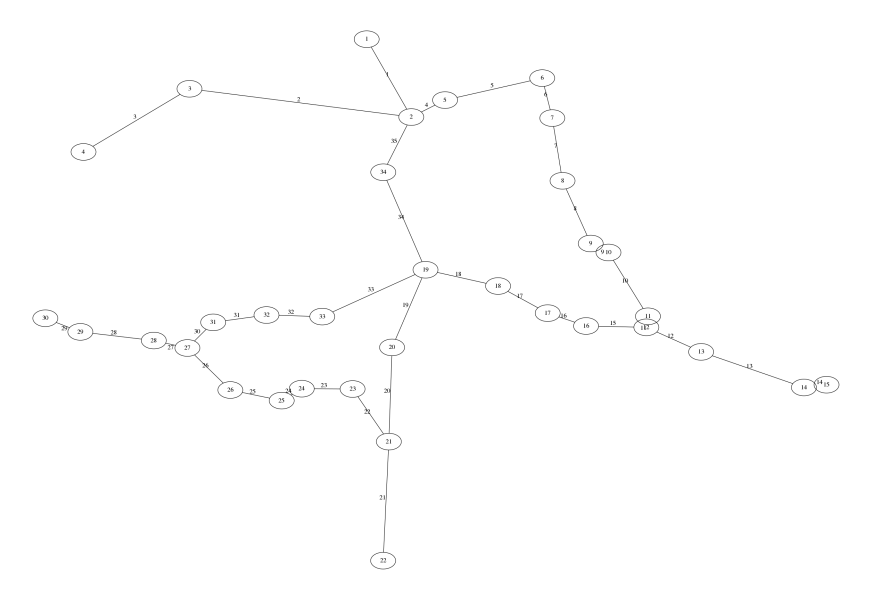

<span id="page-79-1"></span>Figure 8.5: Existing infrastructure of the lower saxony dataset

The dataset contains 24 stops, 38 edges and 4114.57 passengers in 552 od pairs. An overview of the structure of the dataset is given in Fig. [8.4.](#page-79-0)

## 8.3.2 Lowersaxony

The lower saxony dataset was included to test the effects of stop location and line pool generation. It contains the regional railway data of lower saxony, a region in northern Germany.

The dataset contains 34 existing stops, 35 existing edges and 31 demand points. An overview of the structure given by the existing stops and edges is given in Fig. [8.5.](#page-79-1) To work with this dataset, you need to start with the stop location step.

## 8.3.3 Goevb

The goevb dataset represents the bus network in Göttingen, a city in the middle of Germany and home of the LinTim project. It was included as part of a student project in 2011.

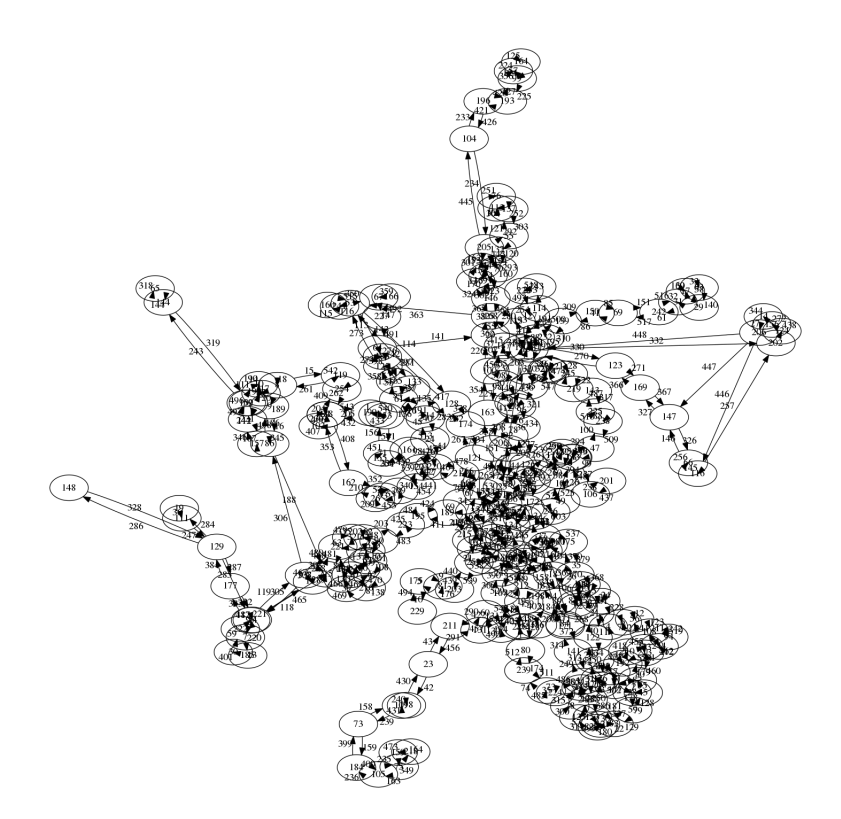

Figure 8.6: The PTN of the goevb dataset

<span id="page-80-0"></span>The dataset contains 257 stops, 548 edges and 58226 OD pairs, consisting of 406146 passengers in total. An overview of the structure is given in Fig. [8.6.](#page-80-0) Since the dataset does not contain the necessary information, stop location is not supported on this dataset out of the box. Note, that goevb is a directed network!

## 8.3.4 Athens

The athens dataset represents the metro system in Athens.

The dataset contains 51 stops, 52 edges and 2385 OD pairs, consisting of 63323 passengers in total. An overview of the structure is given in Fig. [8.7.](#page-81-0) Since the dataset does not contain the necessary information, stop location is not supported on this dataset out of the box.

## <span id="page-80-2"></span>8.3.5 Bahn-01

*Currently not included in the release version of LinTim.*

The bahn-01 dataset represents parts of the German railway network, including the long distance network. For larger datasets, see Sec. [8.3.6-](#page-80-1)[8.3.8.](#page-82-0)

The dataset contains 250 stops, 326 edges and 48842 OD pairs, consisting of 3147382 passengers in total. An overview of the structure is given in Fig. [8.8.](#page-81-1) Since the dataset does not contain the necessary information, stop location is not supported on this dataset out of the box.

## <span id="page-80-1"></span>8.3.6 Bahn-02

#### *Currently not included in the release version of LinTim.*

The bahn-02 dataset represents parts of the German railway network, including the long distance network. For a smaller dataset see Sec. [8.3.5,](#page-80-2) for larger datasets, see Sec. [8.3.7](#page-82-1) and [8.3.8.](#page-82-0)

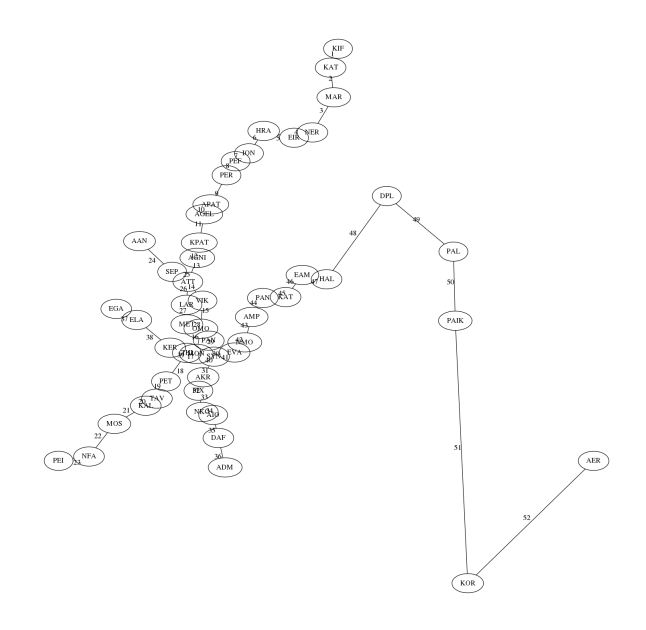

<span id="page-81-0"></span>Figure 8.7: The PTN of the athens dataset

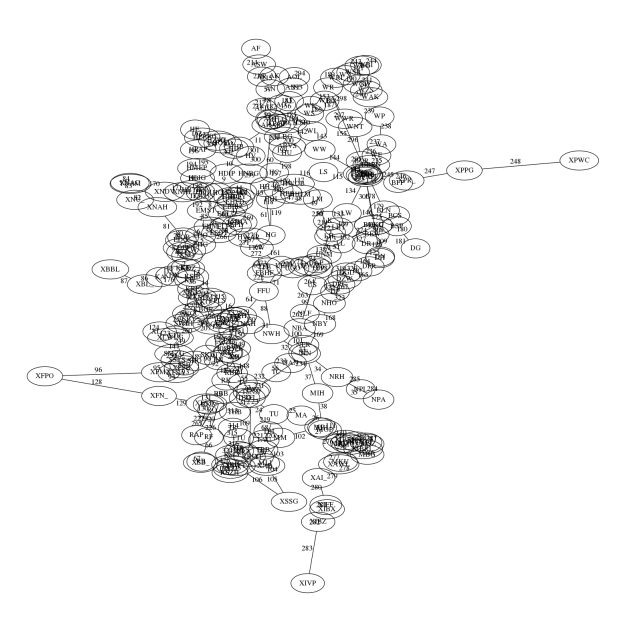

<span id="page-81-1"></span>Figure 8.8: The PTN of the bahn-01 dataset

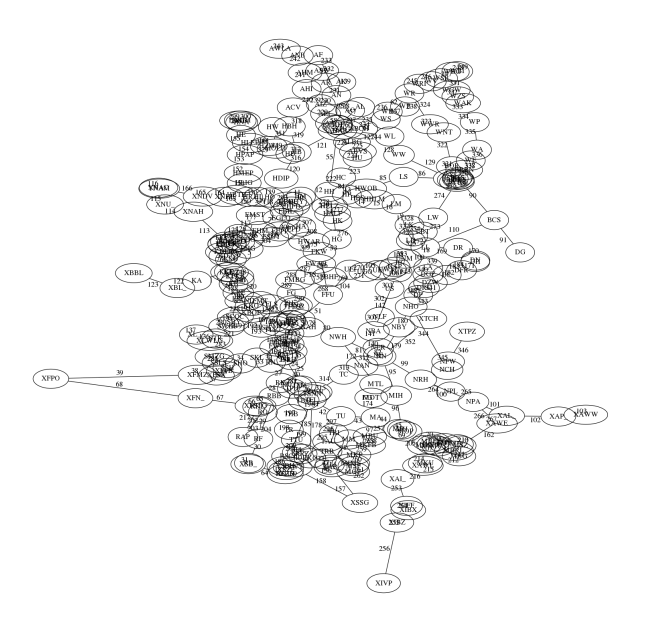

Figure 8.9: The PTN of the bahn-02 dataset

<span id="page-82-2"></span>The dataset contains 280 stops, 354 edges and 61110 OD pairs, consisting of 3666720 passengers in total. An overview of the structure is given in Fig. [8.9.](#page-82-2) Since the dataset does not contain the necessary information, stop location is not supported on this dataset out of the box.

## <span id="page-82-1"></span>8.3.7 Bahn-03

*Currently not included in the release version of LinTim.*

The bahn-03 dataset represents parts of the German railway network, including the long distance network. For smaller datasets see Sec. [8.3.5](#page-80-2) and [8.3.6,](#page-80-1) for a larger dataset, see Sec. [8.3.8.](#page-82-0)

The dataset contains 296 stops, 393 edges and 68284 OD pairs, consisting of 3878392 passengers in total. An overview of the structure is given in Fig. [8.10.](#page-83-0) Since the dataset does not contain the necessary information, stop location is not supported on this dataset out of the box.

## <span id="page-82-0"></span>8.3.8 Bahn-04

*Currently not included in the release version of LinTim.*

The bahn-04 dataset represents parts of the German railway network, including the regional network. For smaller datasets, see Sec. [8.3.5](#page-80-2)[-8.3.7.](#page-82-1)

The dataset contains 319 stops, 452 edges and 77878 OD pairs, consisting of 4183088 passengers in total. An overview of the structure is given in Fig. [8.11.](#page-83-1) Since the dataset does not contain the necessary information, stop location is not supported on this dataset out of the box.

## 8.3.9 Bahn-equal-frequencies

*Currently not included in the release version of LinTim.*

The bahn-equal-frequencies dataset is based on bahn-01[\(8.3.5\)](#page-80-2). It is designed, such that running the line planning step with default parameters will result in a line concept with binary frequencies. This is therefore helpful to test algorithms that do not work for frequencies  $> 1$ .

The dataset contains 250 stops, 326 edges and 6106 OD pairs, consisting of 385868 passengers in total. An overview of the structure is given in Fig. [8.12.](#page-84-0) Since the dataset does not contain the necessary information, stop location is not supported on this dataset out of the box.

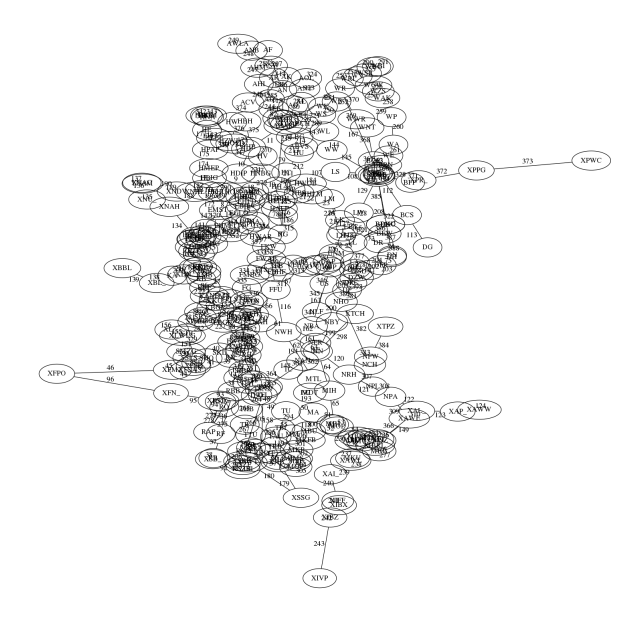

Figure 8.10: The PTN of the bahn-03 dataset

<span id="page-83-1"></span><span id="page-83-0"></span>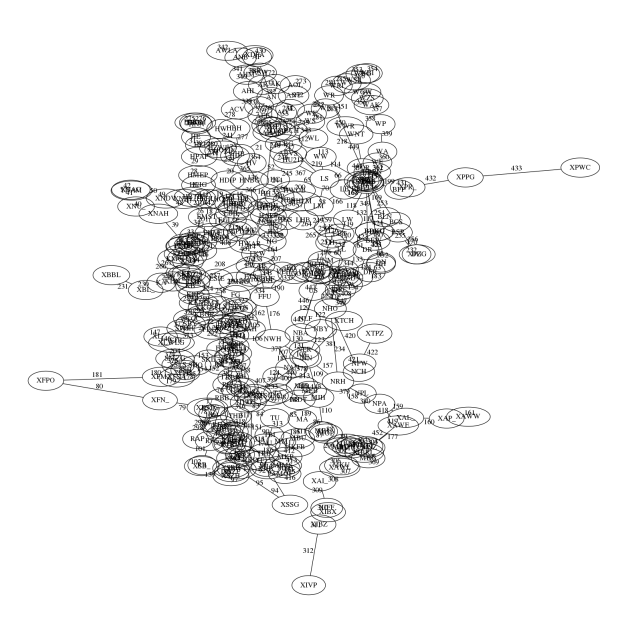

Figure 8.11: The PTN of the bahn-04 dataset

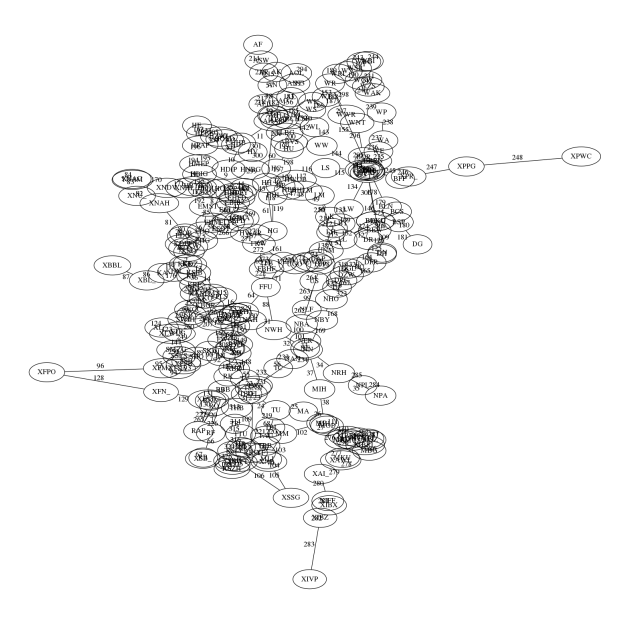

Figure 8.12: The PTN of the bahn-equal-frequencies dataset

<span id="page-84-0"></span>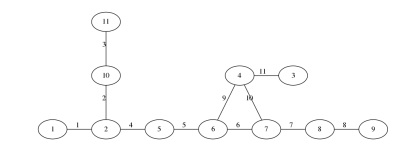

<span id="page-84-1"></span>Figure 8.13: The PTN of the BOMHarbour dataset

## 8.3.10 BOMHarbour

BOMHarbour is based on the metro network in Mumbai, India. Since the metro is quite new, the dataset only consists of a few stations. The main focus investigated in BOMHarbour is to find a feasible timetable for the given line concept.

The dataset contains 11 stops, 11 edges and no passenger information. An overview of the structure is given in Fig. [8.13.](#page-84-1) Since the dataset does not contain the necessary information, stop location is not supported on this dataset out of the box.

## 8.4 Adding new datasets

For adding a new dataset, use the content of the template dataset as input. Therefore create a new folder in Fi datasets and copy the content into a new directory with a name of your choosing. Afterwards, adapt the local only default parameters in the Fi basis/Config.cnf file. For an explanation of the parameters, see Section [8.1.](#page-76-0)

Before running anything, you need to fill the new dataset with data. To see, which algorithm needs which data, see the respective section in this documentation. For information on the file structure, see Chapter [7.](#page-66-0)

### 8.4.1 Adding a dataset from PESPlib

There is a helper method to import a PESPlib dataset. PESPlib ([\[11\]](#page-96-3)) is a benchmark library for Periodic Event Scheduling Problems, based on timetabling problems in public transport planning.

To import a PESPlib dataset, place the dataset file (e.g. R1L1.txt) into  $\boxed{F}$  /src/tools/PESPlib\_import and run e.g.

R python3 pesplib\_import.py R1L1

there. This will create a new dataset folder with the given dataset name and all required files for timetabling in the  $\vert$  Fi  $\vert$  /datasets -directory.

# LinTim Core

For allowing easier extensions of LinTim, its core functionality is provided in two languages, namely Python (3) and Java. There is a version for C++ too, but it is deprecated.

In the following the vocabulary of Java is used, but the versions for Python is structured in the same way. The core is organized into several packages, which are briefly explained in the following sections. Note that for continuity all core libraries follow the naming convention for Java for their public API as far as possible. To create a javadoc version of the documentation run

#### R make docs

in the folder  $\lceil \overline{\cdot} \rceil$  /src/core/java. An HTML version of the documentation can then be found in  $\lceil \overline{\cdot} \rceil$ /src/core/java/docs.

## 9.1 Model

The package model consists of interfaces which represent basic concepts and classes which represent the basic objects used in public transport planning.

### 9.1.1 Interfaces

The following interfaces are given.

Graph with basic graph functionality

Node with basic node functionality

Edge with basic edge functionality, can be directed or undirected

Path with basic path functionality

OD structure to handle OD information

#### 9.1.2 Classes

The following classes are given.

Stop representing a stop in a PTN, implementing Node

Link representing a link in a PTN, implementing Edge

DemandPoint representing a demand point, i.e., the demand at a certain location

Line representing a line in the PTN

LinePool representing a line pool

ODPair representing an origin destination pair

PeriodicEvent representing an event in the periodic event activity network

PeriodicActivity representing an activity in the periodic event activity network

PeriodicHeadway representing a headway activity in the periodic event activity network

AperiodicEvent representing an event in the aperiodic event activity network

AperiodicActivity representing an activity in the aperiodic event activity network

AperiodicHeadway representing a headway activity in the aperiodic event activity network

Timetable representation of a timetable

PeriodicTimetable representation of a periodic timetable

## 9.1.3 Enumerations

The following enumerations are given.

EventType possible types of events

ActivityType possible types of activities

LineDirection possible direction of a line (FORWARDS, BACKWARDS)

### 9.1.4 Package model.impl

The package model.impl in the Java core contains different implementations of the interfaces, which might be useful in different scenarios.

ArrayListGraph graph implementation

LinkedListPath path implementation

FullOD OD implementation used for OD matrices with many entries

SparseOD OD implementation used for OD matrices with few entries

## 9.2 Input and Output

The package io contains reader and writer for all classes in model as well as the ones in util which need them.

## 9.3 Algorithm

The package algorithm contains implementation of algorithms working on model classes, which are needed at several places in LinTim.

Dijkstra shortest path implementation using Dijkstra's algorithm

## 9.4 Utility

The package util contains utility classes and enumerations.

Config a representation of the config

Statistic a representation of the statistic

Pair representation of a tuple consisting of 2 elements

LogLevel wrapper mapping different Java logging levels to the ones we are using

SolverType enumeration of different solver types

## 9.5 Exceptions

The following error catalog is used. All exceptions inherit from LinTimException such that logging is handled only once.

### Input

- input file cannot be found: Error I1: File <filename> cannot be found.
- format of input files is wrong: Error I2: File <filename> is not formatted correctly: <x> columns given, <y> needed.
- inconsistency: Error I3: Column <x> of file <filename> should be of type <type> but entry in line <line number> is <entry>.
- inconsistent numbering: Error I4: Datatype <data-type> is not numbered consistently starting from 1, but <algorithm-name> needs that.

#### **Output**

- output cannot be written: Error O1: File <filename> cannot be written.
- no output is produced: Error 02: Algorithm <algo> did not terminate correctly, no output will be produced.

#### Config parameters

- file not found: Error C1: No config file can be found.
- existence: Error C2: Config parameter <configkey> does not exist.
- type: Error C3: Config parameter <configkey> should be of type <type> but is <configparameter>.
- file name not given: Error C4: No config file name given.

#### Algorithms

- stopping criterion reached: Error A1: Stopping criterion of algorithm <algo> reached without finding a feasible/optimal solution.
- infeasible parameter setting: Error A2: Algorithm <algo> cannot be run with parameter setting <configkey>; <configparameter>.
- in Dijkstra, distance was queried before computation: Error A3: Distance to <node> was queried before computation
- in Dijkstra, path was queried before computation: Error A4: Path to <node> was queried before computation
- in Dijkstra, algo was called with node, that was not in the graph, when the class was initialized: Error A5: Usage of unknown node <node>. This may happen, when the graph was altered after initialization
- in Dijkstra, there is an edge with negative length: Error A6: Edge <edge> has negative length <length>. Dijkstra cannot work reliably with negative edge length.
- in Dijkstra, if the network is not connected: Error A7: Node <sourceNode> is not connected to node <targetNode>, but a shortest path was queried. This may happen during computation of a shortest path or when computing all shortest paths starting from a specific node.

#### Graphs

- multiple nodes with same index: Error G1: Node with id <node id> already exists.
- multiple edges with same index: Error G2: Edge with id <edge id> already exists.
- left or right node of edge does not exist: Error G3: Edge <edge id> is incident to node <node id> but node <node id> does not exist.

#### **Lines**

- link cannot be added to line: Error L1: Link <link id> cannot be added to line <line id>.
- line contains a circle: Error L2: Line <line id> contains a circle.
- line is no path: Error L3: Line <line id> is no path.

#### Data inconsistency

- periodic event to aperiodic event does not exist: Error D1: Periodic event <event id> to aperiodic event <event id> does not exist.
- periodic activity to aperiodic activity does not exist: Error D2: Periodic activity <activity id> to aperiodic activity <activity id> does not exist.
- index not found: Error D3: <Element> with index <index> not found.
- illegal event type: Error D4: <Event type> of event <event id> is no legal event type.
- illegal activity type: Error D5: <Activity type> of activity <activity id> is no legal activity type.
- illegal line direction: Error D6: < Line direction> of event <event id> is no legal line direction.

#### Solver

- solver not supported: Error S1: Solver <solver name> not supported for algorithm <algo>.
- Gurobi Error: Error S2: Gurobi returned the following error: <exception.toString()>
- Cplex Error: Error S3: Cplex returned the following error: <exception.toString()>
- Cplex Error: Error S4: The solver <solver name> is not yet implemented in the core solver library.
- Attribute not implemented: Error S5: Attribute <attribute name> is not implemented for <solver name> yet.
- Parameter not implemented: Error S6: The parameter <parameter name> is not implemented for <solver name> yet.
- Variable type not implemented: Error S7: The variable type <variable type> is not implemented for <solver name> yet.
- Invalid call: There was an invalid call, e.g., reading variables of an infeasible model. Please check the text for further information. Error S8: <error message>

#### Statistic

- type mismatch: Error ST1: Statistic key <key> should have type <type> but has value <value>.
- key not found: Error ST2: Statistic parameter <configkey> does not exist.

# Introduction to extending LinTim

## 10.1 Logging

The following guidelines govern the output expected from LinTim programs.

## 10.1.1 Output from LinTim programs

Output from LinTim programs must adhere to the formatting described here.

For software using a LinTim core Library (Java, C++, ...), there are dedicated logging Classes to use for output.

These will default to write to STDOUT, and the Makefile invocations shall do so, but they can also be configured otherwise.

Software not using a LinTim library should use STDOUT or a commonly used facility for its respective programming environment/language that can be configured for writing to STDOUT, so Makefile invocations can do so.

## 10.1.2 Log Levels

The following Levels shall be used:

FATAL for errors that cancel the execution

ERROR for errors that are severe, but do not stop the program

WARN (a.k.a. warning) for messages from the program that need not be a real error, but may be of interest to the user (also hints for probably wrong configuration) because they might want to be cautious about it, as something is probably different from what they might expect

INFO for everything that happens as expected and is of interest to the end user

DEBUG for output that allows to see what's happening under the hood

In the output to STDOUT (be it configurable through a library or not), the loglevel must be written in capital letters, preceded by the current system time formatted as YYYY-MM-DD HH:mm:ss at the beginning of the line, followed by a colon, a space, and the actual message. (Only) DEBUG messages may additionally contain hints to the source code like the classname, source code line, and/or stack traces of Exceptions, etc.. Multi-line messages are allowed for DEBUG messages.

## 10.1.3 Error messages

The messages outlined in the Error catalog shall be used literally for their respective FATAL, ERROR or WARN messages. The level depends upon the severity for the respective program.

## 10.1.4 Info messages

The following INFO and DEBUG messages should be written at the beginning and end of the respective steps. If a step is not present in a particular program, the respective output can be omitted. any introductory INFO message(s) you like (e.g. stating the program name and version) or nothing at all

INFO: Begin reading configuration

DEBUG: Parameter <key> set to <value>

INFO: Finished reading configuration

INFO: Begin reading input data

DEBUG: Reading file <path/and/filename>

INFO: Finished reading input data

INFO: Begin execution

further DEBUG and INFO messages as you see fit

INFO: Finished execution

INFO: Begin writing output data

**DEBUG:** Writing file  $\langle$  path/and/filename> or Appending to file  $\langle$  path/and/filename>

INFO: Finished writing output data

Whether the setup of a mathematical program for a solver is done during the reading step (maybe on the fly) or as part of the execution step is up to the author. Solvers may produce their own output to report progress. Whenever possible, the output of a solver shall be configured to go into the filename provided by the configuration key  $|CK|$  solver\_output\_file. (which may contain a relative or absolute path). If the key is the empty string or not set at all, solver output shall be printed to STDOUT, but not through the logging facility (or only at the DEBUG level). (Note: Solver output refers to the usual progress report, not to the results, i.e., values of variables in the solution. Still, intermediate or final results may or may not be part of the solver output.)

## 10.2 Cleaning

Due to the vast number of algorithms in LinTim, manually cleaning the  $\lceil \cdot \rceil$  src directory is tedious. Therefore, LinTim provides an automatic capability to do so by running

 $|R|$  make clean-src

in a dataset-folder or

 $R$  make clean

in the  $\boxed{F_0}$  src directory. There are several file types cleaned automatically from all directories in  $\boxed{F_0}$  src (see Fi src/FILES\_TO\_CLEAN ) but you may add additional files as well. To do so, create a file named Fi FILES\_TO\_CLEAN in the source directory of the algorithm and add all files that should be deleted, one per line. Glob patterns, e.g.  $\boxed{\overline{\phantom{a}}\phantom{a}}$  Fi $\boxed{\phantom{a}}\overline{\phantom{a}}$  bin/\* are supported.

## Continous Integration

There are some continous integration tests contained in LinTim. They can be found in the folder  $|\epsilon_0|/c\text{i}$ .

## 11.1 Running the tests

There are two possibilities, running all test cases and running a specific test.

For running all tests, run the script  $\boxed{\overline{\phantom{a}}\phantom{a}}$  /ci/run\_tests.sh. This file will set some basic environment variables for the solvers and run every test separately. Note, that the main script will fail on the first test failure. Also, you may need to make sure, that the environment variables for running the necessary solvers are set for your system, see Chapter [1.2.](#page-8-0)

There is also the possibility to run a single test. For this, change into the corresponding subdirectory of  $\lceil \cdot \rceil$ /ci and run the script  $\boxed{F}$  run.sh. Note, that no environment variables for solvers will be set, therefore this is up to you before starting the test.

Additionally, note that the tests are mostly regression tests, designed to find unintended changes on already implemented algorithms. Therefore, the results are based on running specific software versions on specific hardware. They are therefore likely to fail for you. On the other hand, the unit tests should work for every installation of LINTIM. You can run them separately with  $\boxed{\overline{\phantom{r}}}$  /ci/run\_unit\_tests.sh

## 11.2 Adding test cases

There is the possibility to add your own test cases. A test contains of four things, a list of LinTim commands to run, a dataset to run the commands on, a Fi Private-Config.cnf for configuration, and an expected statistic result.

To add your own test, copy the content of  $\boxed{\overline{\phantom{F}}\circ}$  /**ci**/template into a new subdirectory of  $\boxed{\overline{\phantom{F}}\circ}$  /**ci**. In there, the commands to run and the dataset can be changed by setting the corresponding variables in  $\overline{F}$  run.sh. To add your own configuration parameters, adapt Fi basis/Private-Config.cnf in your test directory. This file will be copied in the given dataset before running the test commands.

For the expected results, add data into the file Fi expected-statistic.sta in your test directory. This file will be compared to the statistic file created by the test commands and will determine the success or the failure of the test. For a successful test, all statistic keys in the  $\lceil$  Fi  $\rceil$  expected-statistic.sta need to be contained in the produced statistic file and their values need to coincide. Note that the produced statistic file may contain more data, this will not cause the test to fail.

Every test will create a new version of the corresponding dataset, you may therefore not assume the dataset to differ from the currently commited version.

# Changelog

This section contains a brief changelog of the different versions. Note that the changelog ist not complete and does only include the most important features. For a complete list of changes, use the version control system. The version numbers of LinTim are based on the date of release and are not semantic.

## 2020.12

## Added

- Additional IP parameters for Gurobi
- Dataset ring

#### Changed

- Python Core: Replaced usage of DictGraph by SimpleDictGraph to improve performance
- Core: StatisticWriter will default to appending to the file on disc instead of overwriting
- Line planning model direct is now allowed a non-integer budget restriction
- Remove goblin dependency from periodic modulo simplex, use gurobi now instead
- Allow periodic timetable evaluation without an od matrix present

#### Fixed

- $\boxed{R}$  make ean-add-simple-vs will now respect the parameter  $\boxed{CK}$  time\_units\_per\_minute
- Line Planning method  $\boxed{\circ}$  cost\_restricting\_frequencies can now be compiled with only one of the supported solvers installed
- Python core will use default statistic for reading if none is given
- Fixed bug in cycle base version of integrated timetabling and passenger routing model
- Adapted ean\_change\_penalty for time\_units\_per\_minute in dataset athens
- Equals method in periodic and aperiodic ean now working in python core
- Suppress double logging/console output when using the core gurobi solver interface with gurobi 9
- Python core vehicle schedule writer reads correct default config key for the vehicle schedule file
- $R$  make ean-add-simple-vs will now throw an error when run on a directed ptn
- $CK$  time\_units\_per\_minute are now consistently handled in all vehicle scheduling methods

## 2020.02

## Added

- Sioux Falls dataset
- Models for integrated planning
	- Integrated timetabling and passenger routing
	- Integrated line planning, timetabling and passenger routing
	- Integrated timetabling and vehicle scheduling
	- Integrated line planning, timetabling, passenger routing and vehicle scheduling
	- Computing a new timetable for given line plan and vehicle schedule
- Respect fixed lines in line planning
- Respect fixed lines in timetabling
- Modulo Simplex algorithm for timetabling
- Full support for running under Windows
- Import of VISUM datasets
- New Python core graph implementation
- Automatic cleaning of src folders
- Robustness checks for delay management

#### Changed

• The export format to visum does now include the line repetition

#### Deprecated

• the cpp core will not be maintained any more and will be removed in a future version

## 2018.06

First release version

# **Bibliography**

- [1] PTV AG, *Visum 17 user manual*, 2018.
- [2] Stefan Bunte and Natalia Kliewer, *An overview on vehicle scheduling models*, Public Transport 1 (2009), no. 4, 299–317.
- [3] Michael Bussieck, *Optimal lines in public rail transport*, Ph.D. Thesis, 1998.
- [4] E. Carrizosa, J. Harbering, and A. Schöbel, *Minimizing the passengers' traveling time in the stop location problem*, Journal of the Operational Research Society 67 (2016), no. 10, 1325–1337.
- <span id="page-96-1"></span>[5] *Collection of open source public transport networks by DFG Research Unit "FOR 2083: Integrated Planning For Public Transportation"*, 2018. https://github.com/FOR2083/PublicTransportNetworks.
- [6] M. Friedrich, M. Hartl, A. Schiewe, and A. Schöbel, *Integrating Passengers' Assignment in Cost-Optimal Line Planning*, 17th workshop on algorithmic approaches for transportation modelling, optimization, and systems (atmos 2017), 2017, pp. 1–16.
- [7] , *System Headways in Line Planning*, Caspt 2018, 2018.
- <span id="page-96-0"></span>[8] M. Friedrich, M. Hartl, A. Schiewe, and A. Schöbel, *Angebotsplanung im ö*ff*entlichen Verkehr - Planerische und algorithmische Lösungen*, Heureka, 2017.
- [9] P. Gattermann, J. Harbering, and A. Schöbel, *Line pool generation*, Public Transport 9 (2017), no. 1-2, 7–32.
- [10] M. Goerigk and A. Schöbel, *Improving the modulo simplex algorithm for large-scale periodic timetabling*, Computers and Operations Research 40 (2013), no. 5, 1363–1370.
- <span id="page-96-3"></span>[11] Marc Goerigk, *PESPlib*. <http://num.math.uni-goettingen.de/~m.goerigk/pesplib/>.
- [12] , *Verallgemeinerte Schnittheuristiken in der periodischen Fahrplangestaltung*, 2009.
- [13] J. Harbering, *Delay resistant line planning with a view towards passenger transfers*, TOP (2017). accepted.
- [14] A. Kaufmann, *Column generation for line planning with minimal traveling time*, 2016.
- [15] Malin Lachmann, *Vehicle scheduling based on a line plan only*, 2016.
- <span id="page-96-2"></span>[16] Larry J LeBlanc, Edward K Morlok, and William P Pierskalla, *An e*ffi*cient approach to solving the road network equilibrium tra*ffi*c assignment problem*, Transportation research 9 (1975), no. 5, 309–318.
- [17] J. Pätzold, A. Schiewe, P. Schiewe, and A. Schöbel, *Look-Ahead Approaches for Integrated Planning in Public Transportation*, 17th Workshop on Algorithmic Approaches for Transportation Modelling, Optimization, and Systems (ATMOS 2017), 2017, pp. 1–16.
- [18] J. Pätzold and A. Schöbel, *A Matching Approach for Periodic Timetabling*, 16th Workshop on Algorithmic Approaches for Transportation Modelling, Optimization, and Systems (ATMOS 2016), 2016, pp. 1–15.
- [19] M. Schachtebeck, *Delay management in public transportation: Capacities, robustness, and integration*, Ph.D. Thesis, 2010.
- [20] M. Schachtebeck and A. Schöbel, *To wait or not to wait and who goes first? Delay management with priority decisions*, Transportation Science 44 (2010), no. 3, 307–321.
- [21] A. Schiewe and P. Schiewe, *An Iterative Approach for Integrated Planning in Public Transportation*, Georg-August-Universität Göttingen, 2018. Working Paper.
- [22] P. Schiewe, *Integrated Optimization in Public Transport Planning*, Ph.D. Thesis, 2018.
- [23] A. Schöbel, *Optimization in public transportation. stop location, delay management and tari*ff *planning from a customer-oriented point of view*, Optimization and Its Applications, Springer, New York, 2006.
- [24] , *Integer programming approaches for solving the delay management problem*, Algorithmic methods for railway optimization, 2007, pp. 145–170.
- [25] , *Line planning in public transportation: models and methods*, OR Spectrum 34 (2012), no. 3, 491–510.
- [26] , *An eigenmodel for iterative line planning, timetabling and vehicle scheduling in public transportation*, Transportation Research C 74 (2017), 348–365.
- [27] A. Schöbel, H.W. Hamacher, A. Liebers, and D. Wagner, *The continuous stop location problem in public transportation*, Asia-Pacific Journal of Operational Research 26 (2009), no. 1, 13–30.
- [28] A. Schöbel and S. Scholl, *Line planning with minimal travel time*, 5th workshop on algorithmic methods and models for optimization of railways, 2006.
- [29] A. Schöbel and S. Schwarze, *Finding delay-resistant line concepts using a game-theoretic approach*, Netnomics 14 (2013), no. 3, 95–117.
- [30] Anita Schöbel, *Optimization models in public transportation*, 2004.
- [31] Paolo Serafini and Walter Ukovich, *A mathematical model for periodic scheduling problems*, SIAM Journal on Discrete Mathematics 2 (1989), no. 4, 550–581.
- <span id="page-97-0"></span>[32] Ben Stabler, *Sioux falls - github*, 2018. available at [https://github.com/bstabler/TransportationNetworks/tree/](https://github.com/bstabler/TransportationNetworks/tree/master/SiouxFalls) [master/SiouxFalls](https://github.com/bstabler/TransportationNetworks/tree/master/SiouxFalls).
- [33] Anke Uffmann, *Umlaufplanung mit dem Kanalmodell*, 2010.